## **< EL-W531TH/W531TG/W506T >**

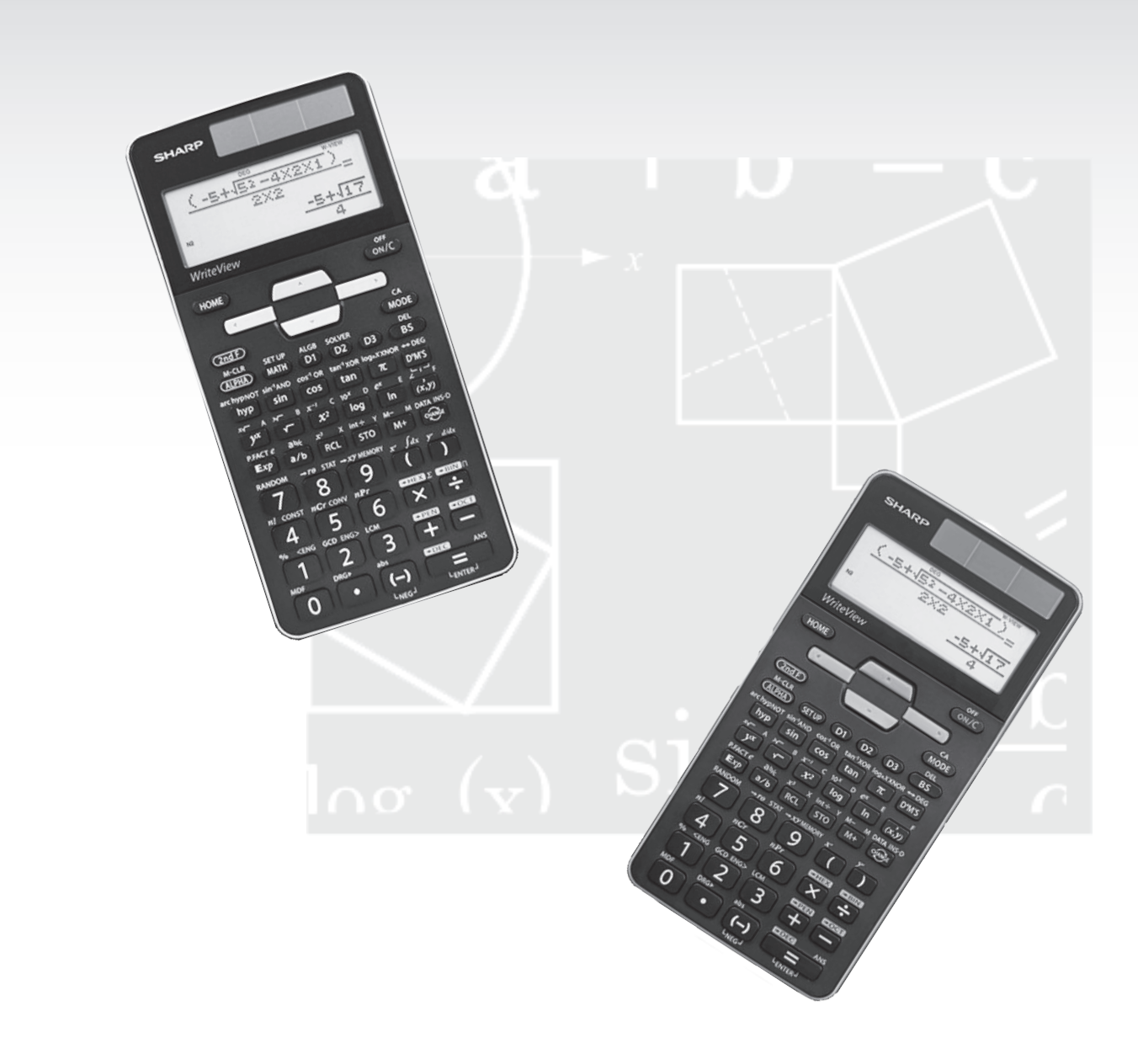

# SCIENTIFIC **CALCULATOR CALCULATOR OPERATION GUIDE OPERATION GUIDE**

# **SHARP**

# **CONTENTS**

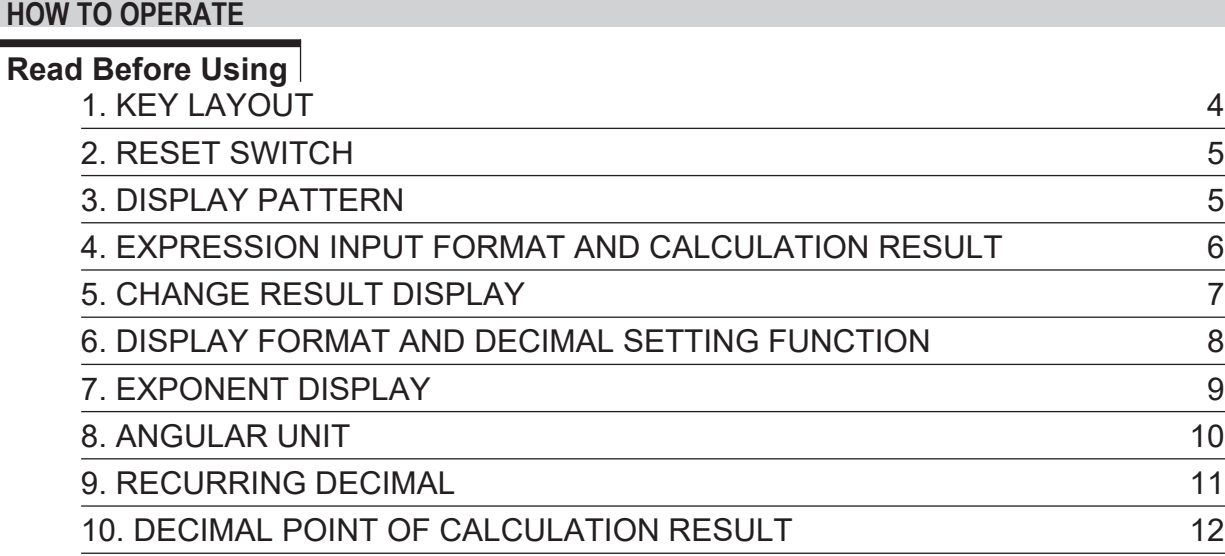

## **Functions and Key Operations**

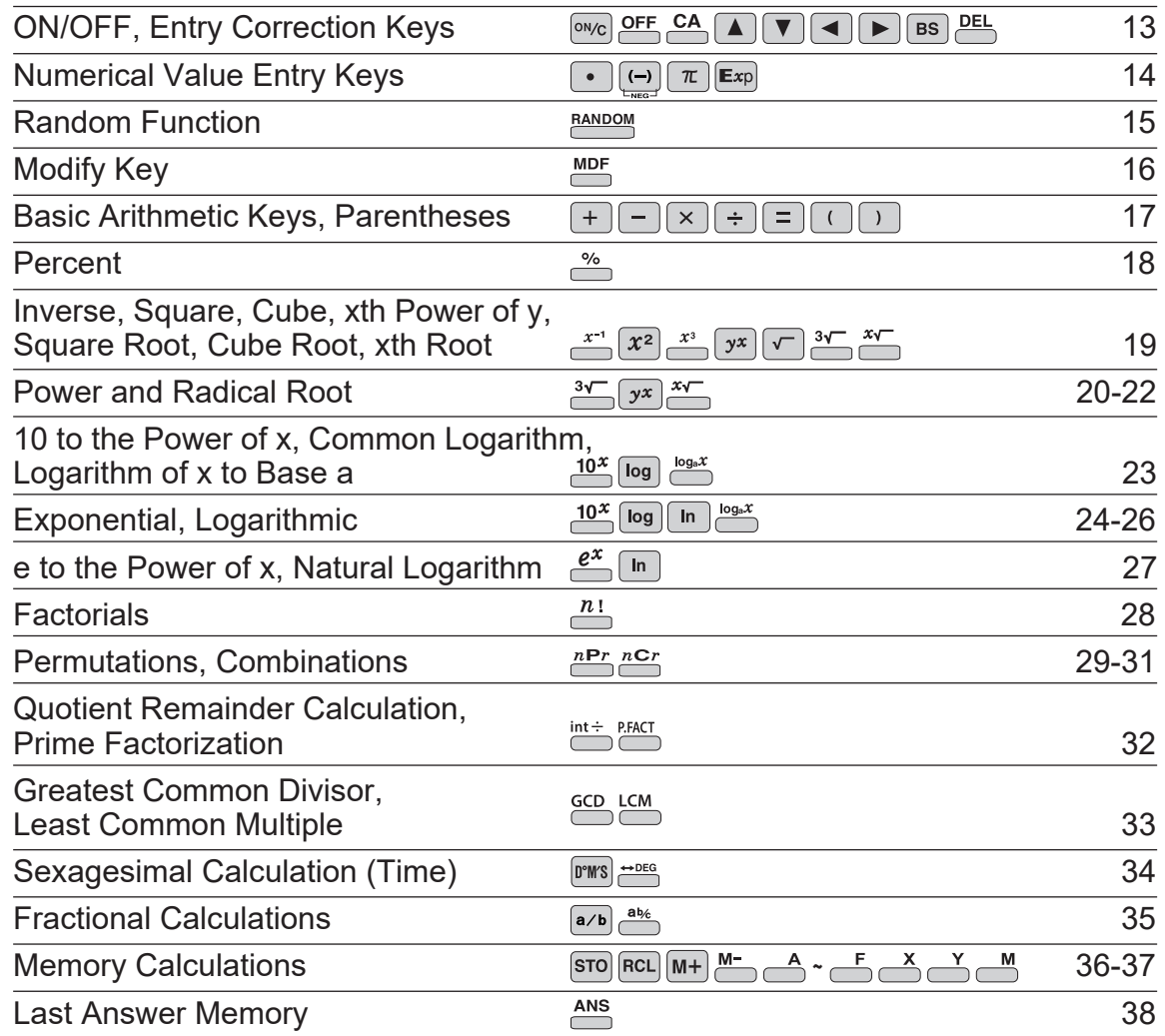

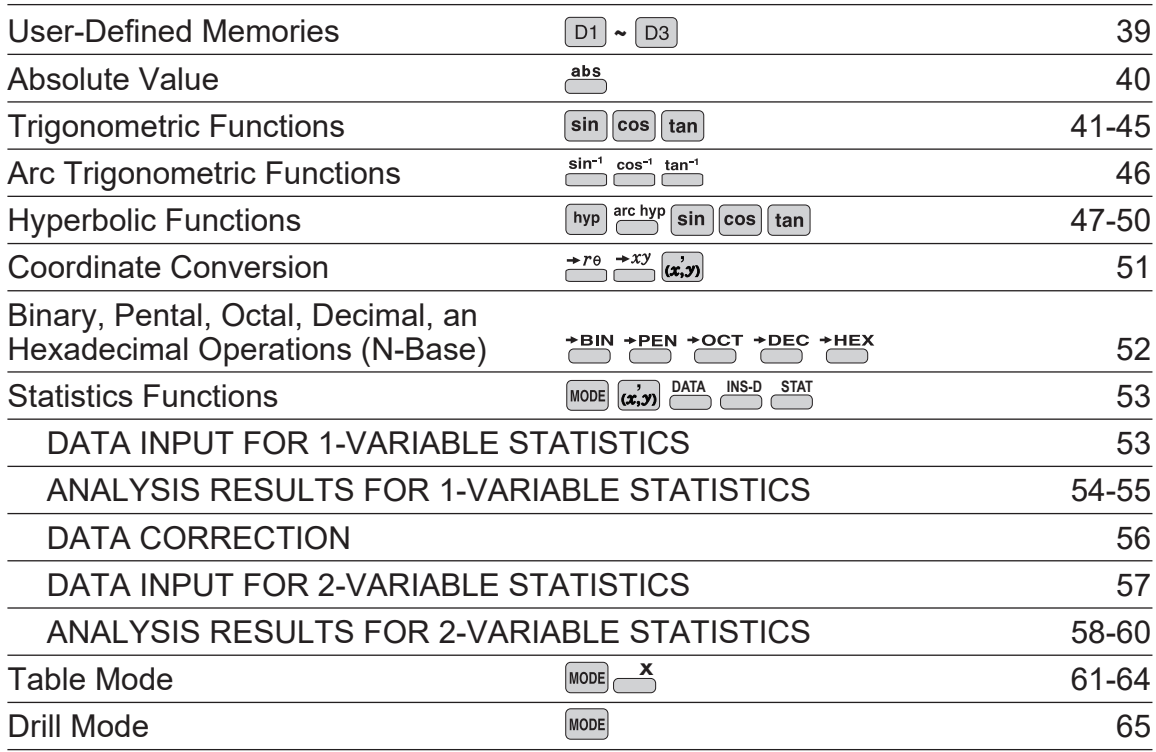

## **Functions and Key Operations for EL-W506T only**

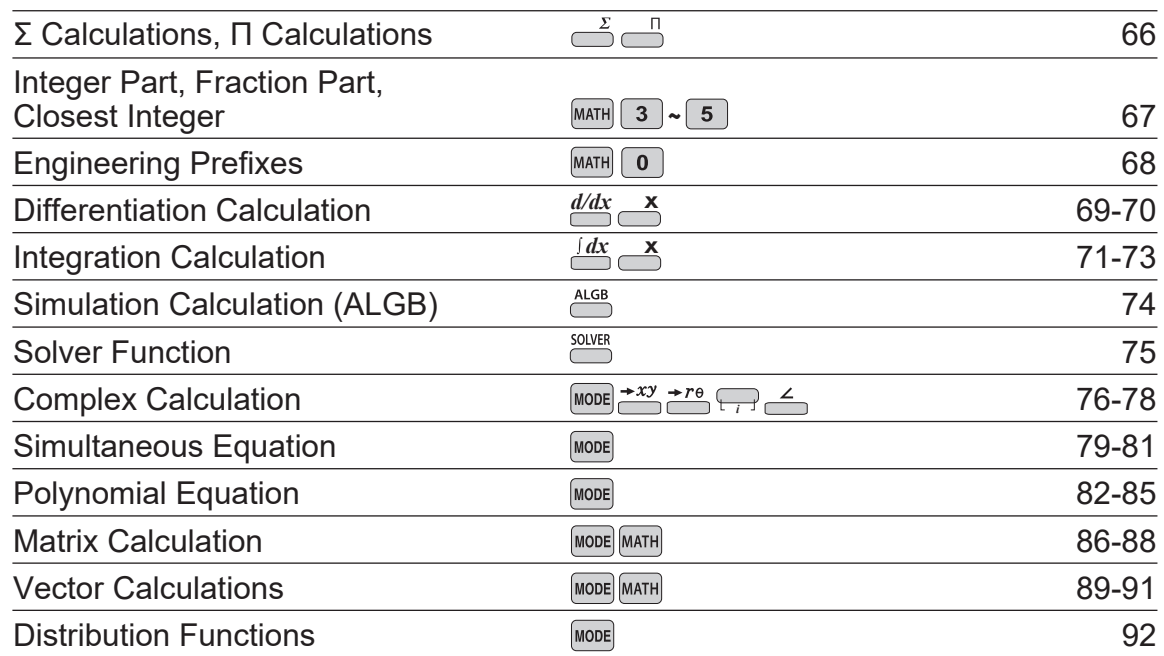

# How to Operate

# $\approx$ Read Before Using $\approx$

This operation guide has been written mainly based on the EL-W531TH/W531TG model. And some functions described here are featured on the EL-W506T model only. Note that key operations and symbols on the display may differ according to the model.

## **1. KEY LAYOUT (EL-W531TH)**

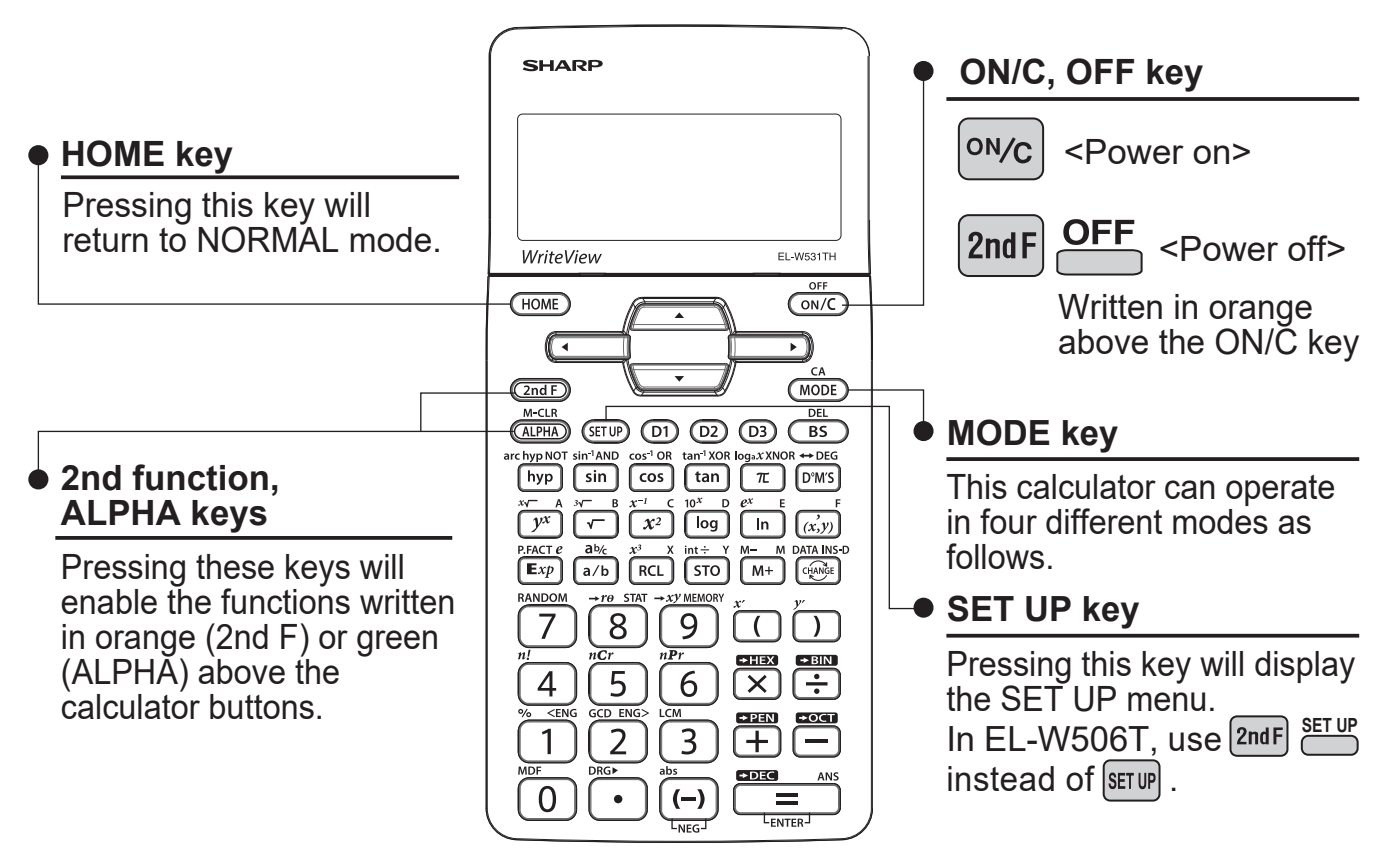

#### **[NORMAL mode]**

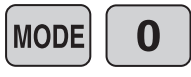

Normal mode for performing normal arithmetic and function calculations.  $(m)$  will also be in Normal mode.)

#### **[STAT mode]**

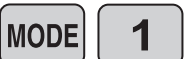

Mode for performing 1- or 2-variable statistical calculations. To select the sub-mode, press the corresponding number key after  $\lceil \frac{1}{2} \rceil$ .

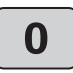

Single variable statistic

Logarithmic regression

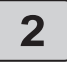

4

Quadratic regression

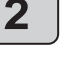

Linear regression

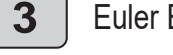

Euler Exponential regression

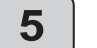

 $\overline{\mathbf{1}}$ 

Power regression

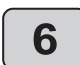

Inverse regression

Exponential regression

#### **[TABLE mode]**

**MODE**  $\overline{2}$  Mode for showing the changes in values of a function in table format.

#### **[DRILL mode]**

**MODE** 3

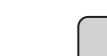

Mode for performing drill calculations. To select the drill sub-mode, press the corresponding number key after  $\frac{1}{2}$ .

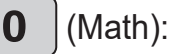

(Math): Math drill  $\begin{vmatrix} 1 & 1 \end{vmatrix}$  (Table): Multiplication table drill

#### **NOTE:**

The EL-W506T model has another modes (Complex, Equation, Matrix, Vector and Distribution modes).

## 2. RESET SWITCH

If the calculator fails to operate normally, press the reset switch on the back to reinitialize the unit. The display format and calculation mode will return to their initial settings.

#### **NOTE:**

Pressing the reset switch will erase any data stored in memory.

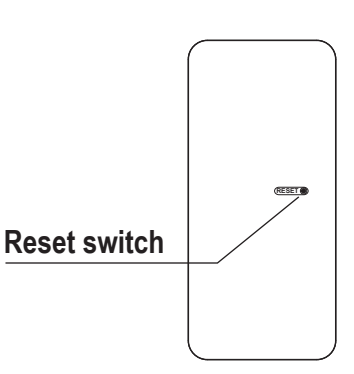

## 3. DISPLAY PATTERN

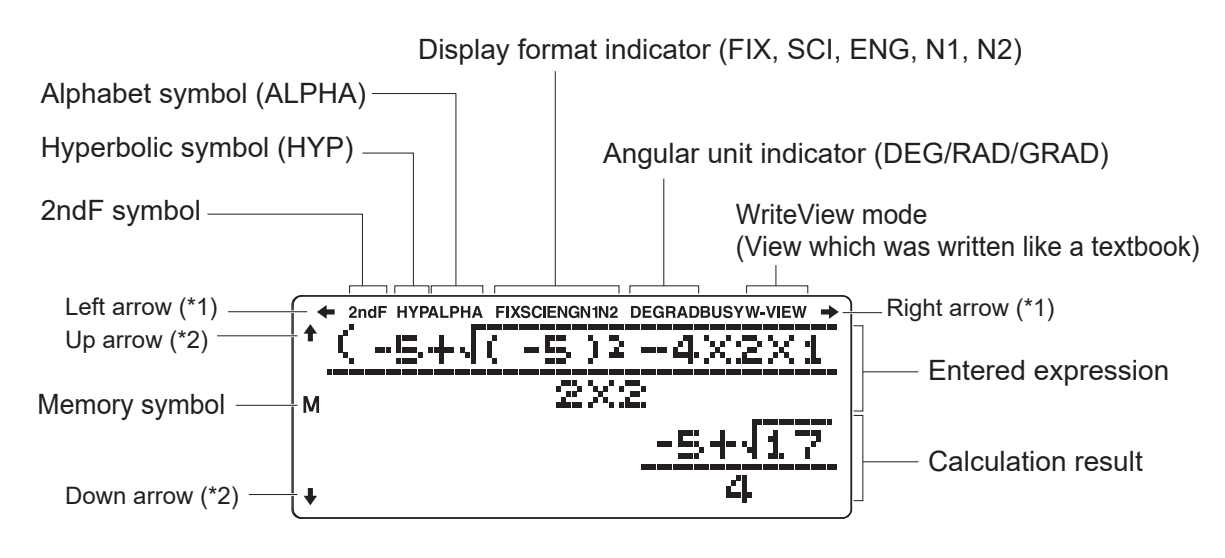

\*1: Appears when the entire equation cannot be displayed.

\*2: Indicates that data can be visible above/below the screen.

#### **NOTE:**

The actual display does not appear like this. This illustration is for explanatory purposes only.

## 4. EXPRESSION INPUT FORMAT AND CALCULATION RESULT

In NORMAL mode and TABLE mode, you can select the editor for entering expression.

#### **1) W-VIEW editor**

Enter the expression in textbook format.

 You can also select the format of the calculation result. (It's valid in NORMAL mode only)

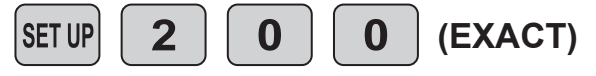

Displays the calculation result including fractions,  $\sqrt{\ }$ ,  $\pi$ . Use the  $\left|\frac{1}{2}k$  key to switch between decimal format, fraction format,  $\sqrt{\ }$  and  $\pi$ , if possible.

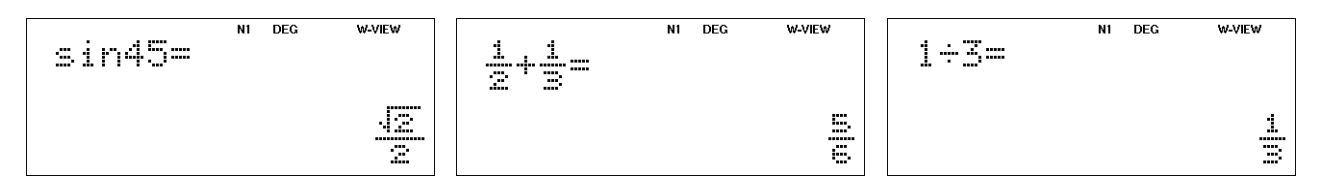

$$
\boxed{\text{SET UP}} \begin{bmatrix} 2 \end{bmatrix} \begin{bmatrix} 0 \end{bmatrix} \begin{bmatrix} 1 \end{bmatrix} \text{ (APPROX.)}
$$

Displays the calculation result in decimal format (without  $\sqrt{\ }$  or  $\pi$ ) except for fractional calculation.

Use the  $\left[\mathbb{R}\right]$  key to switch between decimal and fraction formats, if possible.

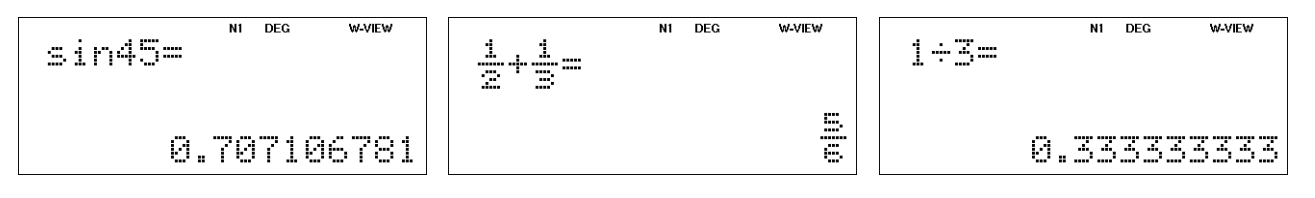

#### **2) LINE editor**

**SET UP**  $\mathbf{z}$ 

 $\overline{\mathbf{1}}$ 

Displays the calculation result in decimal format (without  $\sqrt{\ }$  or  $\pi$ ) except for fractional calculation.

Use the **Reparts** key to switch between decimal and fraction formats (line fraction notation).

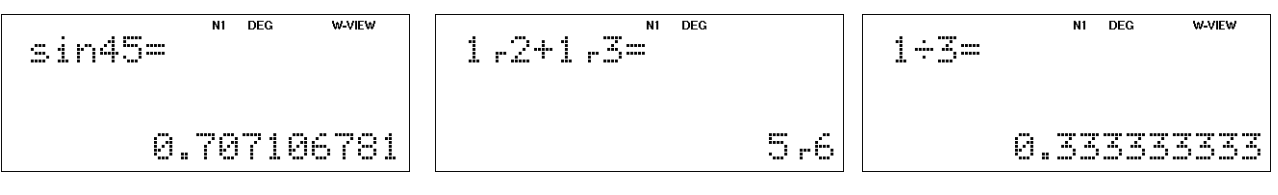

#### **NOTE:**

In EL-W506T, use **2nd F** SET UP instead of **SET UP** 

## 5. CHANGE RESULT DISPLAY

According to the editor and answer settings, the display format of the calculation result is changed in the following order by pressing the  $k$ ey (arrow mark position).

In the following examples of this section, the recurring decimal setting is ON  $(SETUP 5 1)$ .

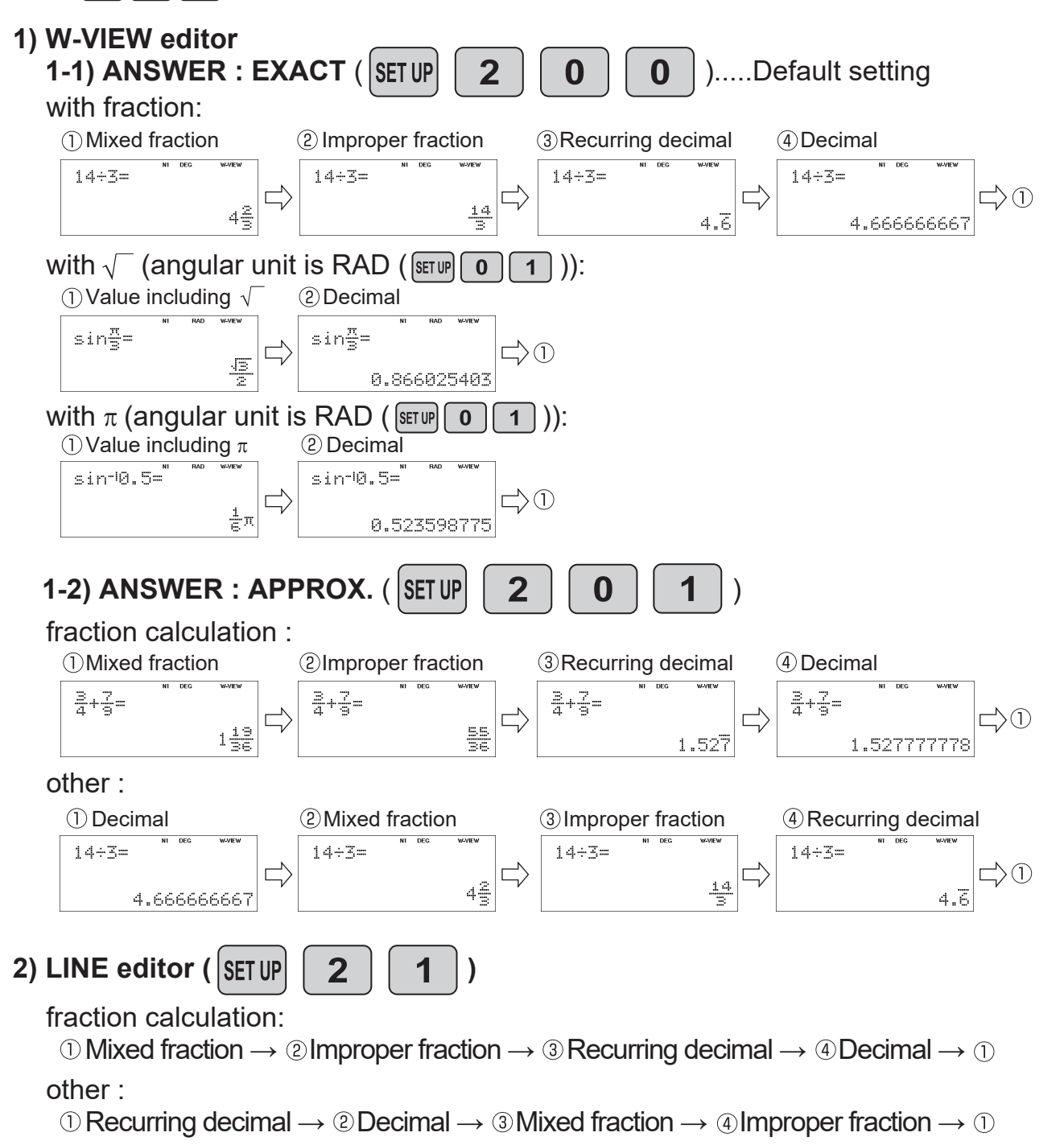

#### **NOTE:**

- If it cannot be a mixed fraction or recurring decimal, the display of the mixed fraction or recurring decimal is skipped. The recurring decimal is displayed only when the setting is ON.
- In the following examples of this book, the explanation is based on the operation with the default settings (W-VIEW editor (EXACT) and the recurring decimal setting is OFF).
- In EL-W506T, use  $2ndF$   $\frac{3EI UF}{2}$  instead of SETUP **SET UP**

## 6. DISPLAY FORMAT AND DECIMAL SETTING FUNCTION

For convenient and easy operation, this model can be used in one of five display format (decimal setting).

The selected display status is shown in the upper part of the display (Display format indicator).

- **Floating decimal point format NORM1/NORM2** (**N1**/**N2** is displayed) The calculator has two settings for displaying a floating point number,  **NORM1 (default setting)** and NORM2. In each setting, a number is automatically displayed in scientific notation [10-digit (mantissa) + 2-digit (exponent)] when outside a preset range: • NORM1:0.000000001≤|x|≤9999999999
	- NORM2:0.01≤|x|≤9999999999
- **Fixed decimal point format** (**FIX** is displayed) Displays the fractional part of the numeric value according to the specified number of decimal places.
- **Scientific notation** (**SCI** is displayed) Displays in the form of [10-digit (mantissa) + 2-digit (exponent)]. Frequently used in science to handle extremely small or large numbers.
- **Engineering notation** (**ENG** is displayed) In scientific notation, the exponent is a multiple of 3. Convenient for applying engineering units.

Note: If more 0's (zeros) than needed are displayed when the  $\lceil \text{ow}_c \rceil$  key is pressed, check whether or not the calculator is set to a Special Display Format.

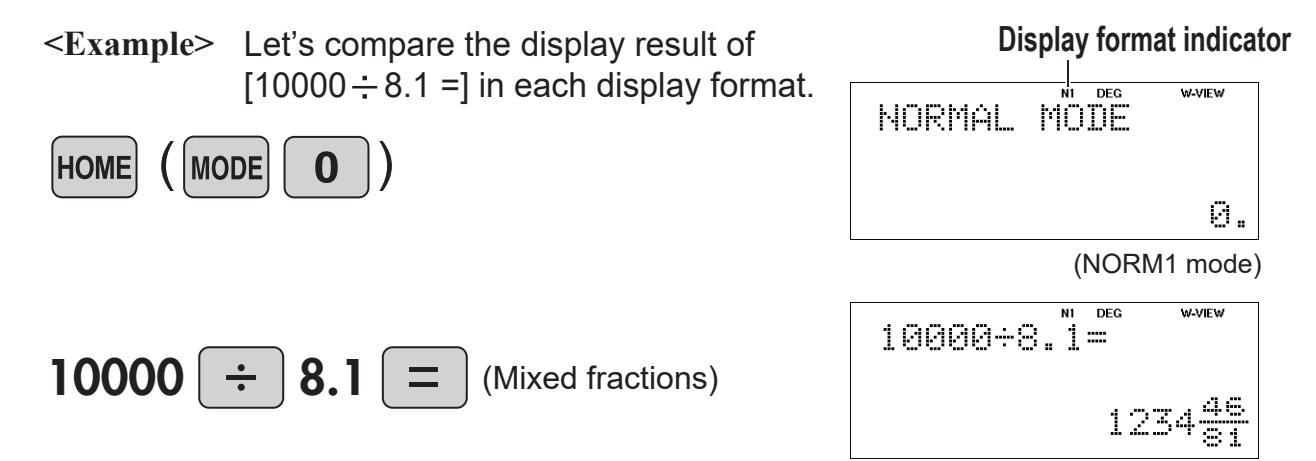

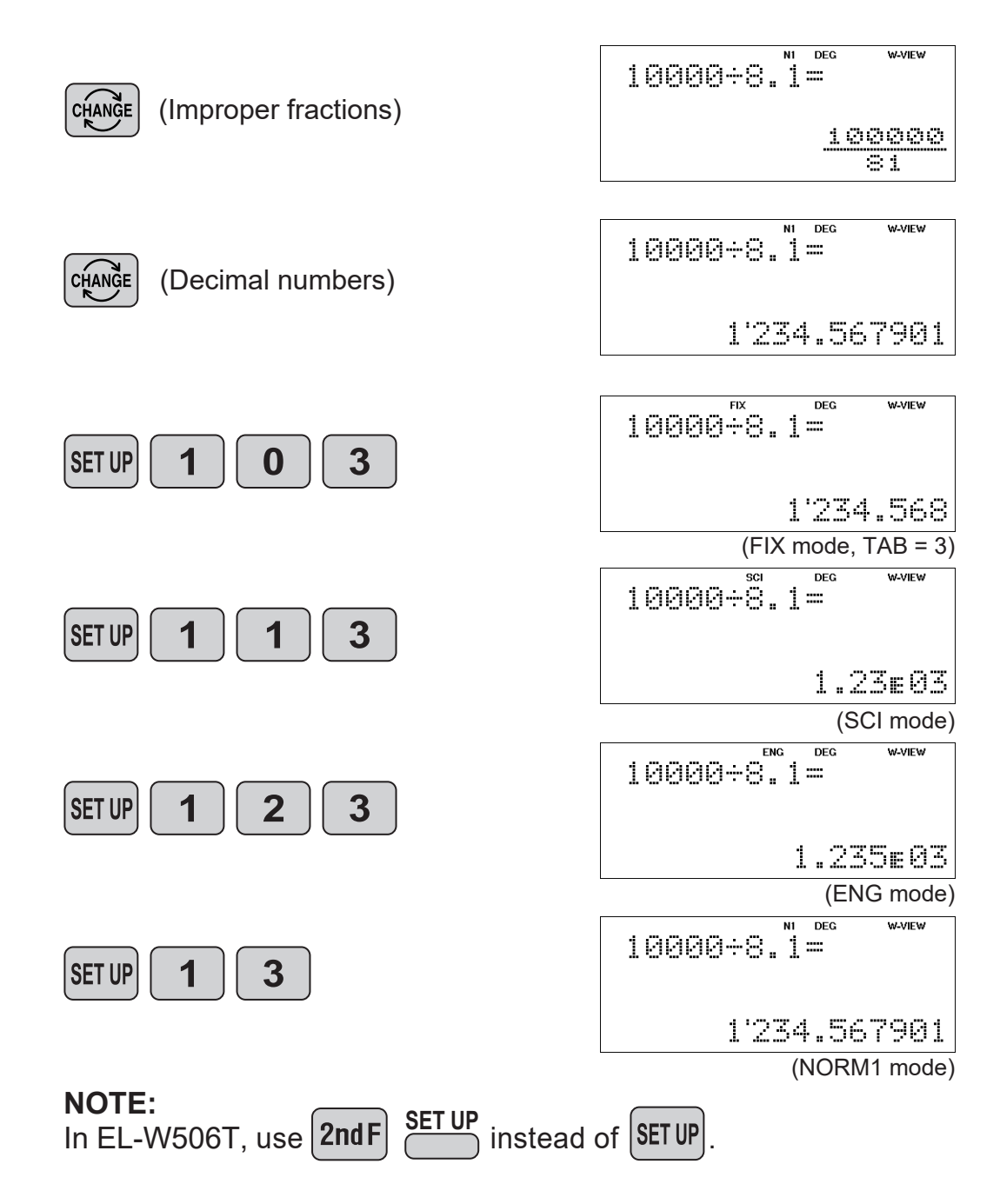

## 7. EXPONENT DISPLAY

The distance from the earth to the sun is approx.  $150,000,000$  (1.5 x 10<sup>8</sup>) km. Values such as this with many zeros are often used in scientific calculations, but entering the zeros one by one is a great deal of work and it's easy to make mistakes. In such cases, the numerical values are divided into mantissa and exponent portions, displayed and calculated.

**<Example>** What is the number of electrons flowing in a conductor when the electrical charge across a given cross-section is 0.32 coulombs. (The charge on a single electron =  $1.6 \times 10^{-19}$  coulombs).

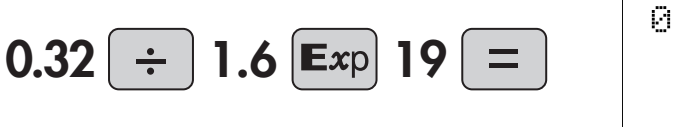

$$
\begin{array}{c}\n0.32 \div 1.6 \div 19 = \\
2. \div 20\n\end{array}
$$

## 8. ANGULAR UNIT

This calculator has 3 types of angular units, which you can select from the SETUP menu.

## **Degrees (DEG is shown at the top of the display)**

A commonly used unit of measure for angles. The angular measure of a circle is expressed as  $360^\circ$ . Press  $\boxed{\bullet}$   $\boxed{\bullet}$ .

## **Radians (RAD is shown at the top of the display)**

Radians are different from degrees and express angles based on the circumference of a circle. 180° is equivalent to  $\pi$  radians. Therefore, the angular measure of a circle is  $2\pi$  radians. Press  $\boxed{\text{sum}}$  0 1.

## **Grads (GRAD is shown at the top of the display)**

Grads are a unit of angular measure used in Europe, particularly in France. An angle of 90 degrees is equivalent to 100 grads. Press  $\boxed{\text{supp}(0|2)}$ .

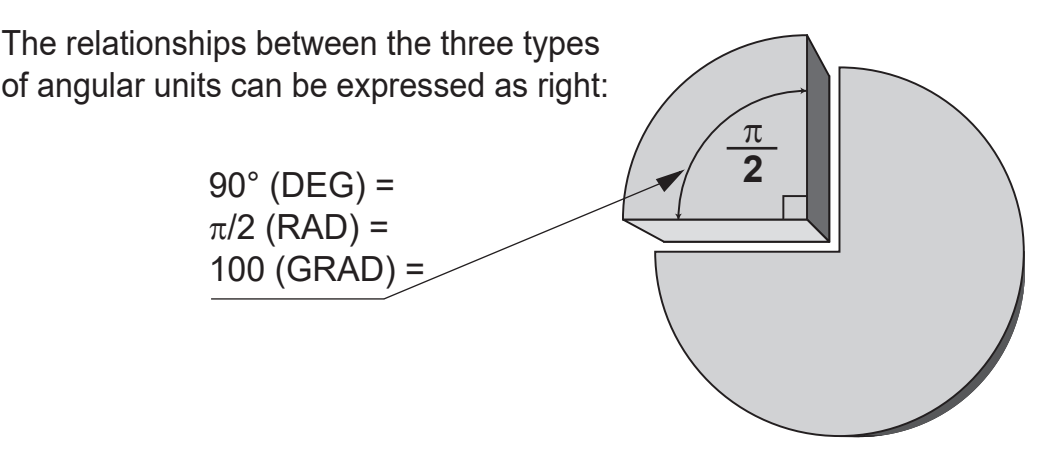

Angular values are converted from DEG to RAD to GRAD with each push of the  $\frac{p_{\text{RGP}}}{p}$  key (2nd function of  $\cdot$ ). This function is used when doing calculations related to trigonometric functions or coordinate geometry conversions.

**<Example>** Check to confirm 90 degrees equaling π/2 radians equaling 100 grads.  $(π=3.14159...)$ 

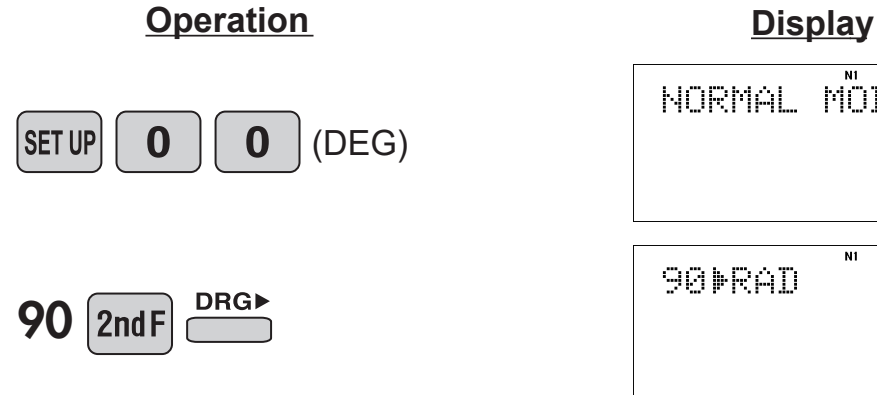

**W-VIEW** NORMAL MODE 0. **W-VIEW**  $\overline{N}$ **RAD** 90⊫RAD  $\frac{1}{2}\pi$ 

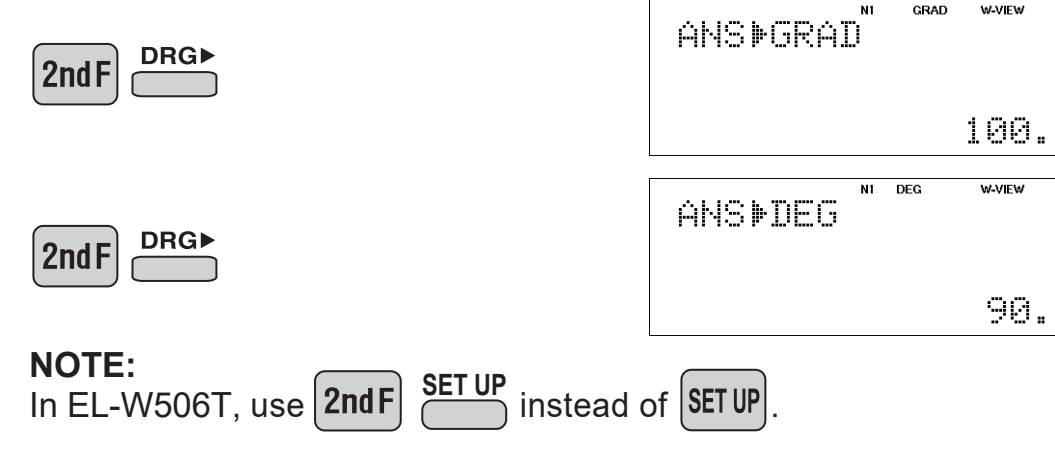

## 9. RECURRING DECIMAL

Calculation results can be shown in a recurring decimal format.

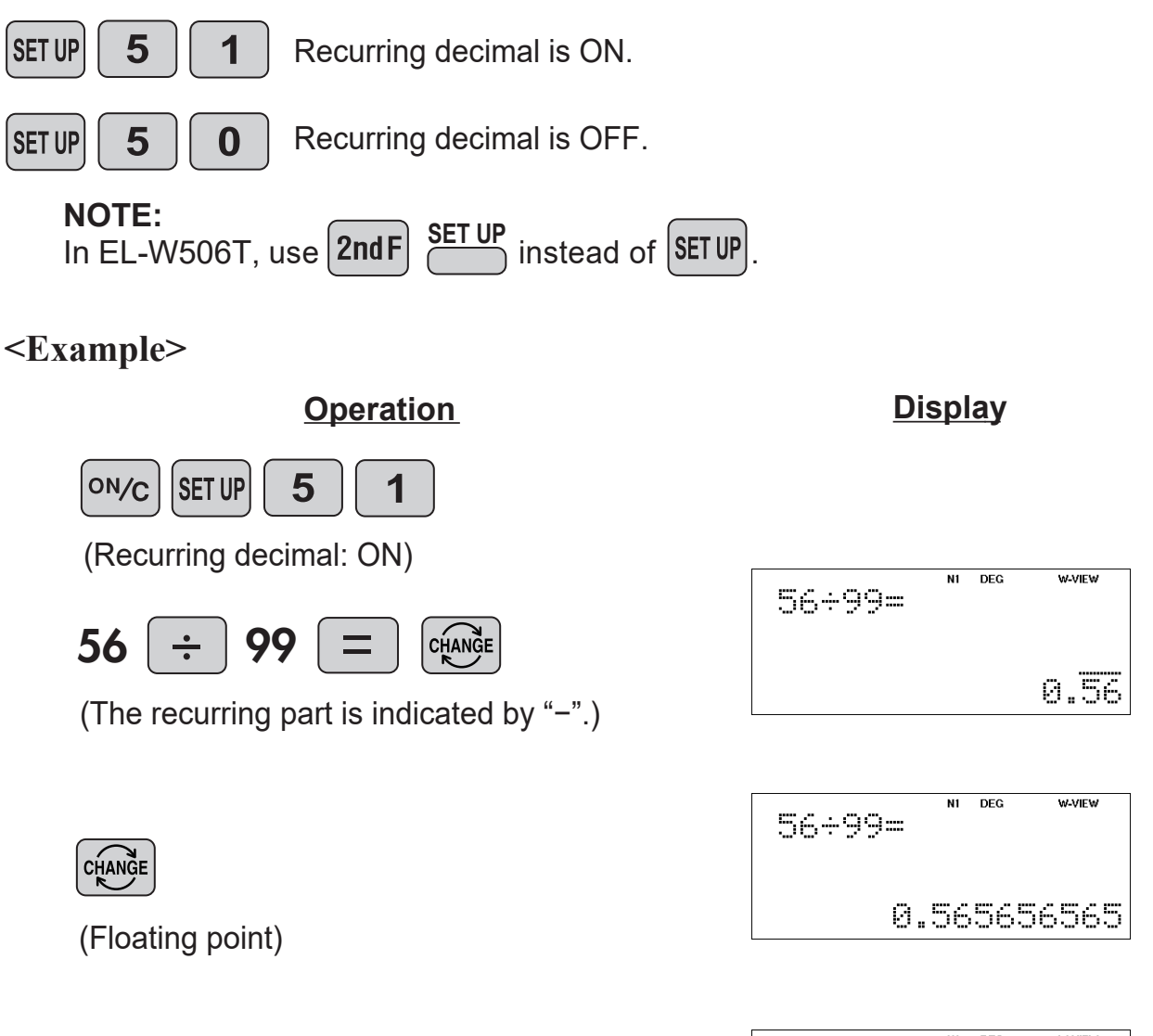

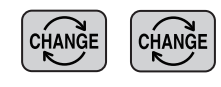

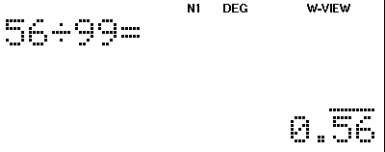

## 10. DECIMAL POINT OF CALCULATION RESULT

You can show the decimal point in the calculation result as either a dot or comma.

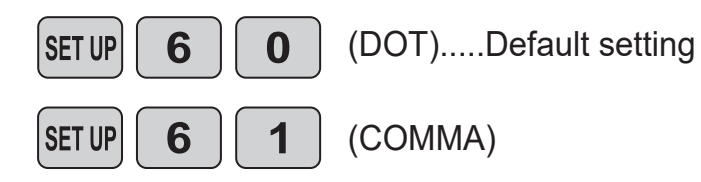

#### **<Example>**

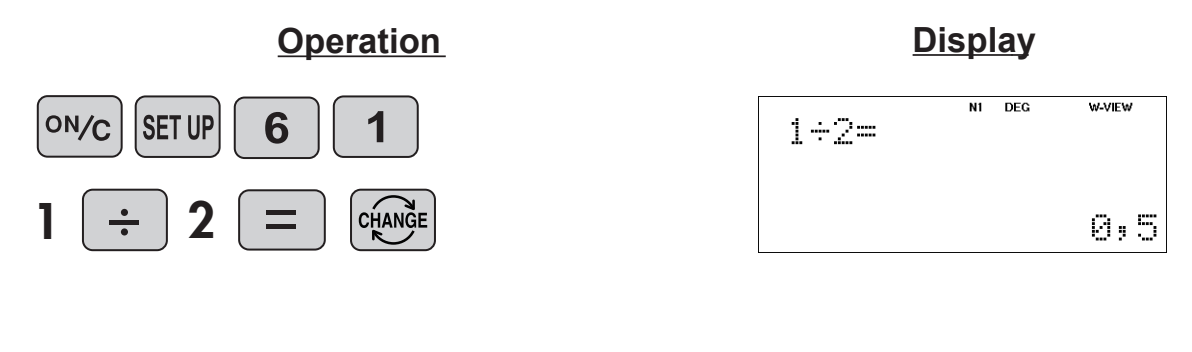

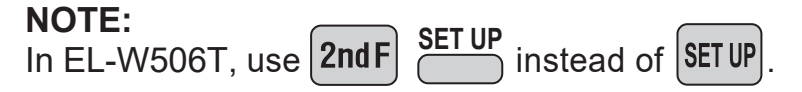

# $\approx$ Functions and Key Operations $\approx$

**OFF** 

**CA** 

**DEL** 

**BS** 

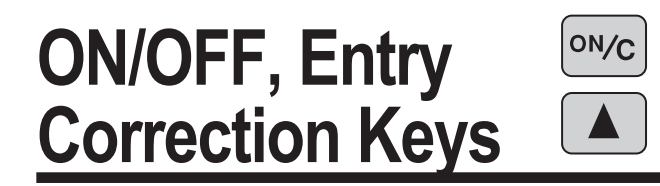

Turns the calculator on or clears the data. It also clears the contents of the  $\left[$  ON/C  $\right]$ calculator display and voids any calculator command; however, statistics, as well as values stored in the memory, are not erased.

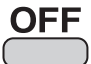

Turns the calculator off.

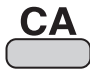

Clears all internal values, including the last answer (ANS) and statistics. Values stored in memory are not erased.

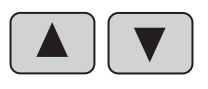

These arrow keys are useful for Multi-Line playback, which lets you scroll through calculation steps one by one.

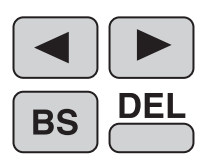

These keys are useful for editing equations. The  $\blacktriangleleft$  key moves the cursor to the left, and the  $\blacktriangleright$  key moves the cursor to the right. The  $\boxed{BS}$  key deletes the symbol/number at the left of the cursor, and the  $\frac{DE}{2}$  key deletes the symbol/number at the cursor.

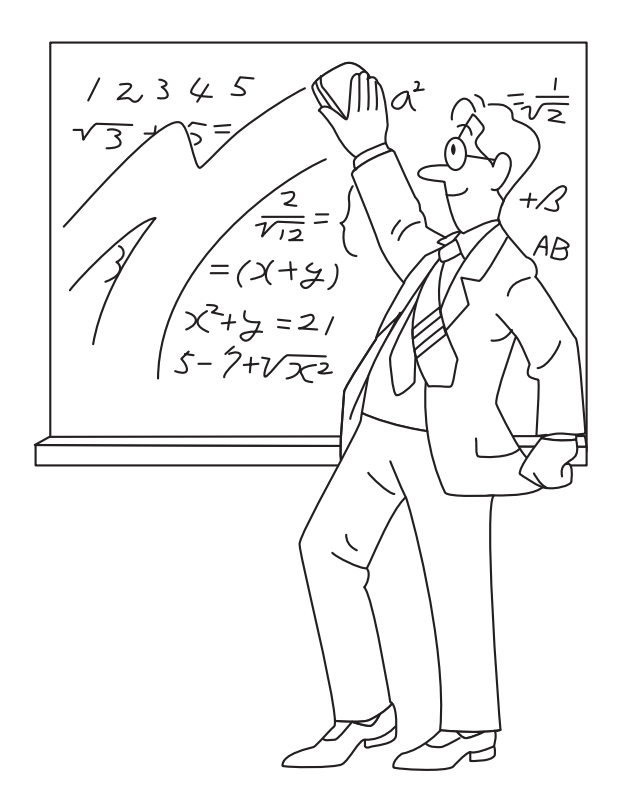

# **Numerical Value Entry Keys**

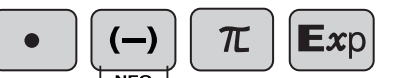

**0 to 9** Numeric keys for entering data values.

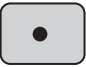

Decimal point key. Enters a decimal point.

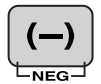

Enters the minus symbol. The subtraction key  $\boxed{-}$  is not used for entering negative numbers.

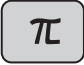

Enters  $\pi$  (3.14159...). The constant  $\pi$ , used frequently in function calculations, is the ratio of the circumference of a circle to its diameter

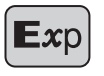

Enter a symbol that represents an exponentiation of 10 in scientific notation.  $(1.23x10^{12} \rightarrow 1.23E12)$ 

**<Example>** Provided the earth is moving around the sun in a circular orbit, how many kilometers will it travel in a year?

> \* The average distance between the earth and the sun being 1.496 x 108 km.

Circumference equals diameter  $x \pi$ ; therefore,  $1.496 \times 10^8 \times 2 \times \pi$ 

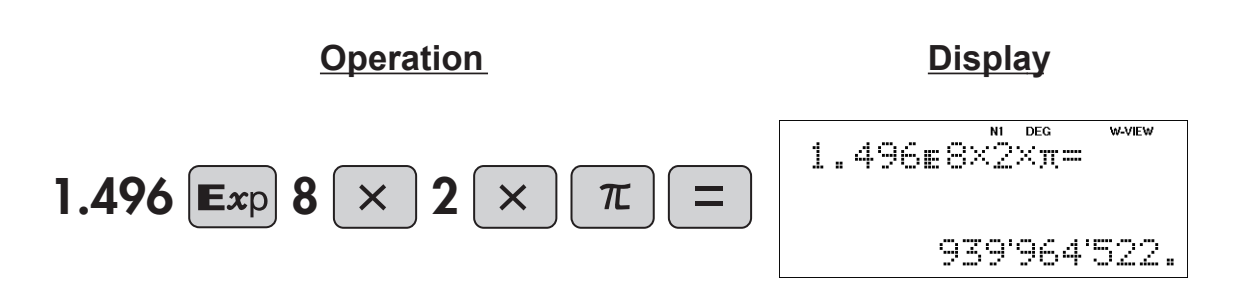

# **Random Function**

#### **RANDOM** Generates random numbers.

Random numbers are three-decimal-place values between 0.000 and 0.999. Using this function enables the user to obtain unbiased sampling data derived from random values generated by the calculator.

#### **NOTE:**

In "EXACT" of W-VIEW mode, random numbers are displayed as fractions. It is recommended to set to LINE mode or "APPROX." of W-VIEW mode in advance. When a fraction is displayed, press  $\mathbb{R}$  to convert it to decimal form.

#### **<Example>**

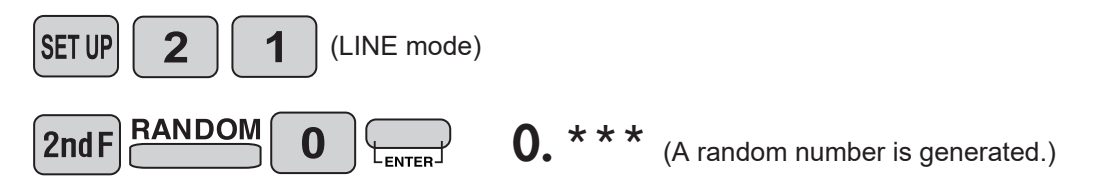

#### **[Random Dice]**

To simulate a die-rolling, a random integer between 1 and 6 can be generated by pressing  $_{\text{2ndF}}$   $_{\text{RANDOM}}$  1  $\Box$ . To generate the next random dice number, press  $\Box$ .

#### **[Random Coin]**

To simulate a coin flip, 0 (heads) or 1 (tails) can be randomly generated by pressing  $\boxed{\text{2ndF}}$   $\boxed{\text{RAMDOM}}$   $\boxed{2}$   $\boxed{\text{max}}$ . To generate the next random coin number, press  $\boxed{\text{max}}$ .

#### **[Random Integer]**

You can specify a range for the random integer with "R.Int(".

R.Int(*minimum value*, *maximum value*)

For example, if you enter  $\frac{PAMDOM}{PAMDOM}$  3 1  $\left(\frac{1}{2}$ , 99  $\right)$   $\left(\frac{1}{2}$ , a random integer from 1 to 99 will be generated. To generate the next random integer, press  $\Box$ .

> Ш П

#### **APPLICATIONS:**

Building sample sets for statistics or research.

#### **Modify Key MDF**

#### **MDF**  $\Box$

Function to round calculation results.

Even after setting the number of decimal places on the display, the calculator performs calculations using a larger number of decimal places than that which appears on the display.

By using this function, internal calculations will be performed using only the displayed value.

#### **NOTE:**

This key is valid only when the calculation result is displayed as a decimal. It is recommended to set to LINE mode or "APPROX." of W-VIEW mode in advance. When a fraction is displayed, press  $\mathbb{R}$  to convert it to decimal form.

#### **<Example>**

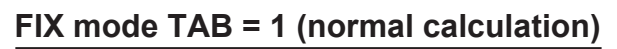

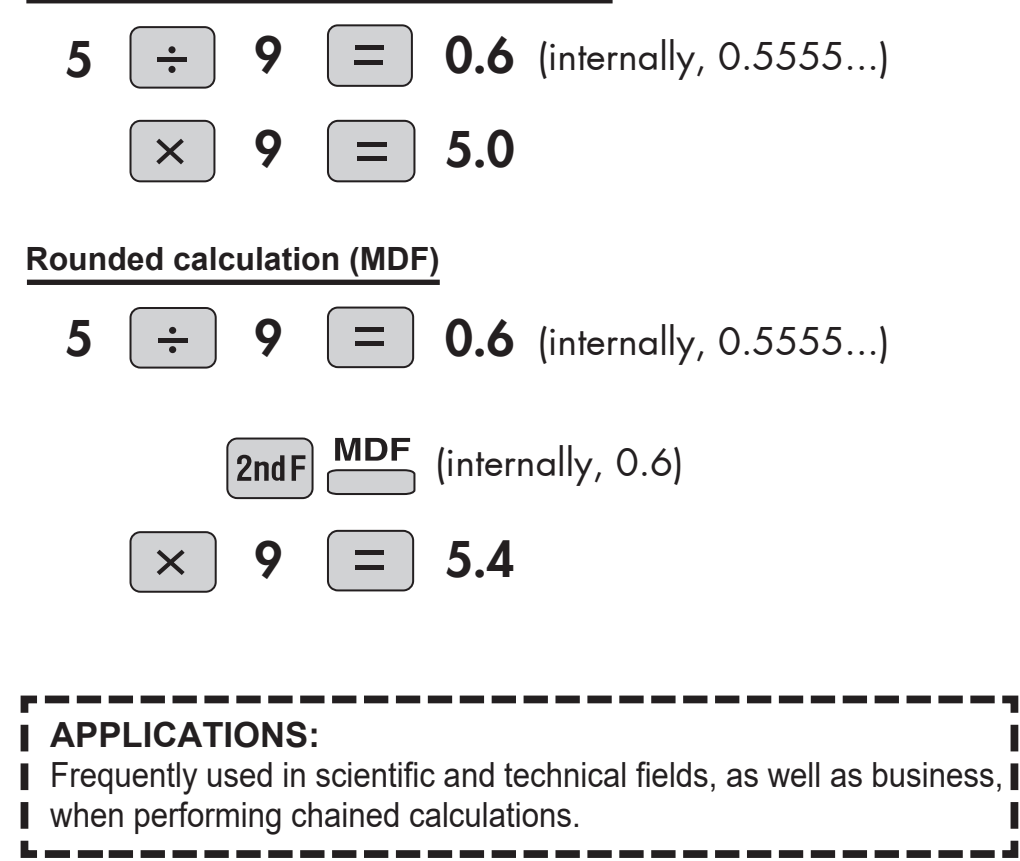

# **Basic Arithmetic Keys, Parentheses**

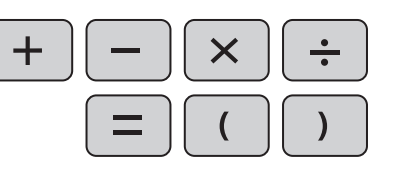

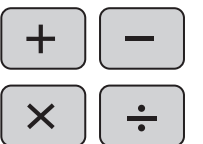

The four basic operators. Each is used in the same way as a standard calculator:

+ (addition), – (subtraction), x (multiplication), and ÷ (division).

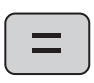

Finds the result in the same way as a standard calculator.

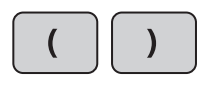

Used to specify calculations in which certain operations have precedence. You can make addition and subtraction operations have precedence over multiplication and division by enclosing them in parentheses.

#### **Percent**  $\frac{0}{0}$

**CHANGE** 

 $\frac{1}{\sqrt{2}}$ 

For calculating percentages. Four methods of calculating percentages are presented as follows.

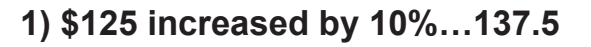

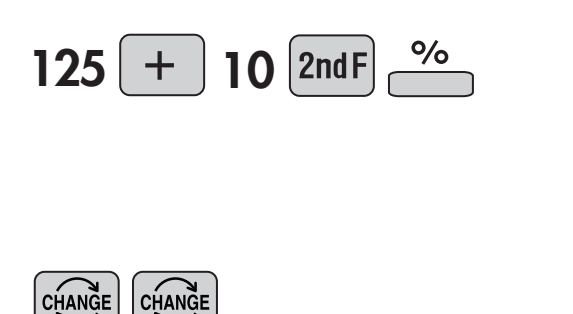

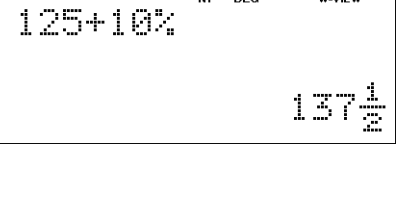

 $\frac{1}{11}$ 

 $\overline{u}$ 

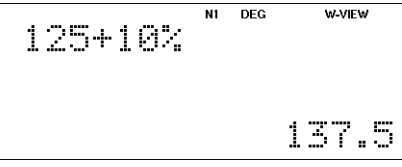

**2) \$125 reduced by 20%…100**

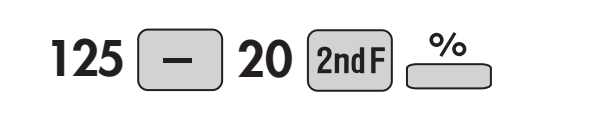

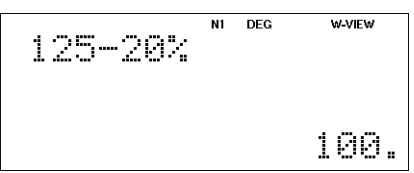

**3) 15% of \$125…18.75**

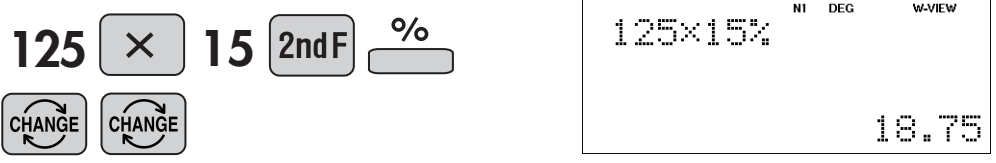

**4) When \$125 equals 5% of X, X equals…2500**

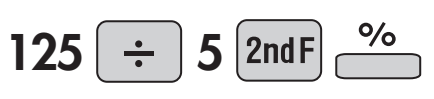

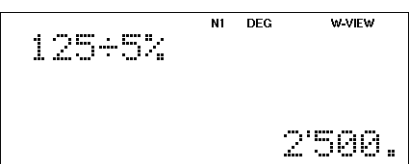

#### **NOTE:**

In EL-W506T, when "(%)" is specified immediately after a value, the value is treated as a percentage. " $(\%)$ " is specified by MATH 6 in normal mode.

# **Inverse, Square, Cube, xth Power of y, Square Root, Cube Root, xth Root**

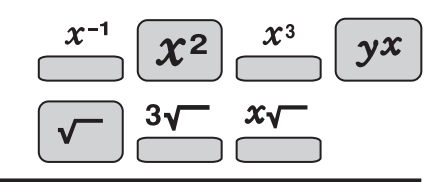

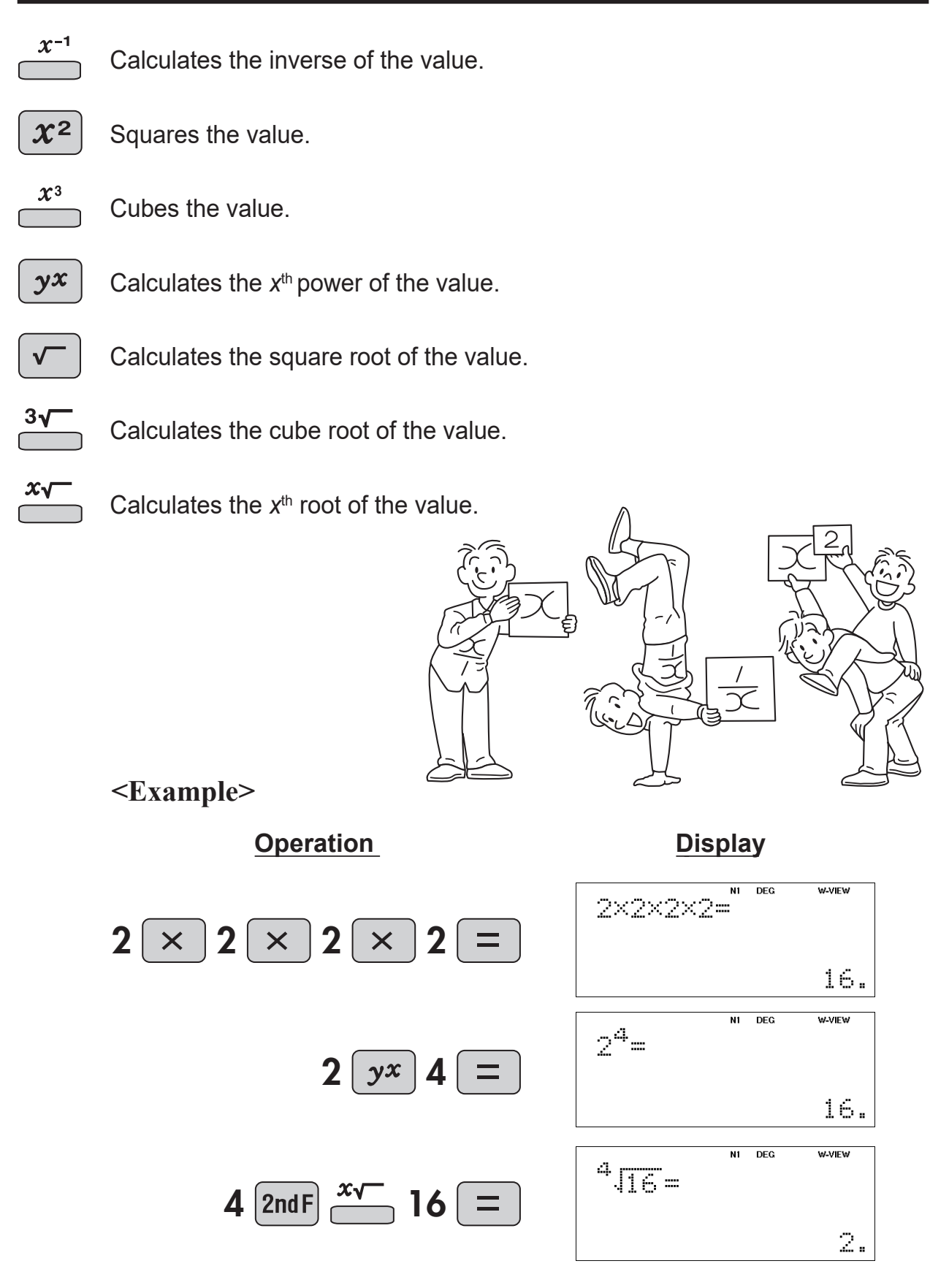

**Example 1>** Design a shaft that bears a torque  $T$  (= 9,550 Nm).  $\tau$  is a constant that is determined by the material of the shaft, and is taken to be  $\tau = 20$  N/mm<sup>2</sup>.

 $\frac{3\sqrt{}}{2\sqrt{}}$ 

$$
d = \sqrt[3]{\frac{16T}{\pi \tau}}
$$

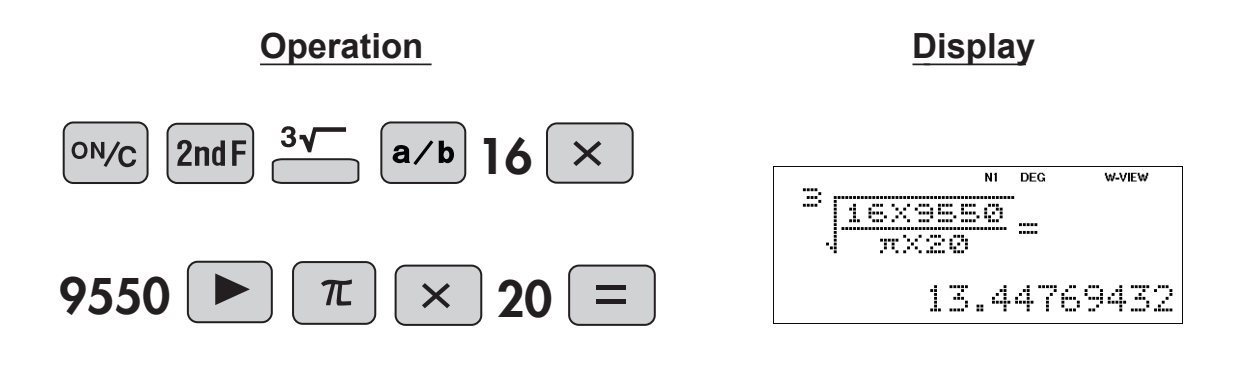

# **Power and Radical root**

 $\frac{x}{\sqrt{2}}$  $\left[\right. y x\right]$ 

If the principal is *a* (\$), the annual interest rate is *r* (%), and the number of years of interest accumulation is *x* (years), the final amount  $y$  ( $\hat{y}$ ) is given by the following equation: **<Example 2>**

*y* **=** *a* **( 1 +** *r* **/ 100 )** *x*

(1) Find the final amount when a principal of \$400,000 is deposited for three years at an annual interest rate of 5% and the interest is compounded annually.

$$
y = 400000 \left( 1 + \frac{5}{100} \right)^3
$$

(2) When a principal of \$300,000 is deposited for five years and the interest is compounded annually, the final amount is \$339,422. The annual interest rate *r* is given by the equation below. Find the annual interest rate *r*.

$$
r = 100 \left(\sqrt[5]{\frac{y}{a}} - 1\right)
$$

$$
r = 100 \left(\sqrt[5]{\frac{339422}{300000}} - 1\right)
$$

| Operation | Display |        |      |     |       |   |
|-----------|---------|--------|------|-----|-------|---|
| (1)       | ON/C    | 400000 | 1    | +   | $a/b$ | 5 |
| 100       | 7       | 7      | 3    | =   |       |   |
| (2)       | ON/C    | 100    | 2ndF | $x$ | 5     | 5 |
| $a/b$     | 339422  | 300000 | 100  |     |       |   |

# **Power and Radical root**

The musical note A is 440 Hz. Calculate the frequencies of the notes in (1) to (3). (1) "C" of A,  $A# (B \flat)$ , B, C (2) "C" of A, G, F, E, D, C (3) "A" one octave higher **440 x**  $\left(\sqrt[12]{2}\right)^3$ **440 x (** $\sqrt[12]{2}$ **)**<sup>3</sup> **2 <Example 3>**

 $\overline{y}$ 

 $x\sqrt{}$ 

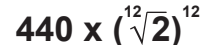

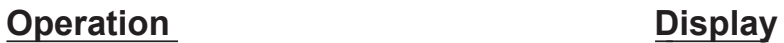

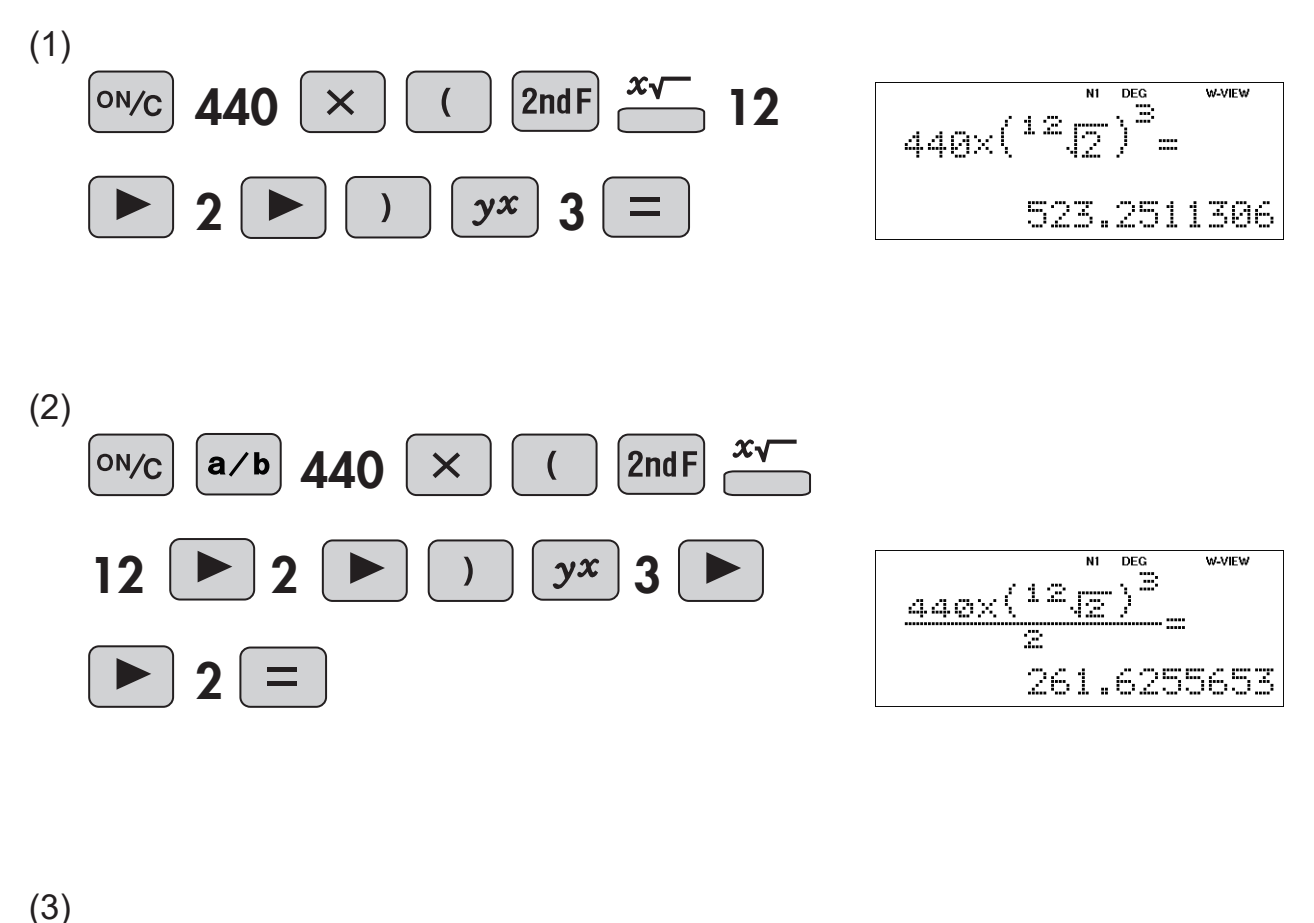

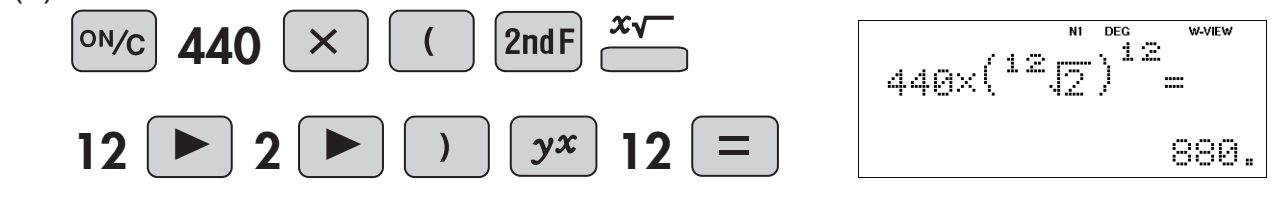

# **10 to the Power of x, Common Logarithm, Logarithm of x to Base a**

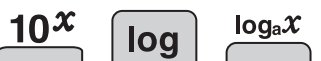

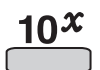

Calculates the value of 10 raised to the *x*th power.

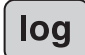

Calculates the logarithm, the exponent of the power to which 10 must be raised to equal the given value.

 $log_a x$ 

Calculates the logarithm of *x* to power a.

#### **<Example>**

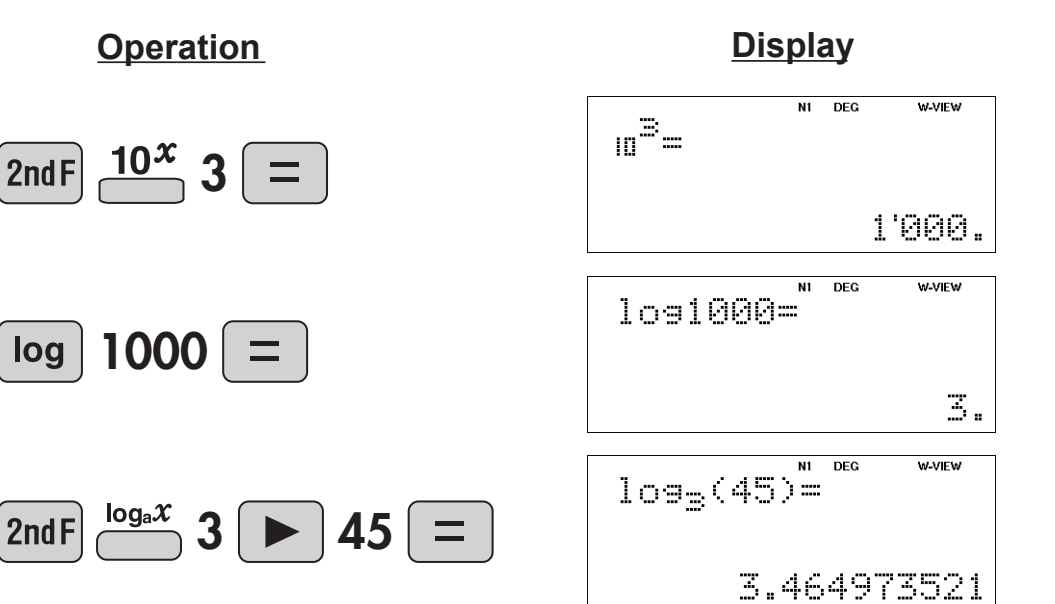

# **Exponential, Logarithmic**

 $logE = 4.8 + 1.5M$ If *E* (units: joules) is the amount of energy released by an earthquake and *M* is the magnitude, the relation **<Example 1>**

holds.

If *E'* is the energy when the magnitude increases by *N*,

$$
\frac{E'}{E} = 10^{1.5N}
$$

holds.

(1) When the magnitude increases by 1, by what factor does the energy increase?

 $10^x$ 

log

- (2) When the magnitude increases by 2, by what factor does the energy increase?
- (3) The amount of energy in 20,000 tons of TNT is  $8 \times 10^{13}$  joules. When this energy is converted to a magnitude,

$$
M = \frac{\log E - 4.8}{1.5}
$$

holds. Find the magnitude *M*.

**Operation Display**

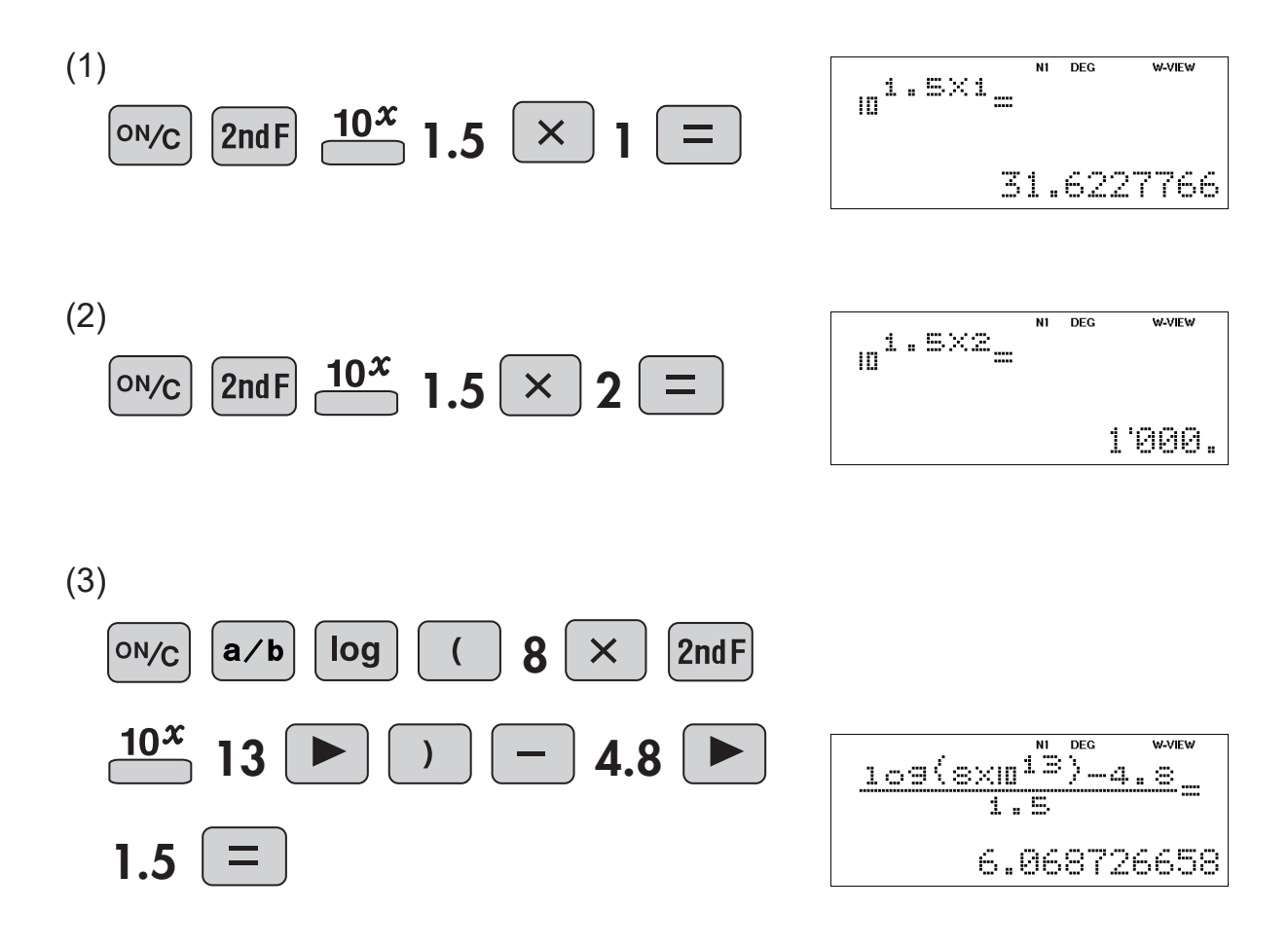

# **Exponential, Logarithmic**

log  $\ln$ 

 $\leq$ **Example 2>** Air is held inside a cylinder of volume  $V_1$  (= 0.01 m<sup>3</sup>) at a pressure  $P_1$  (= 1,000,000 Pa) at 27°C with a piston. Find the quantity of thermal energy *Q* needed to expand the air at constant temperature to a pressure of  $P_2$  (= 101,000 Pa). *p1*  $Q = p_1 V_1 \ln \frac{P_1}{P_2}$  $\frac{p_1 V_1}{\cdot}$  log  $\frac{p_1}{p_2}$  $\overline{p}_{2}$ **0.434 Operation Display** ON/C  $\ln$ DEG  $1000000 \times 0.01$ 1000000<br>101000 0×0.011n  $a/b$ 1000000 101000 N1 DEG  $1000000 \times 0.011 \times \frac{10}{10}$ Ξ 22'926.34762  $\boxed{\mathsf{a/b}}$  1000000 $\boxed{\times}$  0.01  $\boxed{\blacktriangleright}$  $ON/C$  $|a/b|$  1000000 0.434  $\dot{ }$  . 01  $_{109}$  1000000  $log<sub>1</sub>$ 101000 N1 DEG 10000000000011091 a.asa 22'941.90383

# **Exponential, Logarithmic**

 $\leq$ **Example 3>** Find the pH of hydrochloric acid HCl at a concentration of  $1.0 \times 10^{-8}$  mol/L  $*$  pH = 7 (neutral), pH < 7 (acidic), pH > 7 (alkaline)

$$
pH = -log_{10}(a + \frac{\sqrt{a^2 + 4 \times 10^{-14}} - a}{2})
$$

 $10^{x}$  log<sub>a</sub> $x$ 

#### **Operation Display**

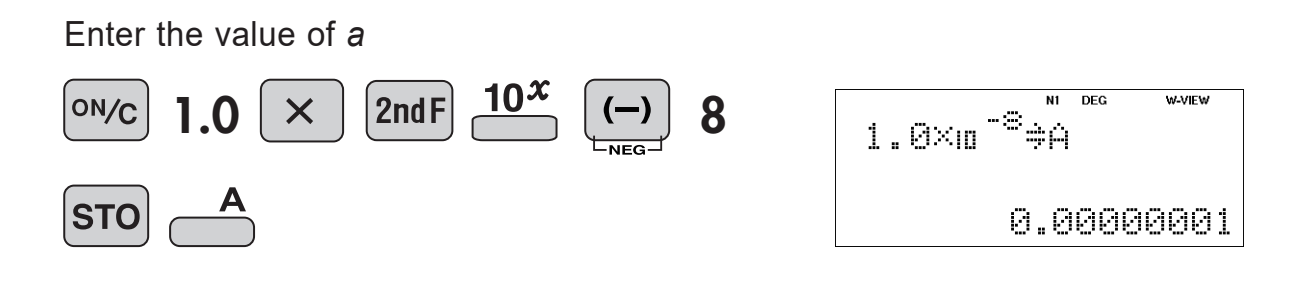

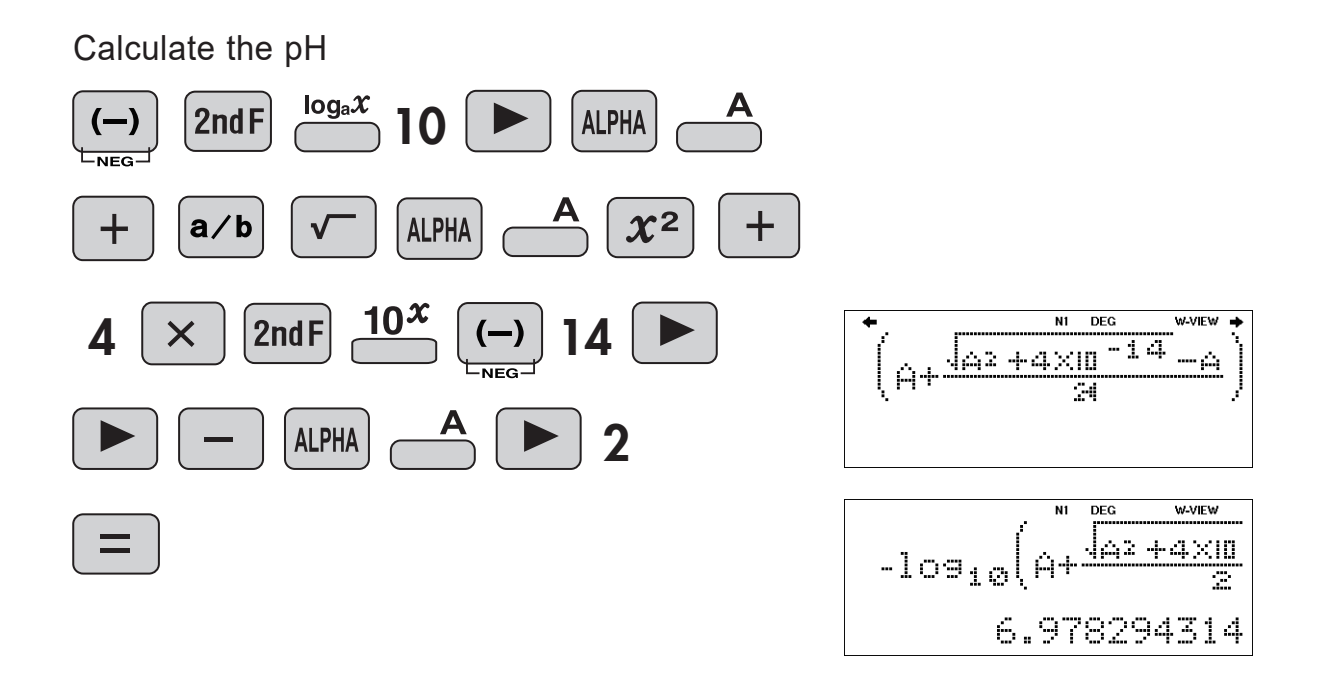

## **e to the Power of x,**  $e^{x}$ **Natural Logarithm**

 $\ln$ 

Calculates powers based on the constant e (2.718281828).

In

 $e^{x}$ 

Calculates the value of the natural logarithm, the exponent of the power to which e must be raised to equal the given value.

#### **<Example>**

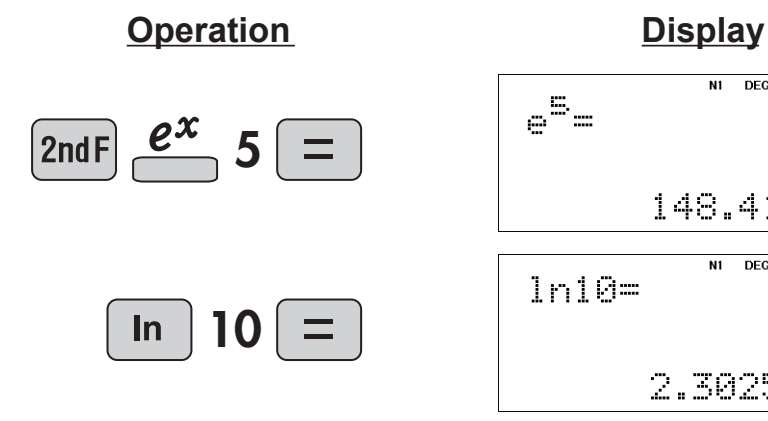

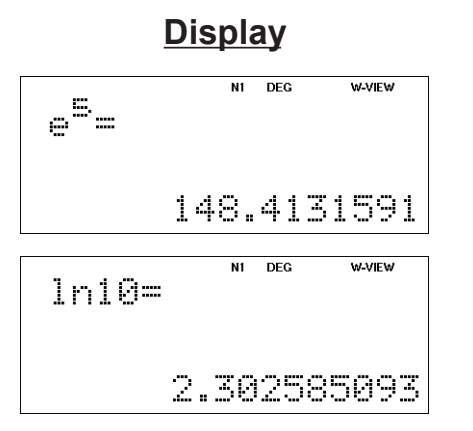

#### **Factorials**  $\frac{n!}{n!}$

The product of a given positive integer *n* multiplied by all the lesser positive  $n!$ ſ integers from 1 to *n*-1 is indicated by *n*! and called the factorial of *n*.

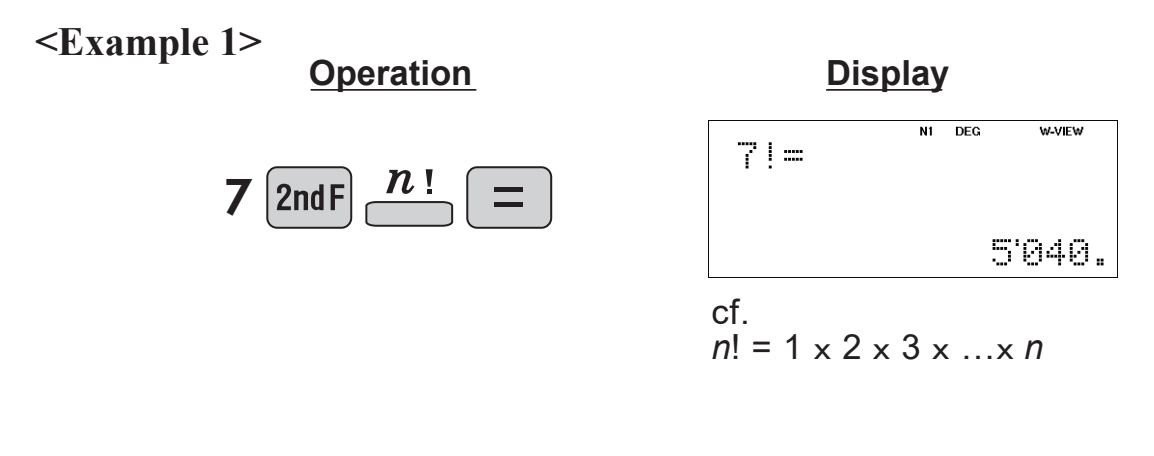

**<Example 2>** How many arrangements exist of cards of three colors: red, blue, and yellow?

$$
3! = 3 \times 2 \times 1 = 6
$$

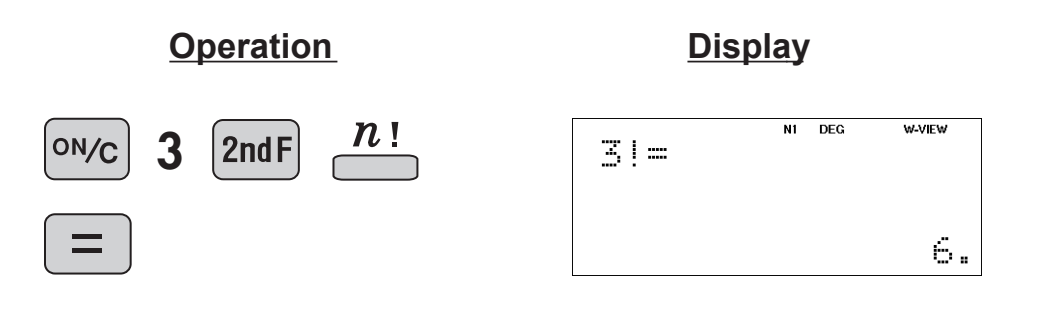

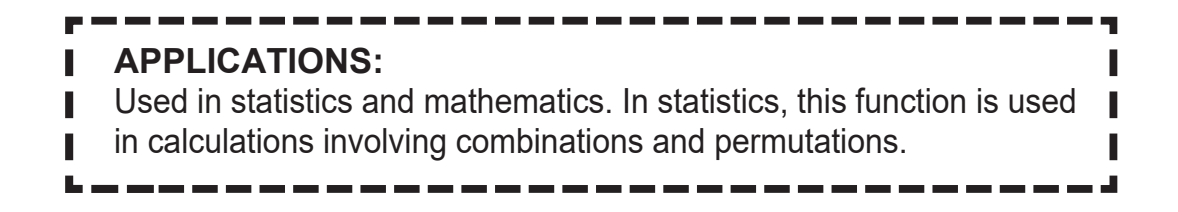

#### $nPr$  nCr **Permutations, Combinations**

- This function finds the number of different possible orderings in selecting  $nPr$ *r* objects from a set of *n* objects. For example, there are six different ways of ordering the letters ABC in groups of three letters—ABC, ACB, BAC, BCA, CAB, and CBA. The calculation equation is  ${}_{3}P_{3} = 3 \times 2 \times 1 = 6$  (ways).
- This function finds the number of ways of selecting *r* objects from a set of  $nCr$ *n* objects. For example, from the three letters ABC, there are three ways we can extract groups of two different letters—AB, AC, and CB. The calculation equation is  ${}_{3}C_{2}$ .

#### **<Example 1>**

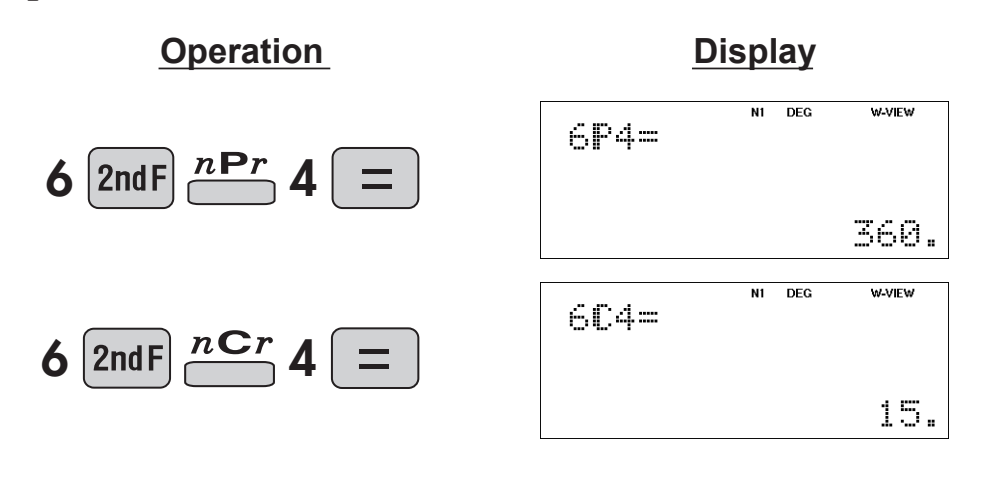

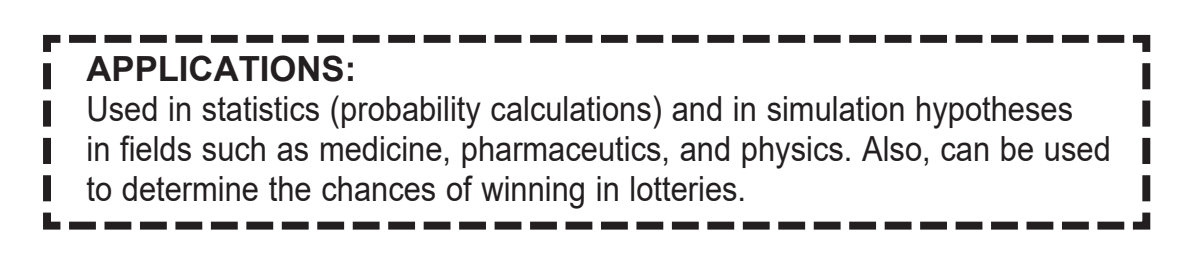

#### $nPr$  nCr **Permutations, Combinations**

**<Example 2>** (1) When three cards are selected from five cards numbered 1 to 5 and placed in a row, how many possible orderings of the cards are there?

**5P3 = 5 x 4 x 3**

(2) When three cards are selected from five cards numbered 1 to 5, how many ways of selecting the cards are possible?

Let the number of ways of selecting the cards be *C*. There are 3! possible orderings of the cards, and thus when ordered in a row

 $C \times 3! = 5P_3$ 

Therefore *C* is

$$
C = {}_5P_3 \div 3!
$$

\*This is written as  $5C_3$ .

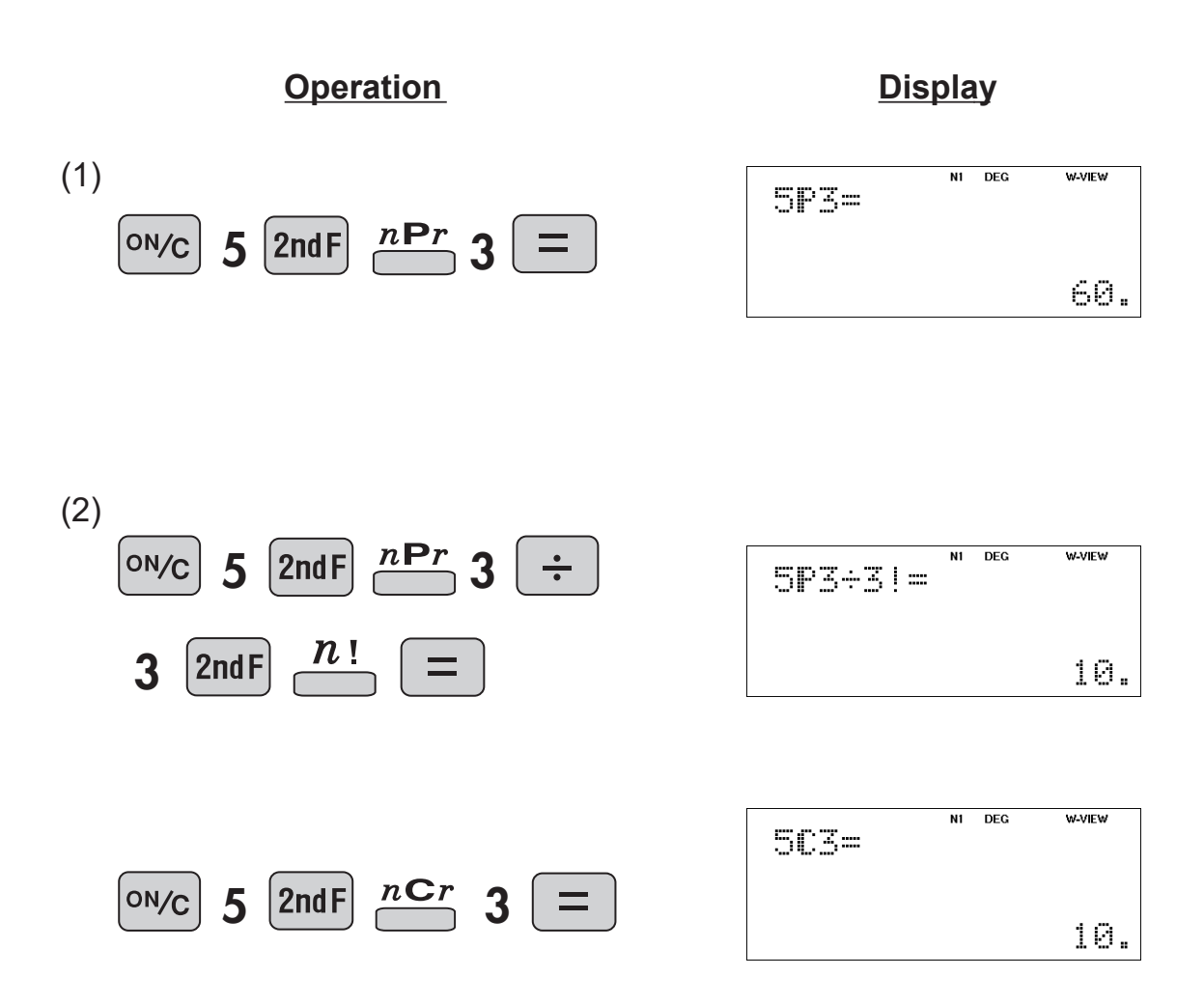

# **Permutations, Combinations**

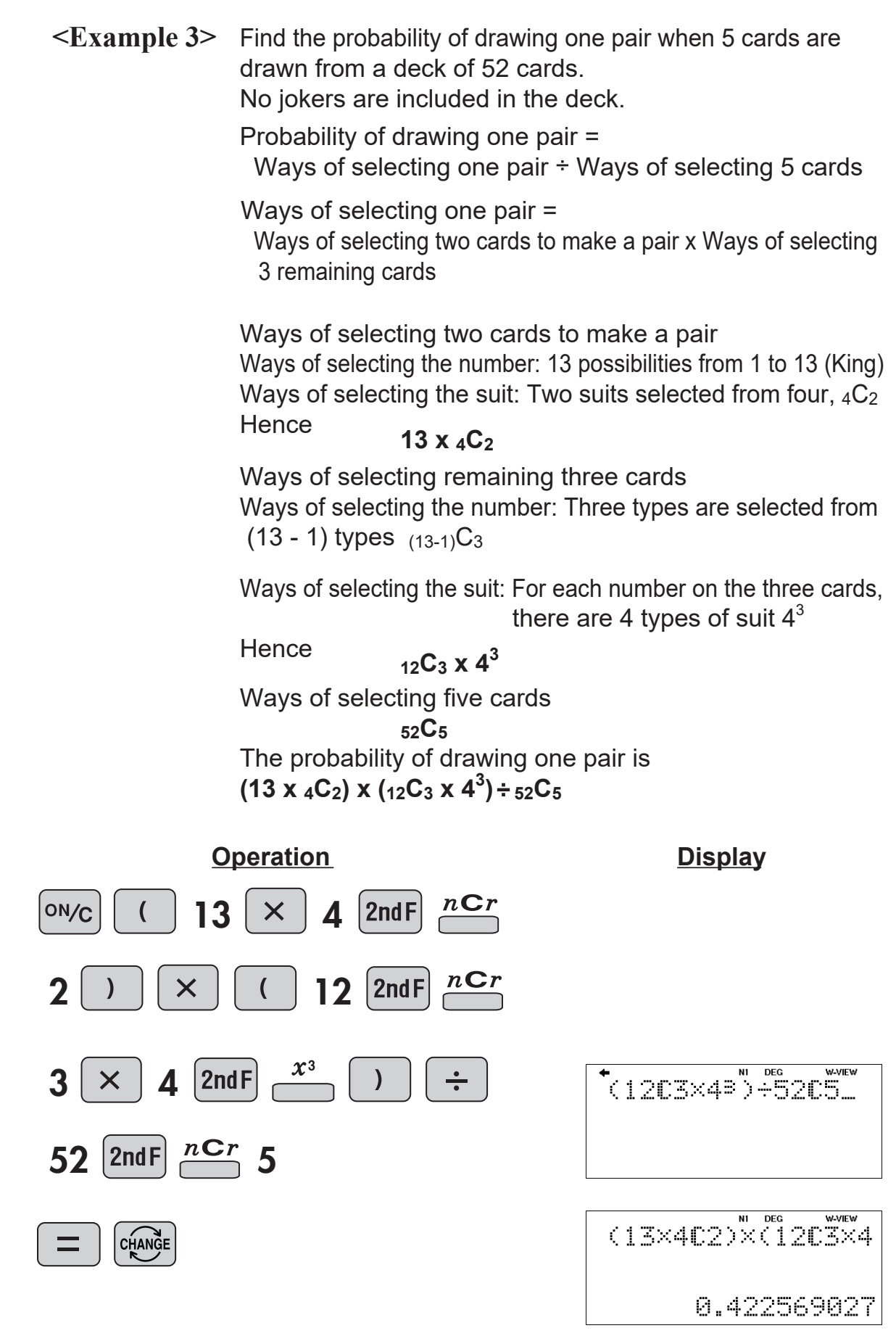

# **Quotient Remainder Calculation, Prime Factorization**

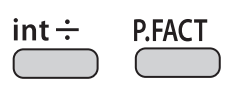

int $\div$ Calculates the quotient (Q) and the remainder (R).

P.FACT The calculation result can be shown as a product of prime numbers.

#### **<Example>**

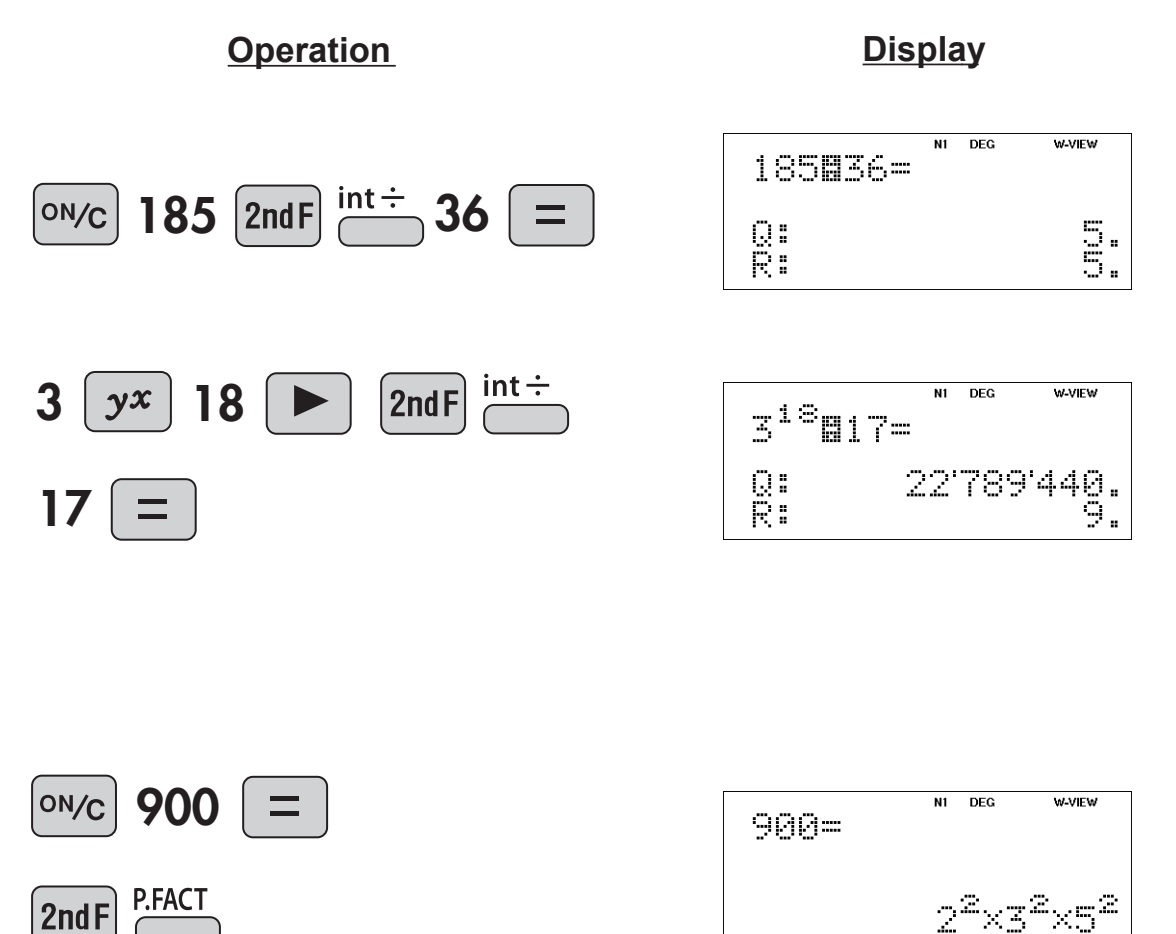

# **Greatest Common Divisor, Least Common Multiple**

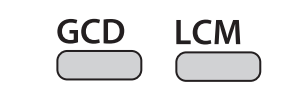

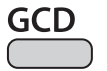

Calculates the greatest common divisor.

**LCM** Calculates the least common multiple.

#### **<Example>**

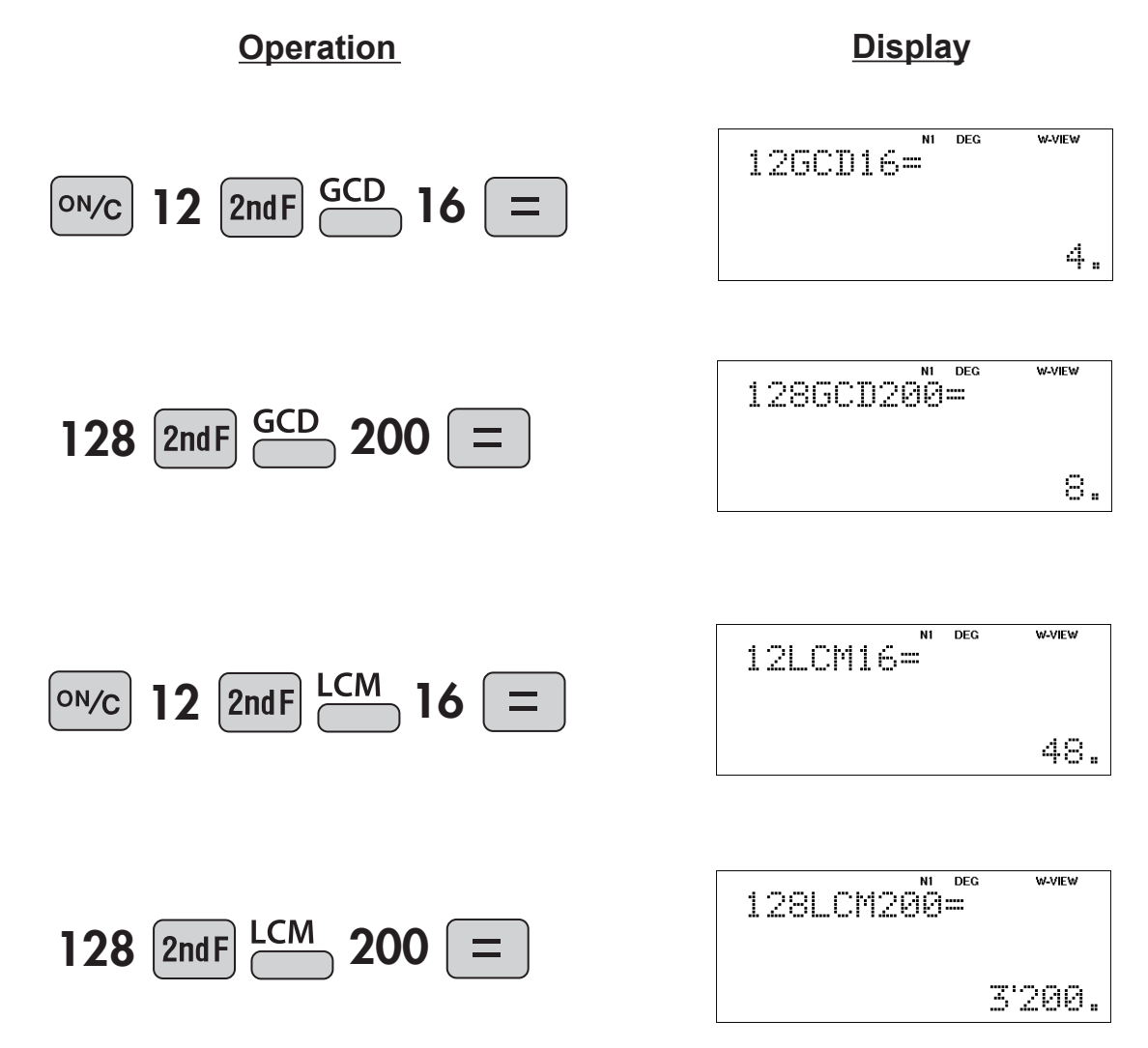

#### **Sexagesimal Calculation (Time)** D°M'S

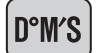

Inputs values in sexagesimal notation (degrees, minutes, seconds).

 $\leftrightarrow$  DEG

 $\leftrightarrow$  DEG

Converts a sexagesimal value displayed in degrees, minutes, seconds to decimal notation. Also, converts a decimal value to sexagesimal notation (degrees, minutes, seconds).

#### **<Example>**

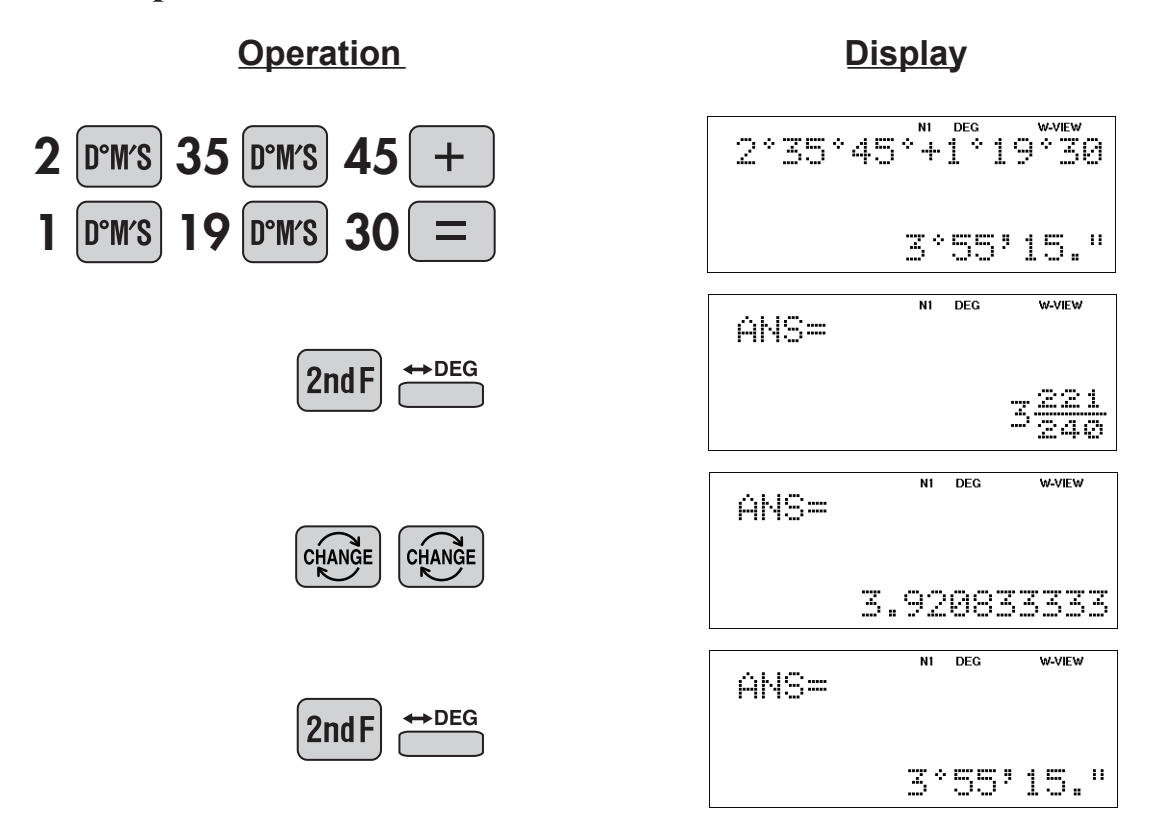

## **APPLICATIONS:** Used in calculations of angles and angular velocity in physics, and latitude and longitude in geography.

# **Fractional Calculations**

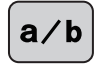

Inputs proper or improper fractions which consist of a numerator and denominator.

 $ab/c$ 

 $a/b$ 

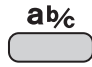

Inputs a mixed fraction.

 $\leq$ **Example>** Add 3 $\frac{1}{2}$ 2 5 Add 3 $\frac{1}{2}$  and  $\frac{3}{7}$ , and convert to decimal notation.

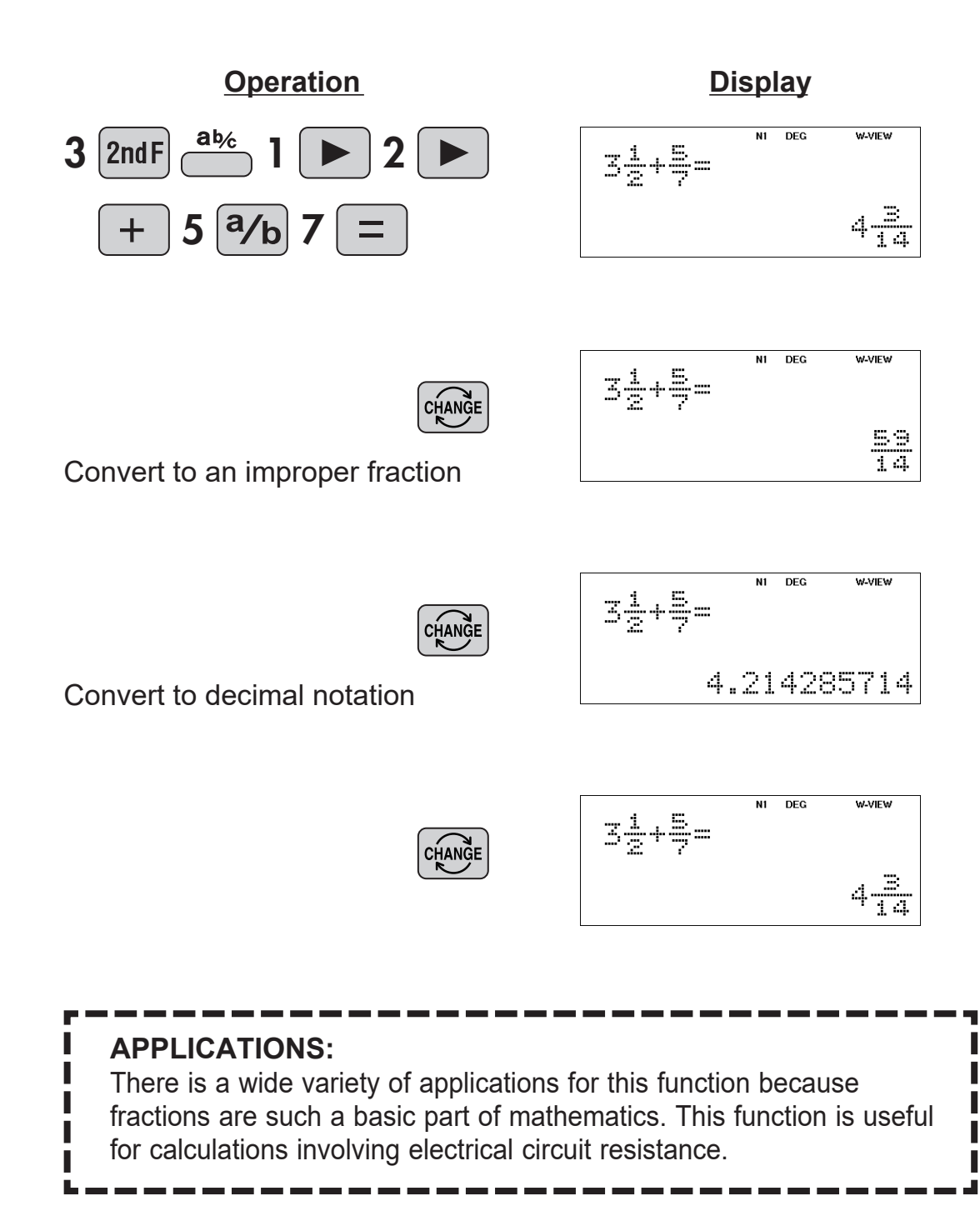

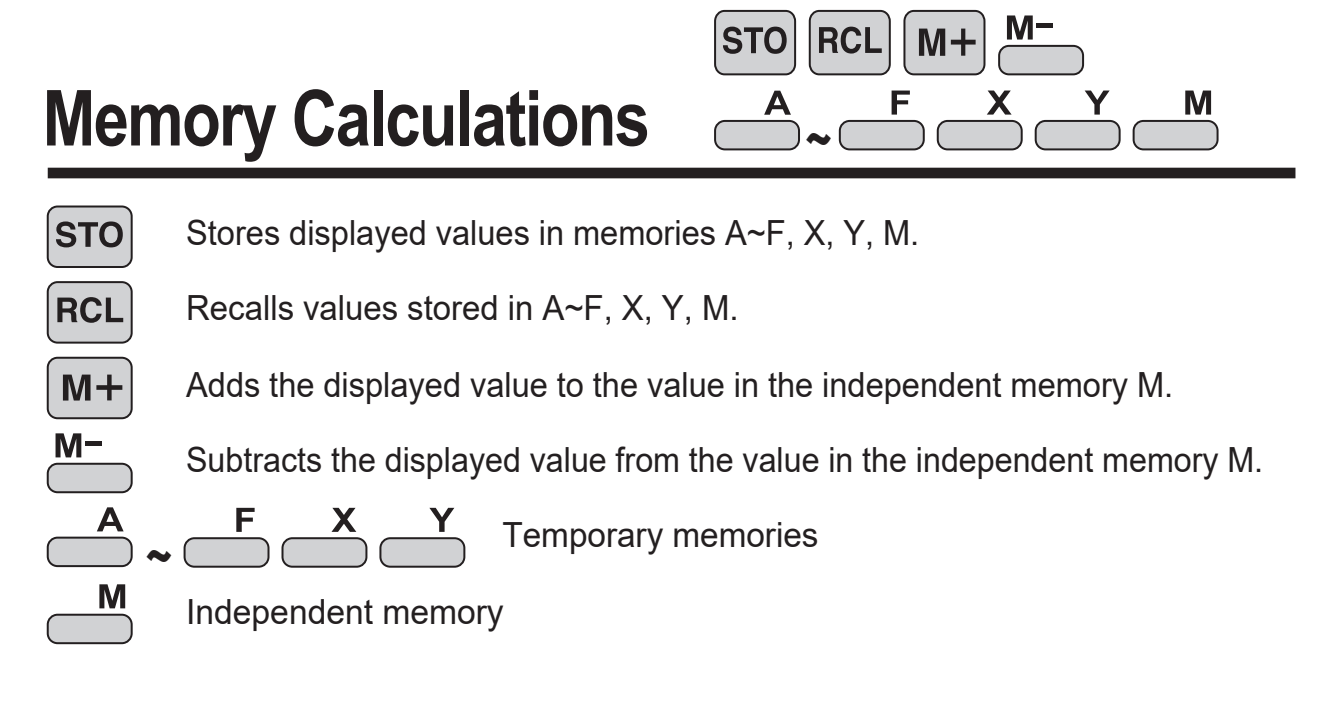

## **<Example 1>**

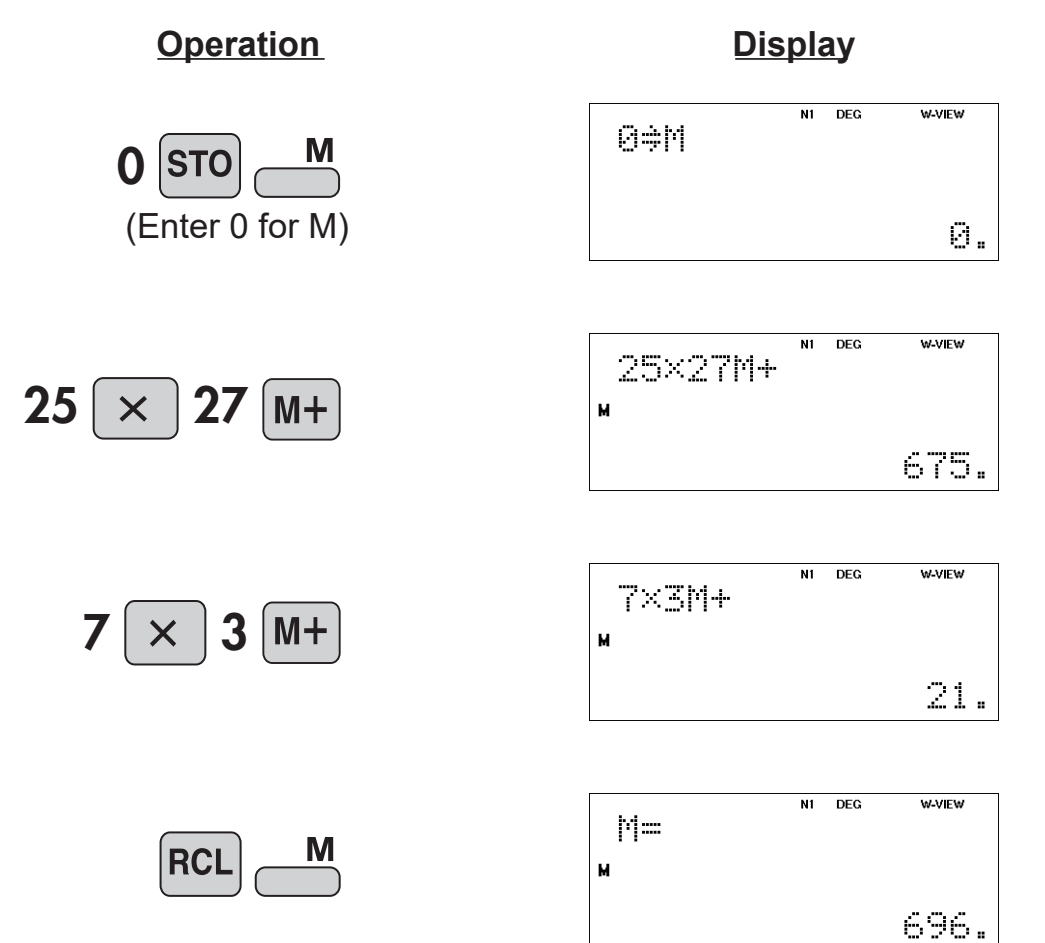
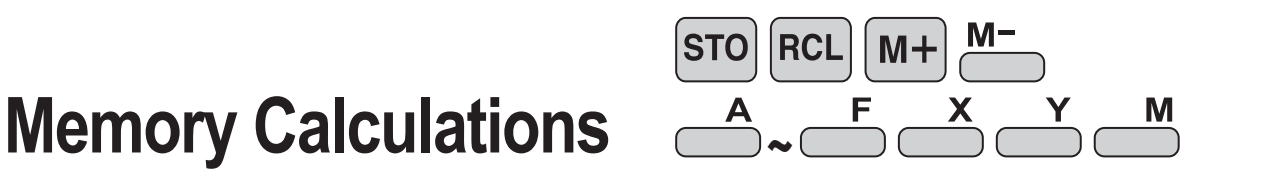

## **<Example 2>** Calculates \$/¥ at the designated exchange rate.  $$1 = $110 \Rightarrow $26,510 = $? \quad $2,750 = $?$

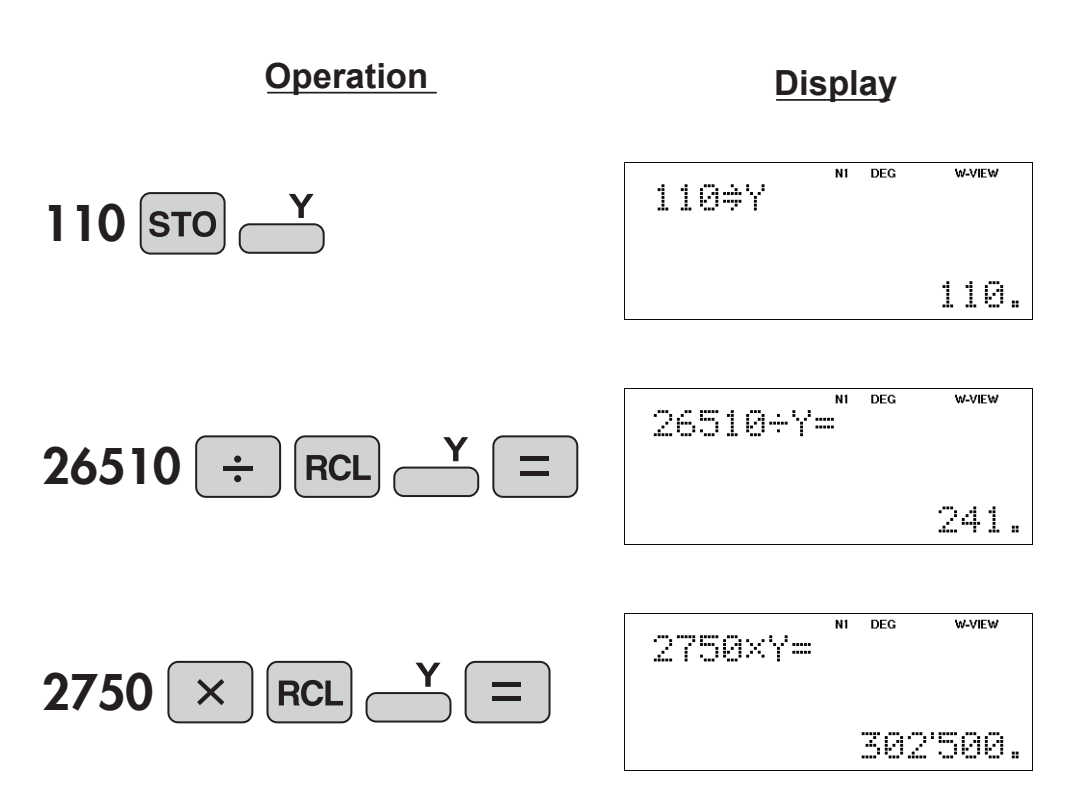

### $\overline{\mathbf{S}}$ **Last Answer Memory**

**ANS**  $\sqrt{2}$ 

Recalls the last answer calculated by pressing  $\boxed{\equiv}$ 

**<Example>** Solve for *x* first and then solve for *y* using *x*.

 $x = \sqrt{2} + 3$  and  $y = 4 \div x$ 

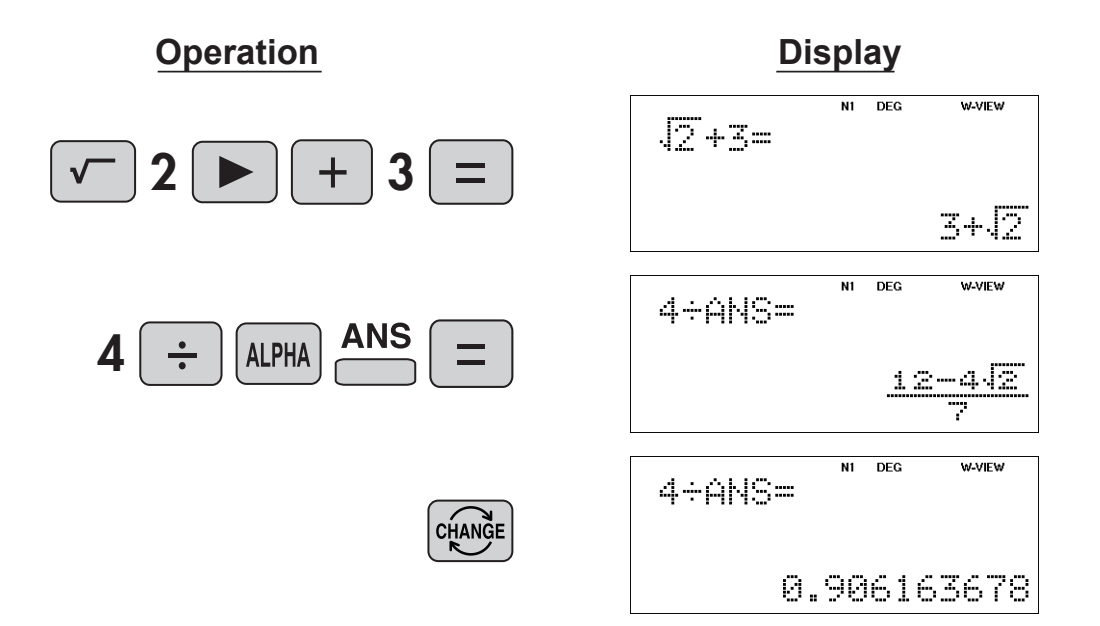

# **User-Defined Memories**

 $\vert$  D<sub>3</sub> D<sub>1</sub> ~

Recall a function that was defined by the user.

## **<Example>**

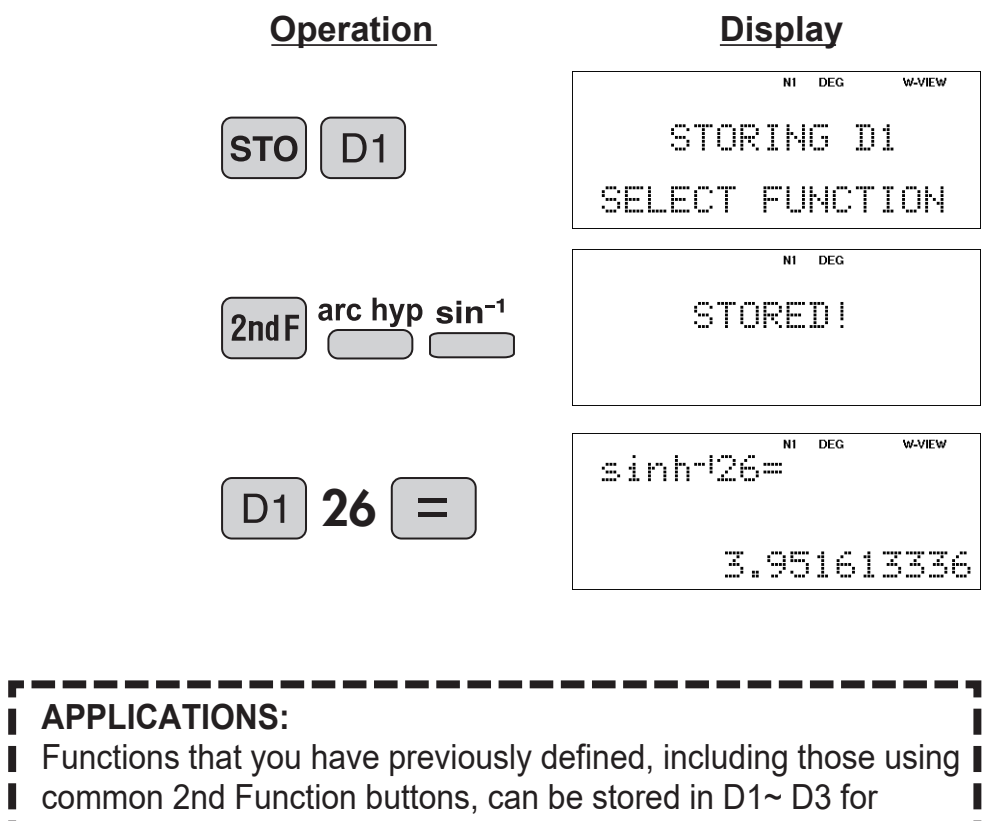

 $D1$  ~

 $|$  D3

I later use, thus saving time on keystrokes.

# **Absolute Value**

 $\overset{\text{abs}}{\longrightarrow}$ Returns an absolute value.

# **<Example>**

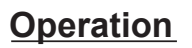

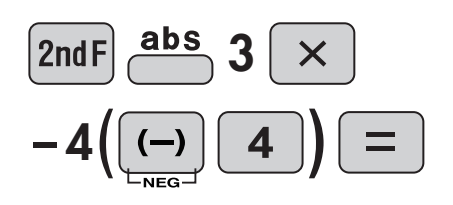

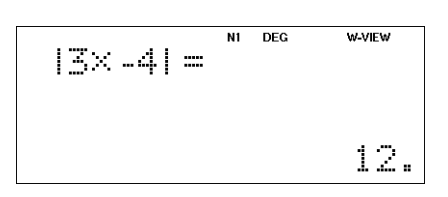

**Display**

#### **Trigonometric Functions**sin **COS** tan Trigonometric functions determine the ratio of three sides **a** of a right triangle. The combinations of the three sides are **b** sin, cos, and tan. Their relations are: θ  $\sin\theta = \frac{b}{a}$ **c** sin Calculates the sine of an angle.  $\cosh\theta = \frac{c}{a}$ **COS** Calculates the cosine of an angle. **tan**  $\theta = \frac{b}{c}$ tan Calculates the tangent of an angle.  $\overline{a}$ **<Example 1>** . . . .  $\begin{array}{cccccccccccccc} \Box & \Box & \Box & \Box & \Box \end{array}$ The angle from a point 15 meters from  $0000$ a building to the highest floor of the  $0.0.0.0$ building is 45°. How tall is the building? . . . .  $45°$ . . . . . . . .  $\begin{array}{c} 0 & 0 & 0 & 0 \\ 0 & 0 & 0 & 0 \\ 0 & 0 & 0 & 0 \\ 0 & 0 & 0 & 0 \\ 0 & 0 & 0 & 0 \\ 0 & 0 & 0 & 0 \\ 0 & 0 & 0 & 0 \\ 0 & 0 & 0 & 0 \\ 0 & 0 & 0 & 0 \\ 0 & 0 & 0 & 0 \\ 0 & 0 & 0 & 0 & 0 \\ 0 & 0 & 0 & 0 & 0 \\ 0 & 0 & 0 & 0 & 0 \\ 0 & 0 & 0 & 0 & 0 \\ 0 & 0 & 0 & 0 & 0 \\ 0 & 0 & 0 & 0 & 0 \\ 0 &$  $\begin{array}{cccccccccccccc} 0 & 0 & 0 & 0 & 0 \end{array}$ view Point 1.5m ▫ਿπ៝៲ **[DEG mode]**  $/5m$ **Operation Display** tan45×15+1.5= 45  $\times$  15 tan  $1 \cdot 5$ ╈  $16\frac{1}{2}$ View point tan45×15+1.5= w-view CHANGE BB Ż. N1 DEG  $tan45 \times 15 + 1.5 =$ CHANGE 16.5

# **APPLICATIONS:**

Trigonometric functions are useful in mathematics and various engineering calculations. They are often used in astronomical observations, civil engineering and in calculations involving electrical circuits, as well as in calculations for physics such as parabolic motion and wave motion.

# **Trigonometric Functions**

## **<Example 2>**

Find the length of the side of the following triangle.

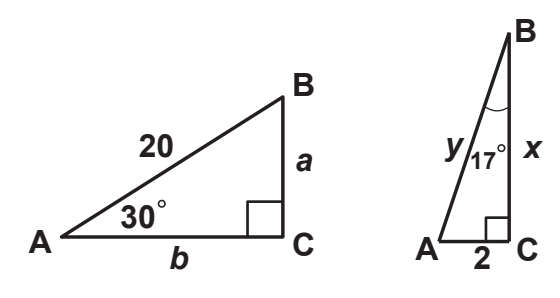

 $\vert$  sin  $\vert$ 

 $|cos|$ 

 $| tan$ 

*a* **= 20 sin 30** *b* **= 20 cos 30**  $x = \frac{2}{\tan 17}$  $y = \frac{2}{\sin 17}$ 

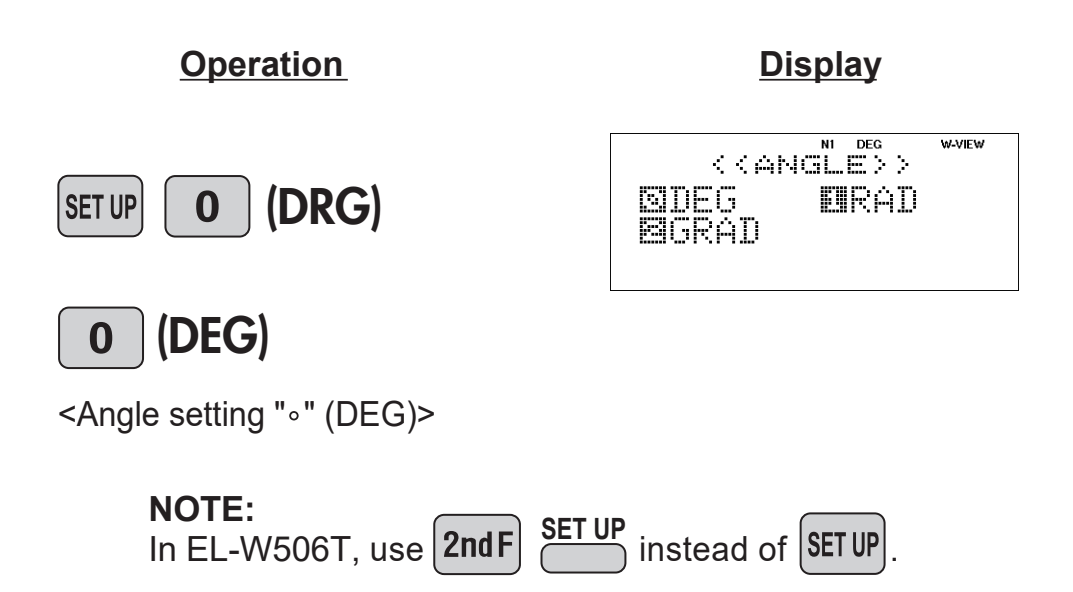

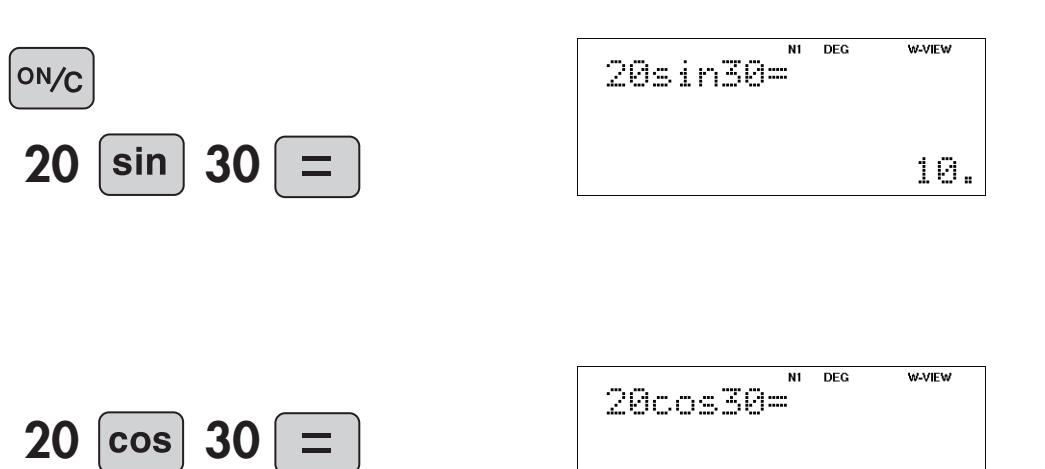

 $10\sqrt{5}$ 

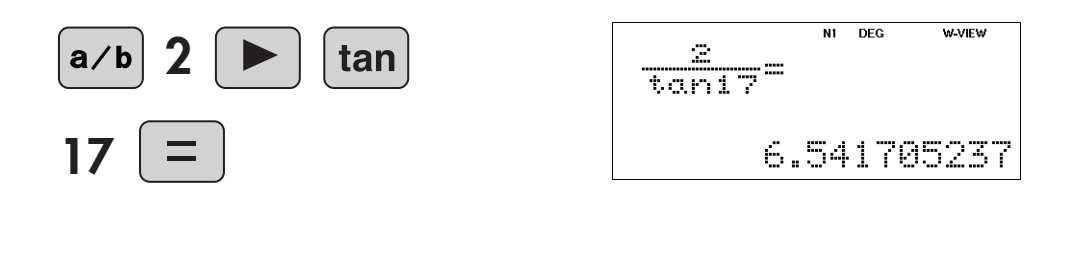

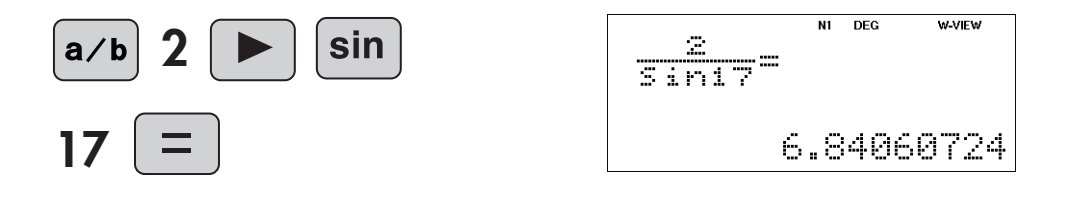

# **Trigonometric Functions**

∣sin

## **<Example 3>**

The instantaneous value *V* of the AC voltage is expressed by the equation below.

## $V = \sqrt{2}V_e \sin(2\pi ft)$  [V]

Root mean square value *Ve* = 100 [V]

Frequency *f* = 60 [Hz]

Find the instantaneous value of the AC voltage at time *t* = 2.000, 2.002, 2.004, 2.008, 2.012, 2.016

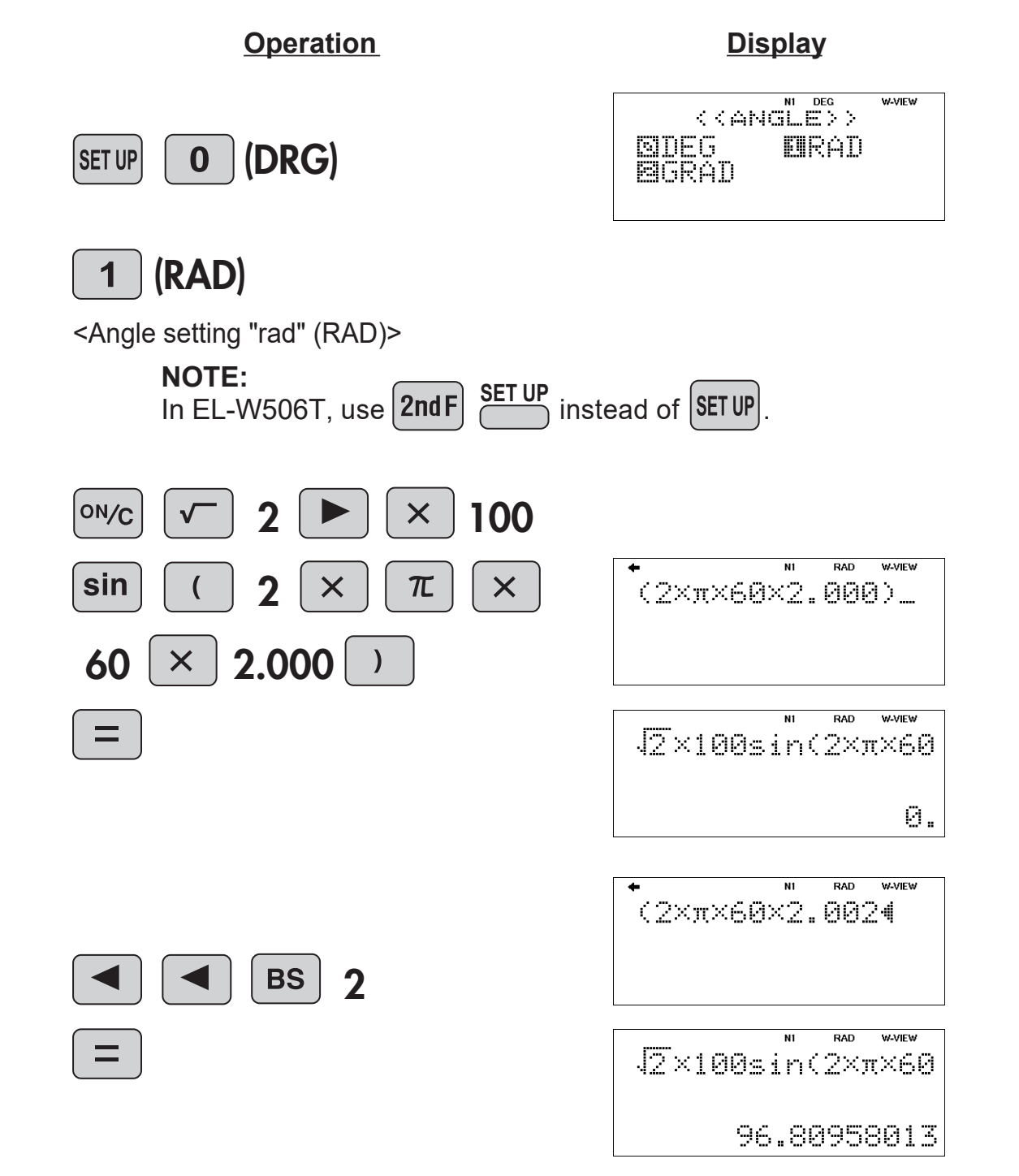

# **Trigonometric Functions**

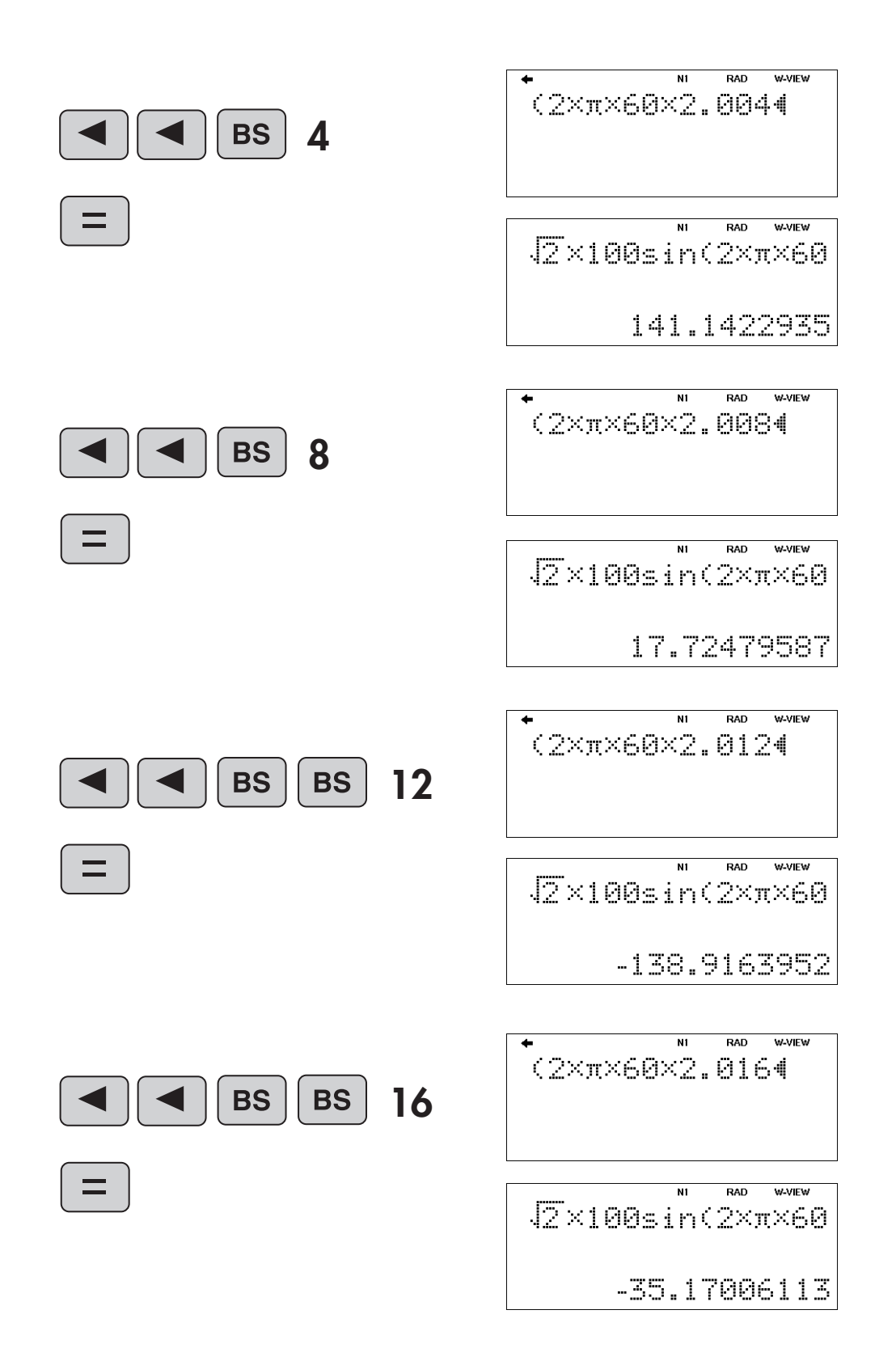

 $|\sin|$ 

# **Arc Trigonometric Functions**

 $sin^{-1}$  $\cos^{-1}$  tan<sup>-1</sup>

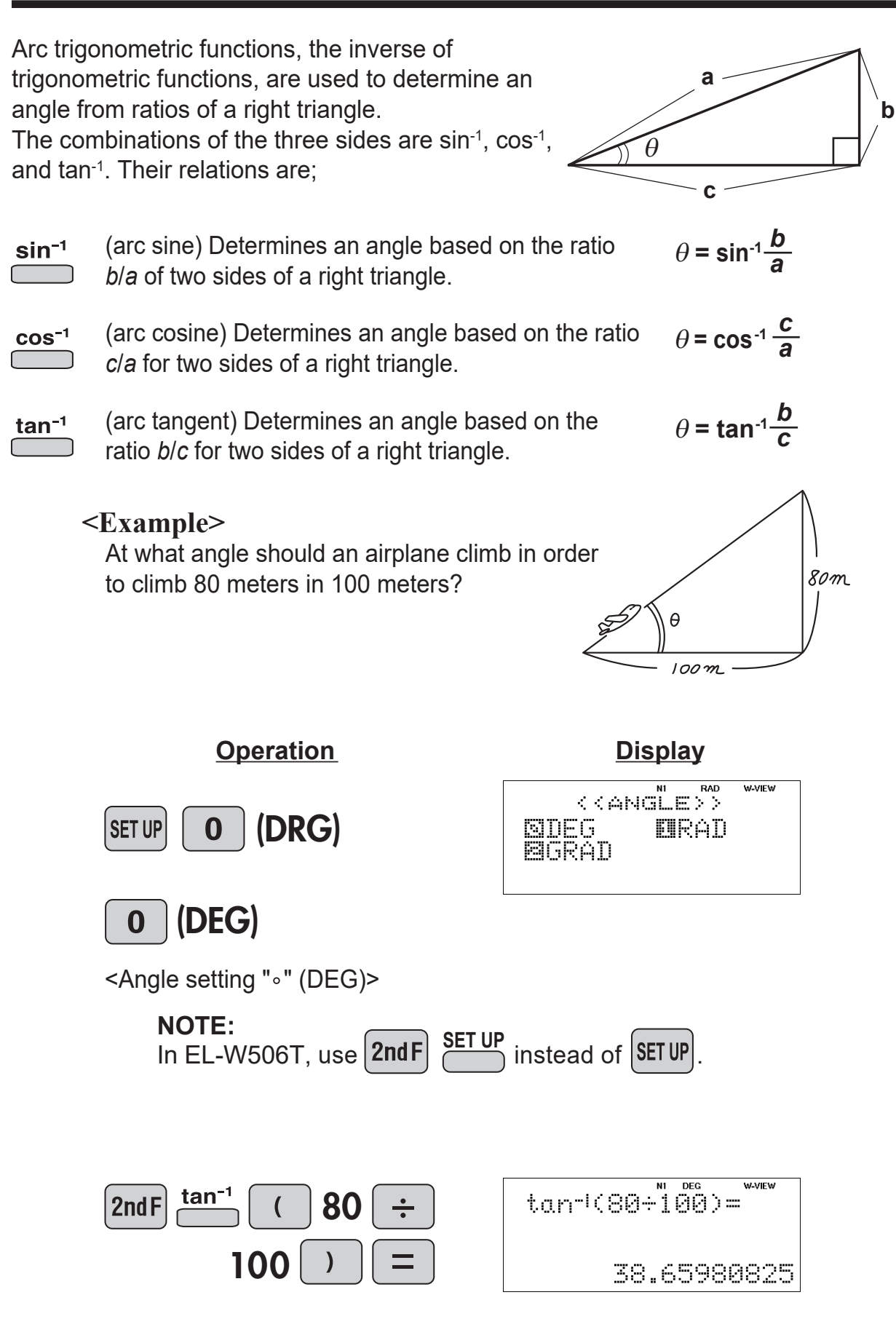

# **Hyperbolic Functions**

arc hyp  $\vert$  hyp  $\vert$  $\subset$ 

. . . . . . . . . . . .

i a

A

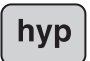

The hyperbolic function is defined by using natural exponents in trigonometric functions.

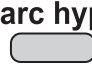

arc hyp Arc hyperbolic functions are defined by using natural logarithms in trigonometric functions.

#### ----------------------**APPLICATIONS:**

Hyperbolic and arc hyperbolic functions are very useful in electrical

engineering and physics.П

# **Hyperbolic Functions**

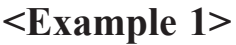

The curve that forms when a rope hangs from two fixed points is called a "catenary", and the sag *D* of the rope can be expressed using a hyperbolic function.

 $\int$  hyp

**COS** 

sin

$$
D = a \cosh \frac{b}{2a} - a
$$

The length *L* of rope that creates this sag is expressed by the following equation.

$$
L = 2a\sinh\frac{b}{2a}
$$

When *a* = 0.846 and *b* = 2, find the rope sag *D* and the rope length *L*.

\* The value *a* is called the catenary factor, and determines the shape of the curve.

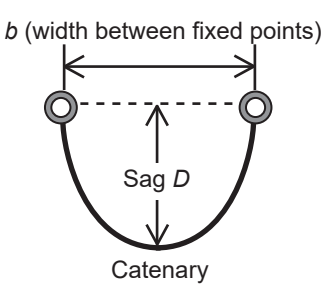

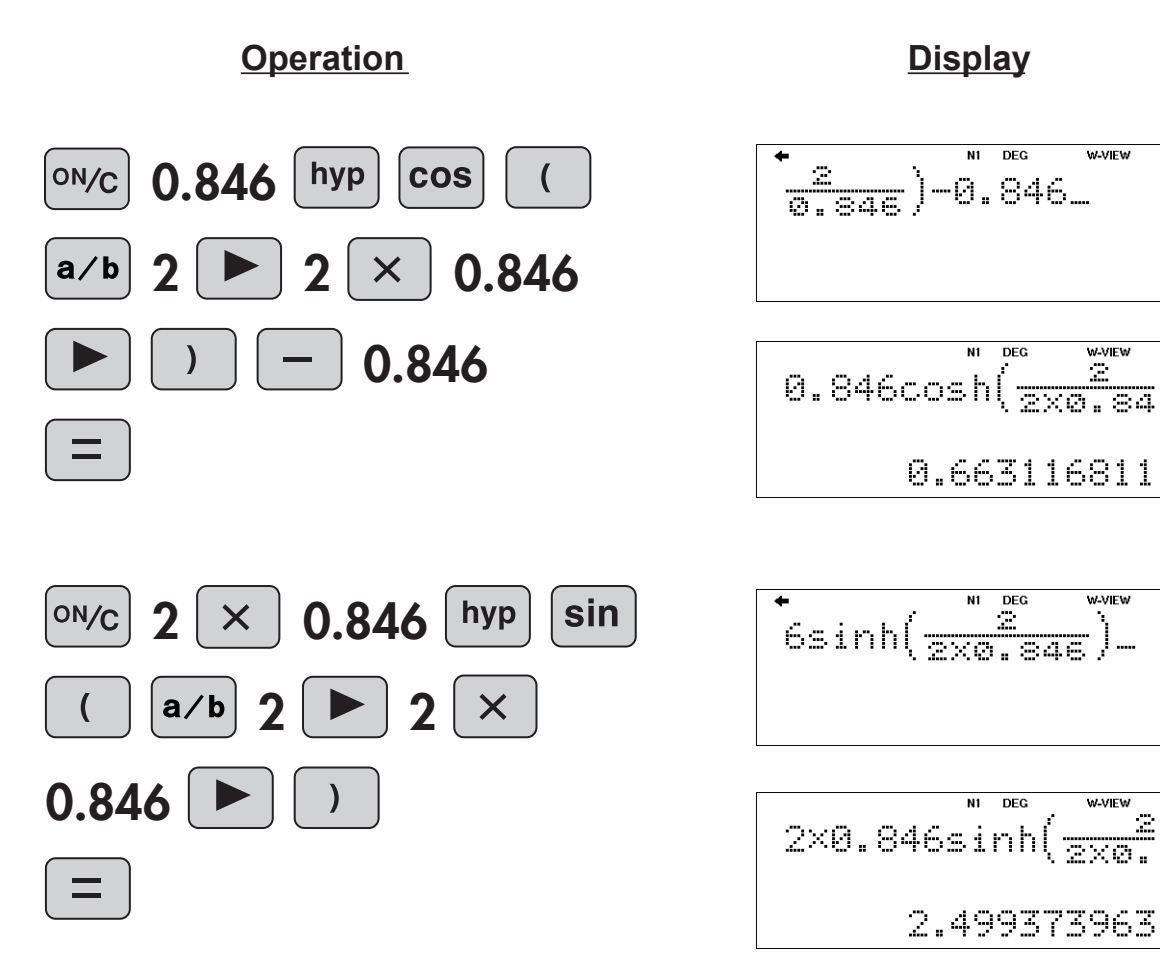

# **(This example is for EL-W506T only.)**

## **<Example 2>**

A drop of rain falls against an air resistance proportional to the square of the fall velocity. The velocity *v* at time *t* seconds after the start of the fall is given by the following equation:

## *v* **=** *A***tanh***Bt* **[m/s]**

 $A = 6.82$ 

 $B = 1.44$ 

(*A* and *B* are constants determined by a raindrop diameter of 1 mm and the physical properties of air.)

Find the fall velocity at time *t* = 0, 1, 2, 5, 10, 15.

\*As the calculations are continued, *v* approaches 6.82. Therefore, the velocity of a raindrop is about 6.82 m/s (24.6 km/h) when it reaches the ground.

Note: The fall distance from time *t* = 0 to 15 [s] is given by the following equation. (Calculation of integral)

# $\int_{0}^{15}$ (6.82tanh(1.44*x*))*dx* = 99.01718518

**Answer**

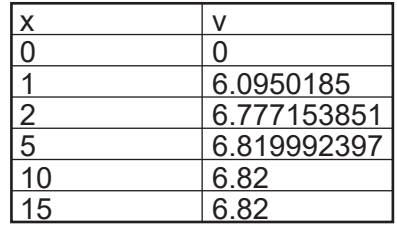

## **NOTE:**

This example is solved by the Simulation calculation (ALGB). EL-W506T has the Simulation calculation (ALGB).

This function is convenient for repeated calculations using varying values of *X*.

1. Enter *A*tan*h*(*BX*) (use the characters *A*, *B*, and *X* to enter).

## **[DEG mode]**

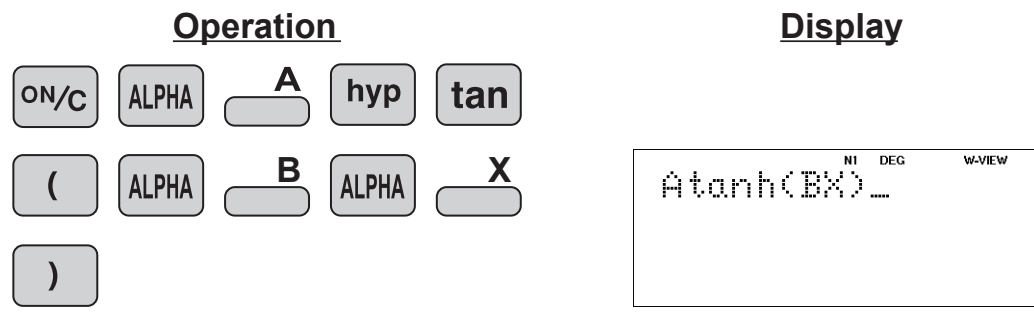

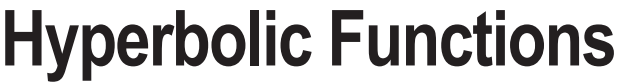

hyp tan

- 2. Enter the Simulation calculation.
- **ALGB**

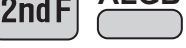

<Simulation calculation>

N1 DEG W-VIEW Atanh(BX) 市圖 0.

W-VIEW

Atanh(BX)

3. Enter the value of *A.*

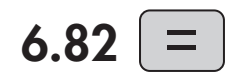

#6.82. (If 6.82 appears, press only the  $\boxed{=}$  key)

4. Enter the value of *B.*

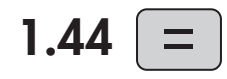

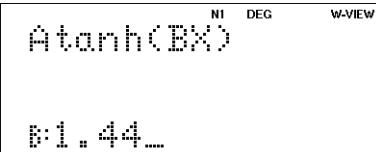

- (If 1.44 appears, press only the  $\equiv$  key)
- For example, 5. Enter the value of *X.*

1

 $\overbrace{\mathsf{Atanh}(BX)}^{\mathsf{m}}$ **DEG** W-VIEW wi\_

6. The answer is obtained.

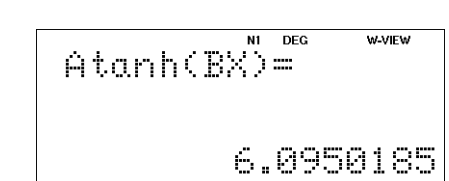

Repeat 2 to 6

# **Coordinate Conversion**  $(x, y)$

Converts rectangular coordinates to polar coordinates  $(x, y \rightarrow r, \theta)$ 

Converts polar coordinates to rectangular coordinates  $(r, \theta \rightarrow x, v)$ 

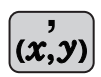

 $\rightarrow r\theta$ 

 $\boldsymbol{\mathcal{X}}\mathcal{Y}$ 

Splits data used for dual-variable data input.

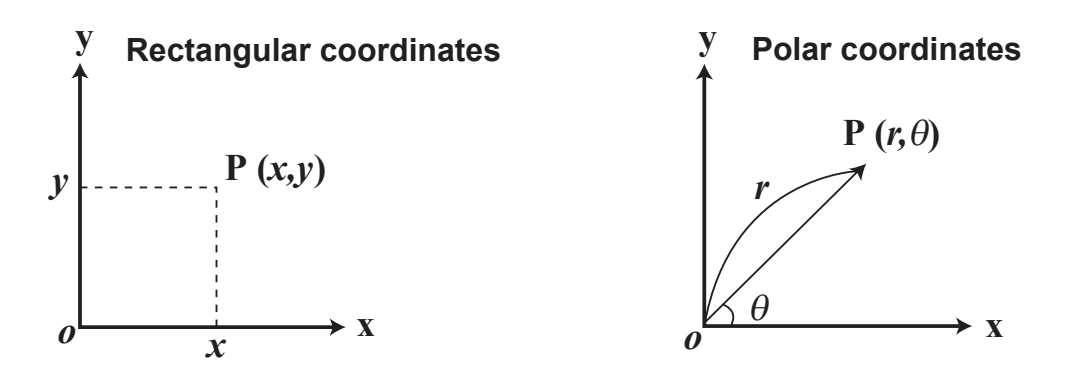

**<Example>** Determine the polar coordinates (r,  $\theta$ ) when the rectangular coordinates of Point P are (*x* = 7, *y* = 3).

## **[DEG mode]**

**Operation Display**

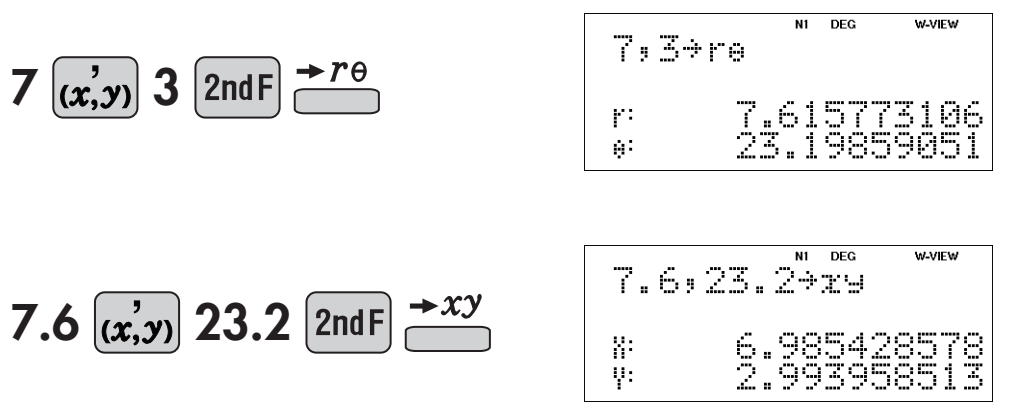

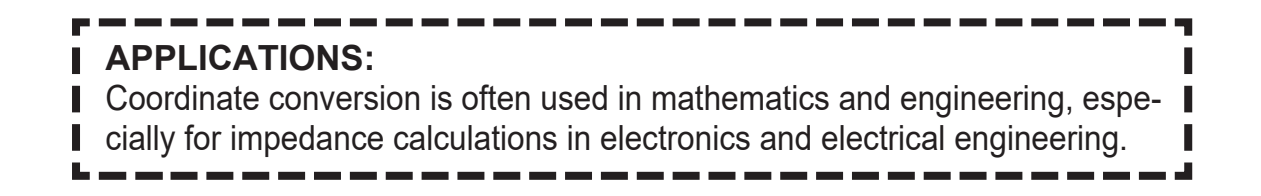

# **Binary, Pental, Octal, Decimal, and Hexadecimal Operations (N-Base)**

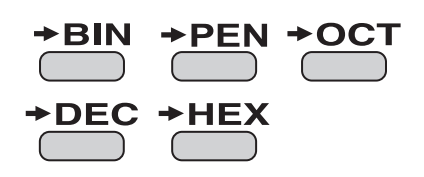

This calculator can perform conversions between numbers expressed in binary, pental, octal, decimal, and hexadecimal systems. It can also perform the four basic arithmetic operations, calculations with parentheses and memory calculations using binary, pental, octal, decimal, and hexadecimal numbers. In addition, the calculator can carry out the logical operations AND, OR, NOT, NEG, XOR, and XNOR on binary, pental, octal, and hexadecimal numbers.

**BIN** Converts to the binary system. "BIN" appears.

- **+HEX** Converts to the hexadecimal system.  $\Box$  "HEX" appears.
- $\rightarrow$  PEN Converts to the pental system. **D** "PEN" appears.
- $\rightarrow$  DEC Converts to the decimal system. "BIN", "PEN", "OCT", and "HEX"

i.

**→ OCT** Converts to the octal system. "OCT" appears.

disappear from the display.

Conversion is performed on the displayed value when these keys are pressed.

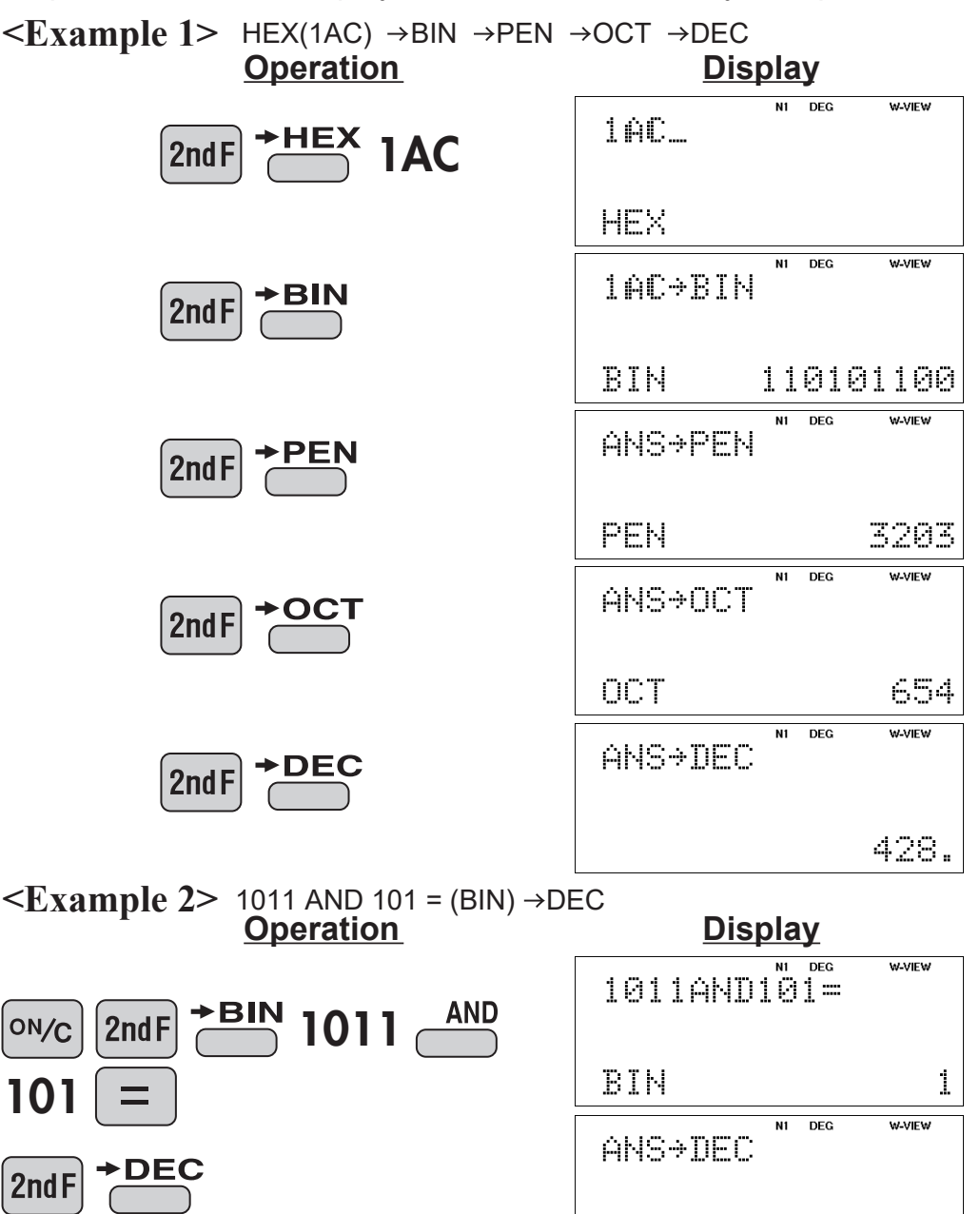

# **Statistics Functions**

The statistics function is excellent for analyzing qualities of an event. Though primarily used for engineering and mathematics, the function is also applied to nearly all other fields including economics and medicine.

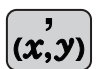

Splits data used for X and FRQ data input (or X, Y, and FRQ data input).

 $\sqrt{\textsf{MODE}}$ 

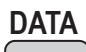

Close/display the input table.

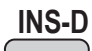

Insert a line in the input table for data insertion.

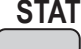

**STAT** Statistical values can be calculated from the STAT menu.

# DATA INPUT FOR 1-VARIABLE STATISTICS

**<Example 1>** Here is a table of examination results. Input this data for analysis.

**Data table 1**

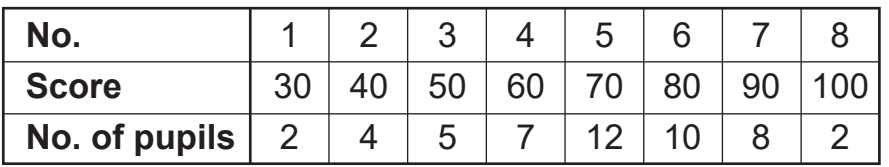

## **Operation Display**

**DATA INS-D**

 $\left(\overline{x,y}\right)$ 

**STAT**

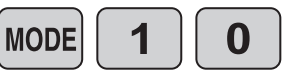

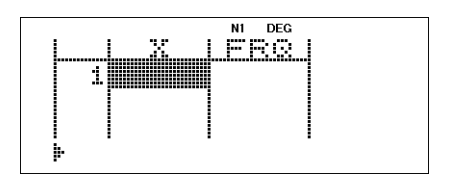

Select single-variable statistics mode (The input table is displayed.)

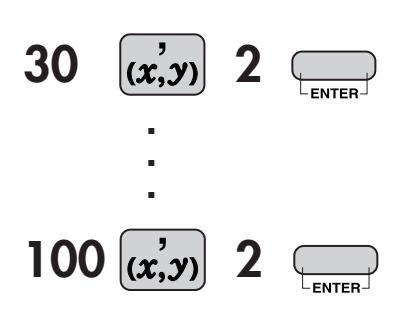

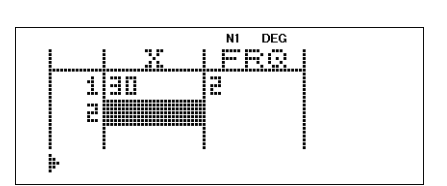

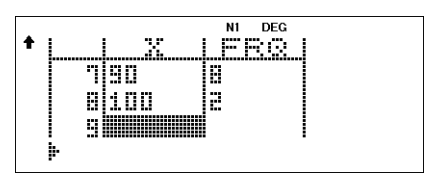

# ANALYSIS RESULTS FOR 1-VARIABLE STATISTICS

Let's check the results based on the previous data.

### **Operation Display**

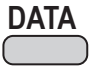

**DATA** (Close the input table.)

0

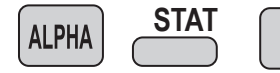

Calculates Statistical values.

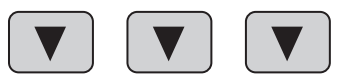

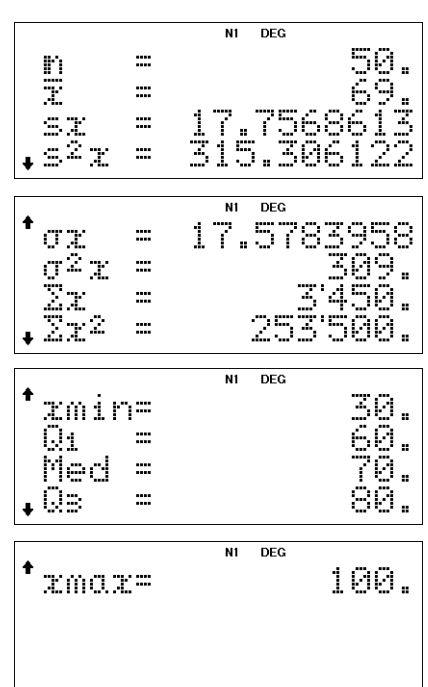

### **Statistics:**

- Number of samples *n*
- Mean (average) of samples (x data) *x*

Standard deviation of samples (x data) *sx*

- Variance of samples (x data)  $s^2x$
- Standard deviation of the population (x data) *σx*

Variance of the population (x data) *σ2 x*

Sum of samples (x data) *Σx*

Sum of squares of samples (x data) *Σx<sup>2</sup>*

Minimum value of samples (x data) *xmin*

- First quartile of samples (x data)  $Q_{1}$
- Median of samples (x data) *Med*
- Third quartile of samples (x data) *Q3*

 $xmax$  Maximum value of samples (x data)

# **APPLICATIONS:**

Single-variable statistical calculations are used in a broad range of fields, including engineering, business, and economics. They are most often applied to analysis in atmospheric observations and physics experiments, as well as for quality control in factories.

### **<Example 2>**

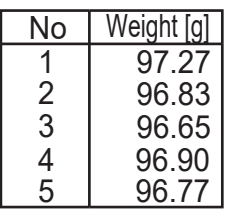

When the weight of a calculator was measured, the results at left were obtained.

Find the average and standard deviation of the weight.

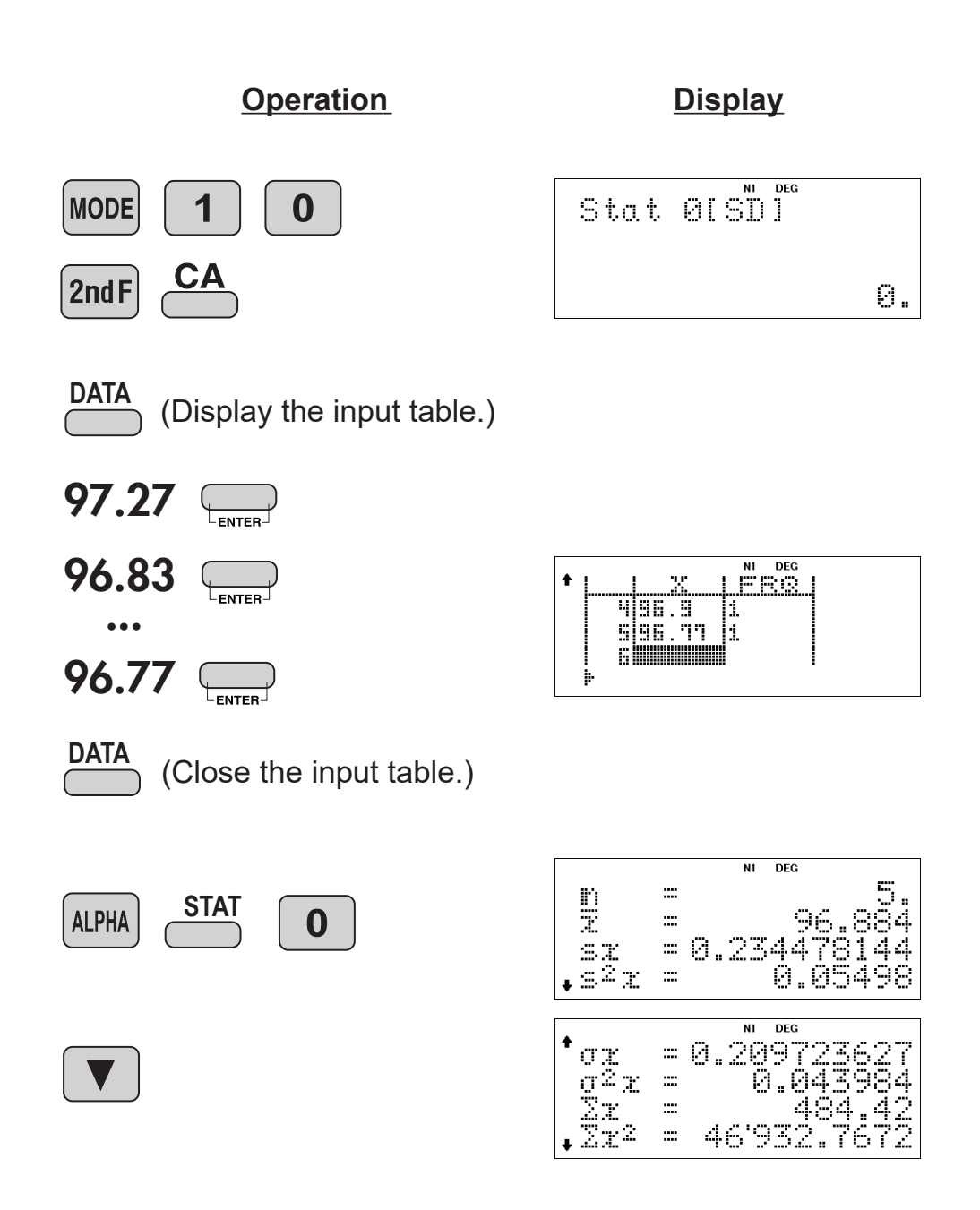

Average = 96.884 Standard deviation = 0.209723627

# DATA CORRECTION

Move the cursor ( $\Box \Box \Box$ ) to the data that you want to correct, enter the numeric value, and press  $\Box$ .

- To insert a line in front of the cursor position, press **ALPHA INS-D**.
- To delete the entire line where cursor is positioned, press  $\boxed{\mathsf{2ndF}}$   $\boxed{\mathsf{DEL}}$ .

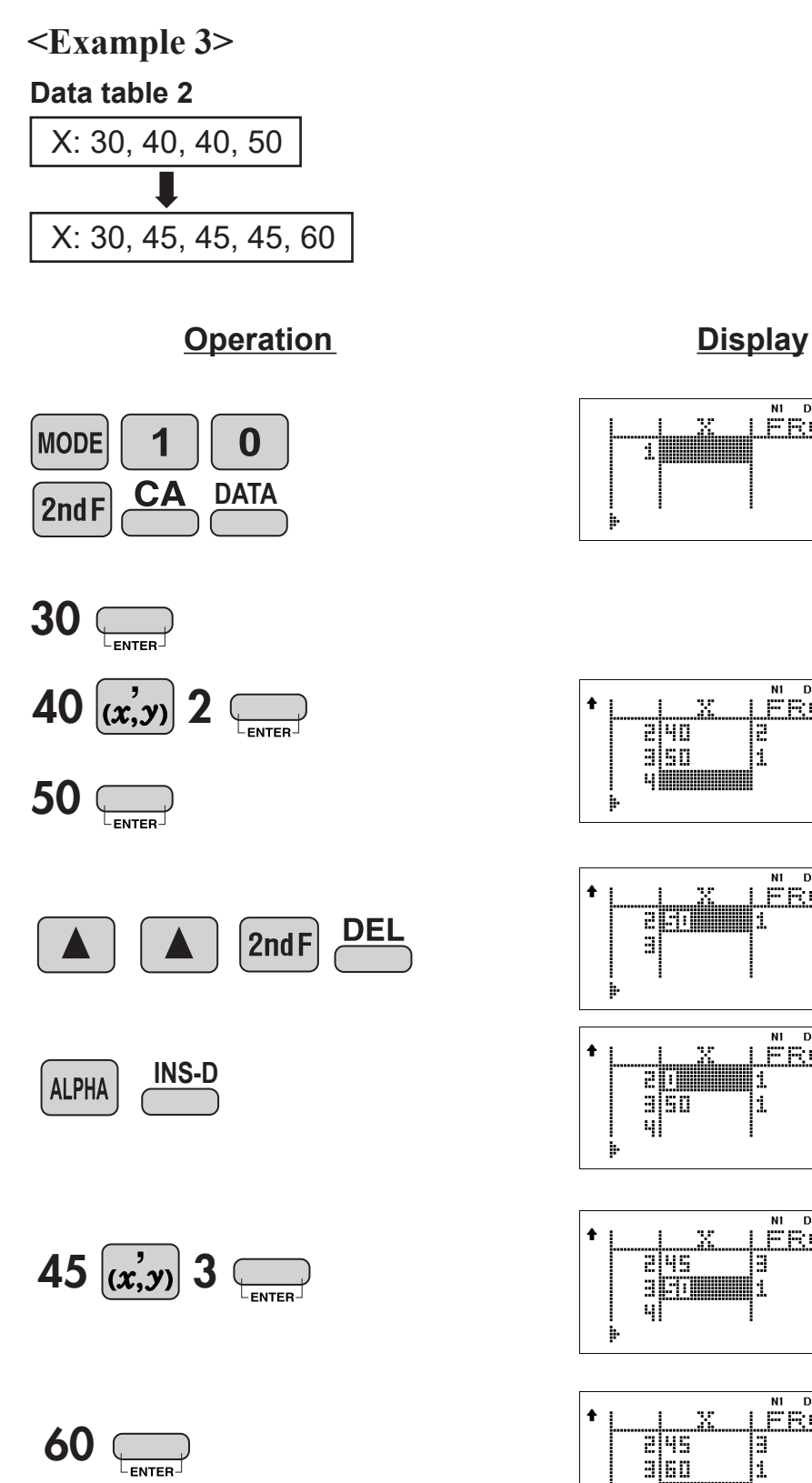

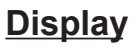

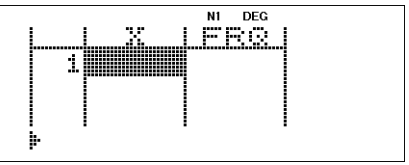

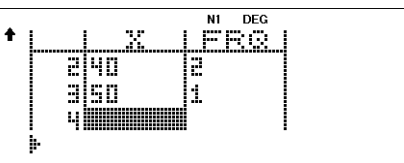

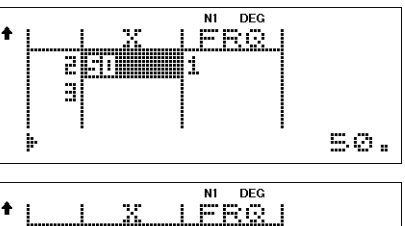

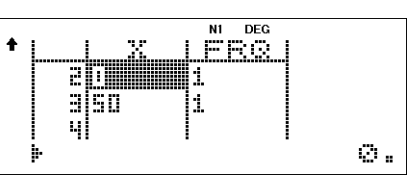

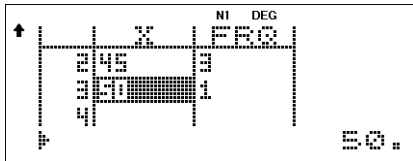

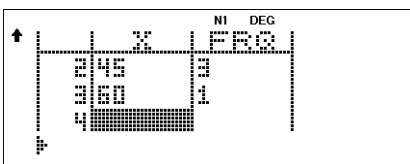

# DATA INPUT FOR 2-VARIABLE STATISTICS

**<Example 4>** The table below summarizes the dates in April when cherry blossoms bloom, and the average temperature for March in that same area. Determine basic statistical quantities for data X and data Y based on the data table.

#### **Data table 3**

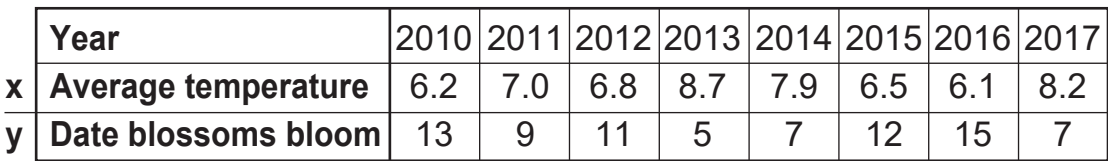

## **Operation Display**

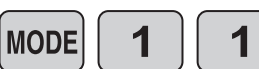

Select two-variable statistics mode and linear regression calculation in sub-mode. (The input table is displayed.)

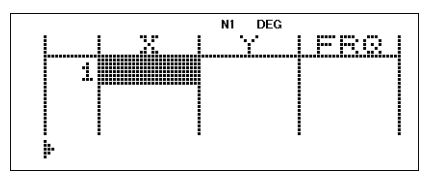

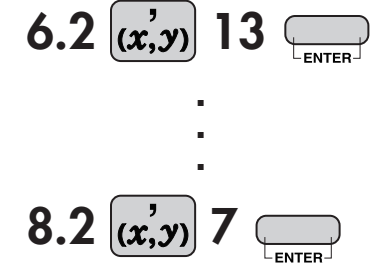

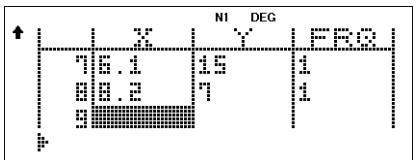

# ANALYSIS RESULTS FOR 2-VARIABLE STATISTICS

Let's check the results based on the previous data.

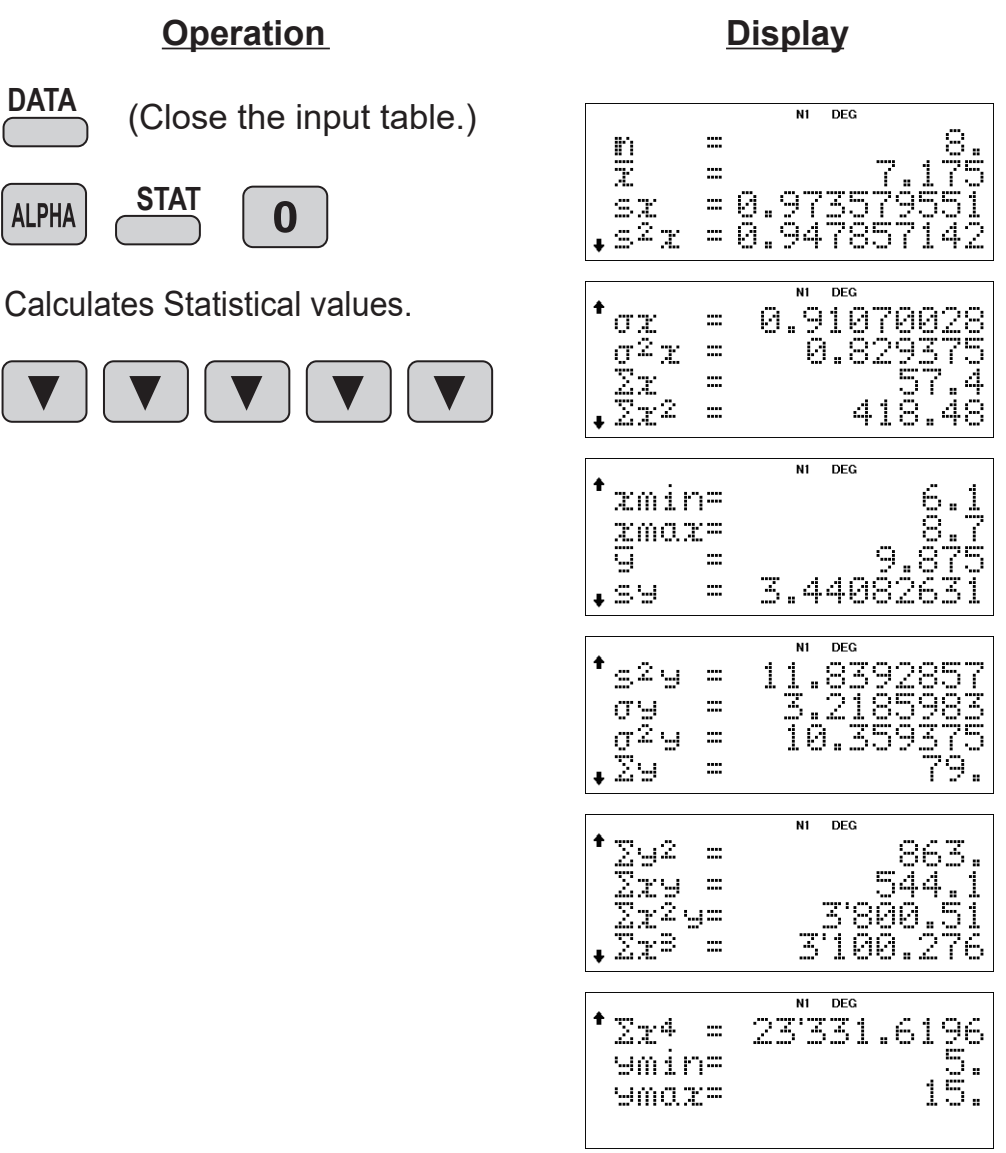

The following statistics are added to that of 1-variable statistics excluding the quartile. **Statistics:**

- Mean (average) of samples (y data) *y*
- Standard deviation of samples (y data) *sy*
- Variance of samples (y data) *s2 y*
- Standard deviation of the population (y data) *σy*
- Variance of the population (y data) *σ2 y*
- Sum of samples (y data) *Σy*
- Sum of squares of samples (y data) *Σy<sup>2</sup>*
- Sum of products of samples (x,y) *Σxy*
- Sum of products of samples  $(x^2,y)$ *Σx<sup>2</sup> y*
- Sum of 3rd powers of samples (x data) *Σx<sup>3</sup>*
- Sum of 4th powers of samples (x data) *Σx<sup>4</sup>*
- Minimum value of samples (y data) *ymin*
- Maximum value of samples (y data) *ymax*

## **<Example 5>**

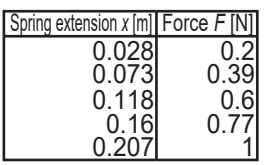

When a weight was hung on a spring, the following relation was obtained for the extension of the spring and the force applied to the spring. Use linear regression to find the coefficients *a* and *b* of the relational expression *y* = *a* + *bx*, and the correlation coefficient *r*.

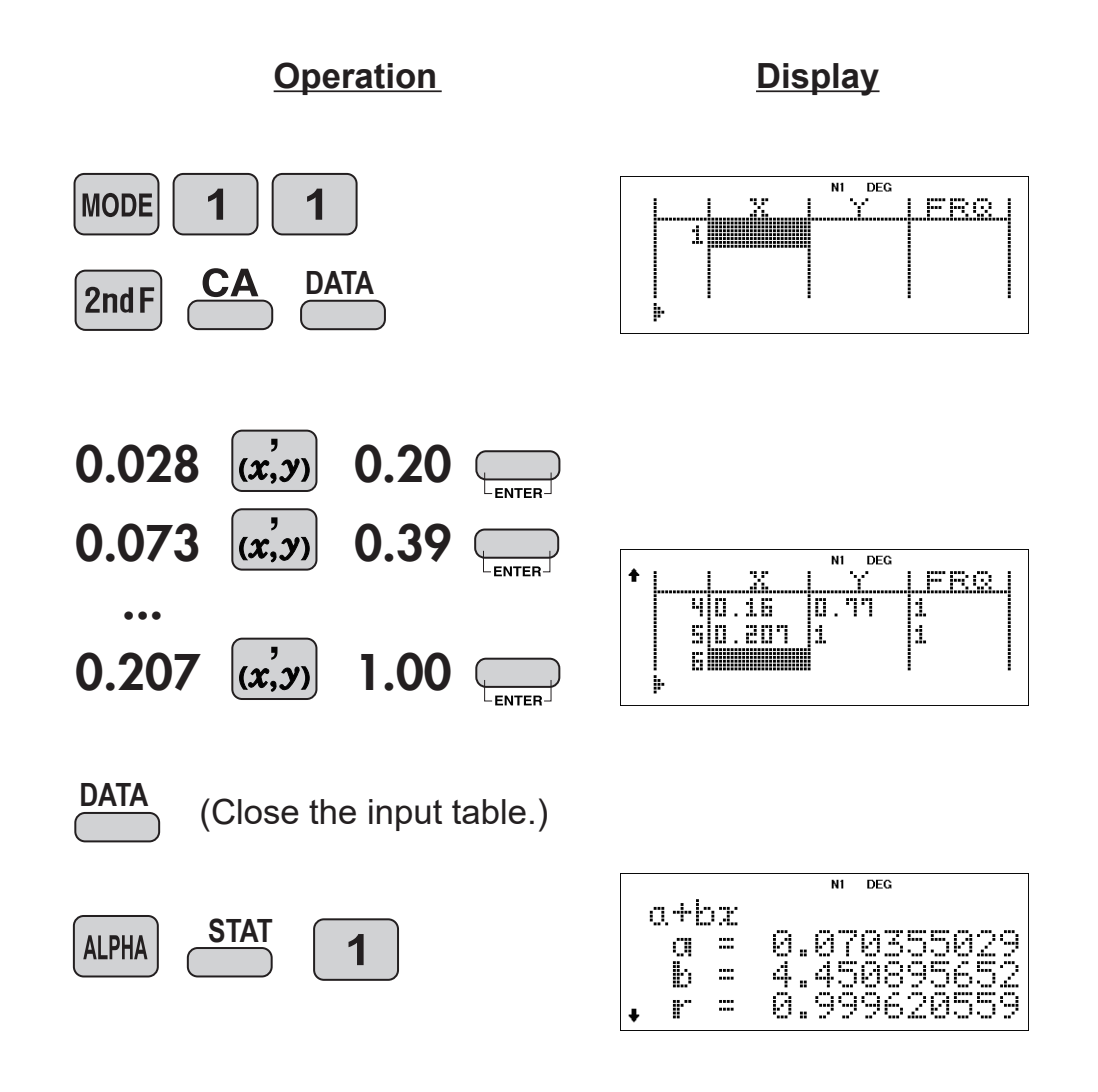

# **<Example 6>**

The hot water inside an electric pot is maintained at 92 °C.

When a thermometer is placed in this hot water, the values indicated by the thermometer at times x and the differences y between these values and the temperature of the hot water are shown below. Using Euler's exponential regression, find the formula that expresses the relation between each time x and the temperature difference y.

(Room temperature  $25^{\circ}$ C, hot water temperature  $92^{\circ}$ C)

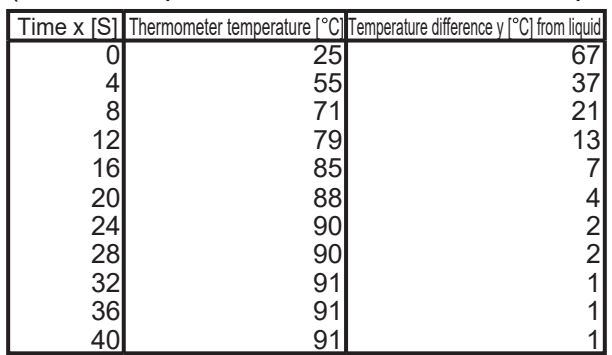

e: Napier's constant e=2.718281828…

When x and y are in the following relationship, use Euler's exponential regression to find the coefficients a and b of the relational expression  $y = ae^{bx}$ , and the correlation coefficient r.

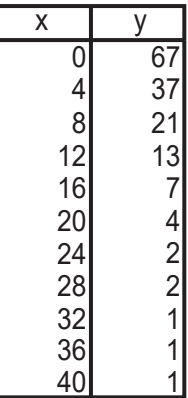

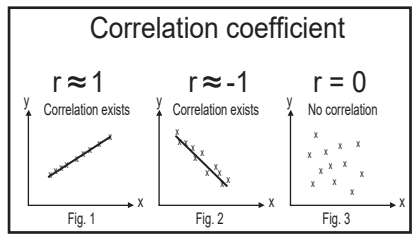

**Display**

**Operation**

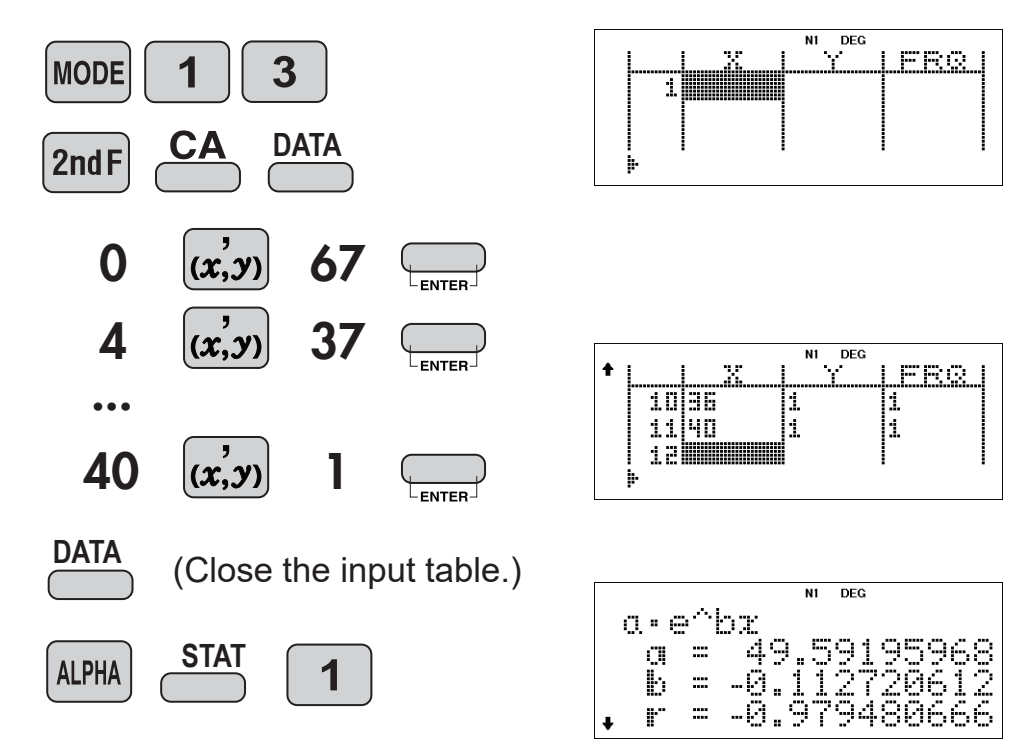

# **Table Mode**

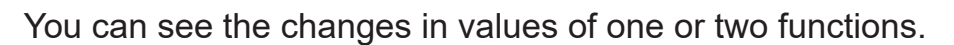

**MODE** 

## **<Example>**

For a parabola with an initial velocity  $V_0$  and an angle θ, the height y and the distance x after t seconds are calculated by the following formulas.

x

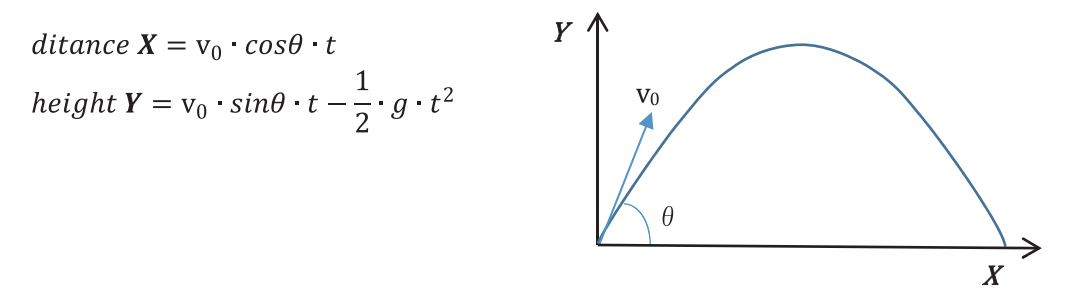

(1) Assuming an initial velocity of 20 m / s and an angle of 40 °, check the transition of height and distance after x seconds. (g=9.8)

> distance =  $20 \cdot (cos40)x$  $height = 20 (sin40)x - 4.9x^2$

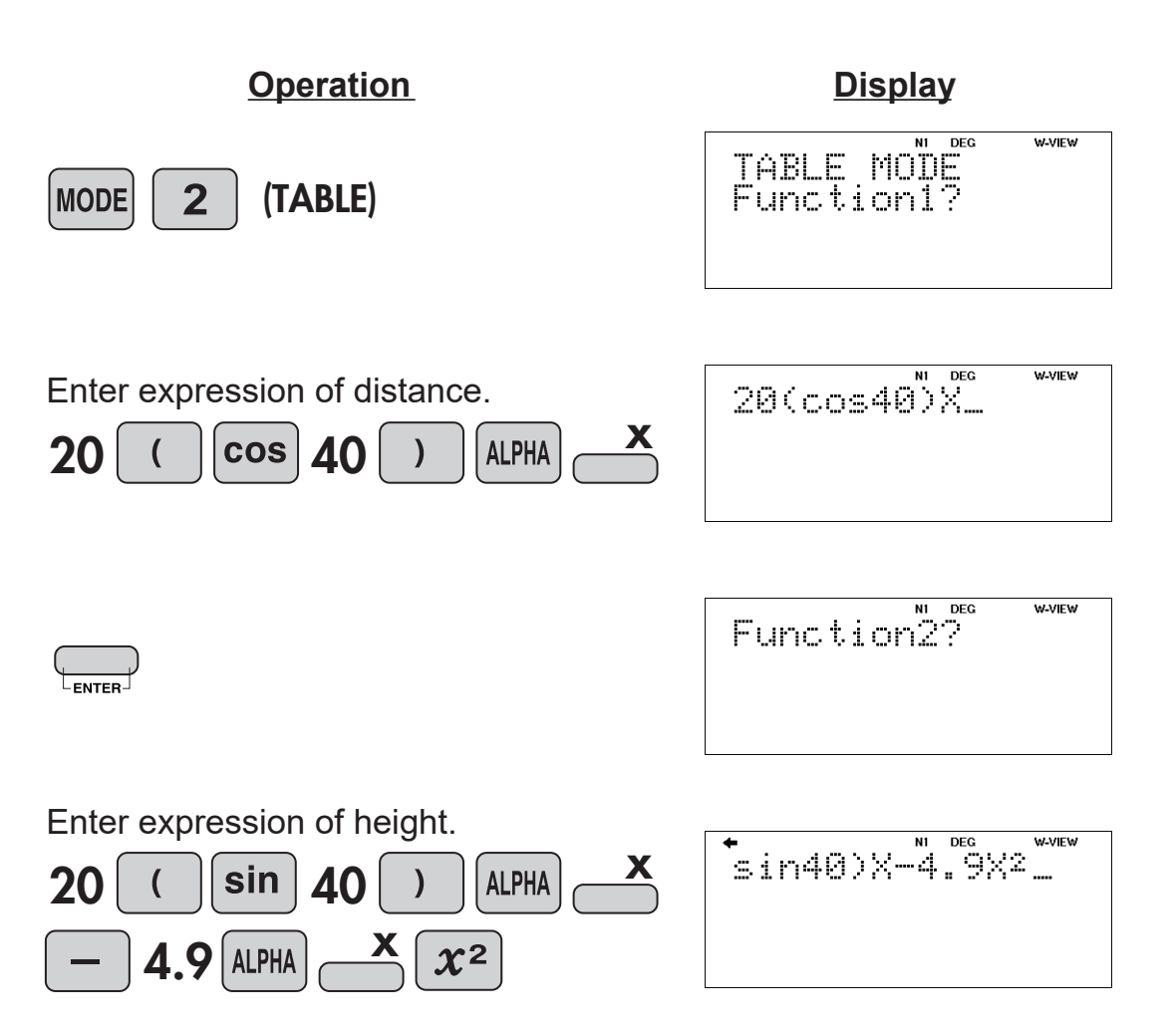

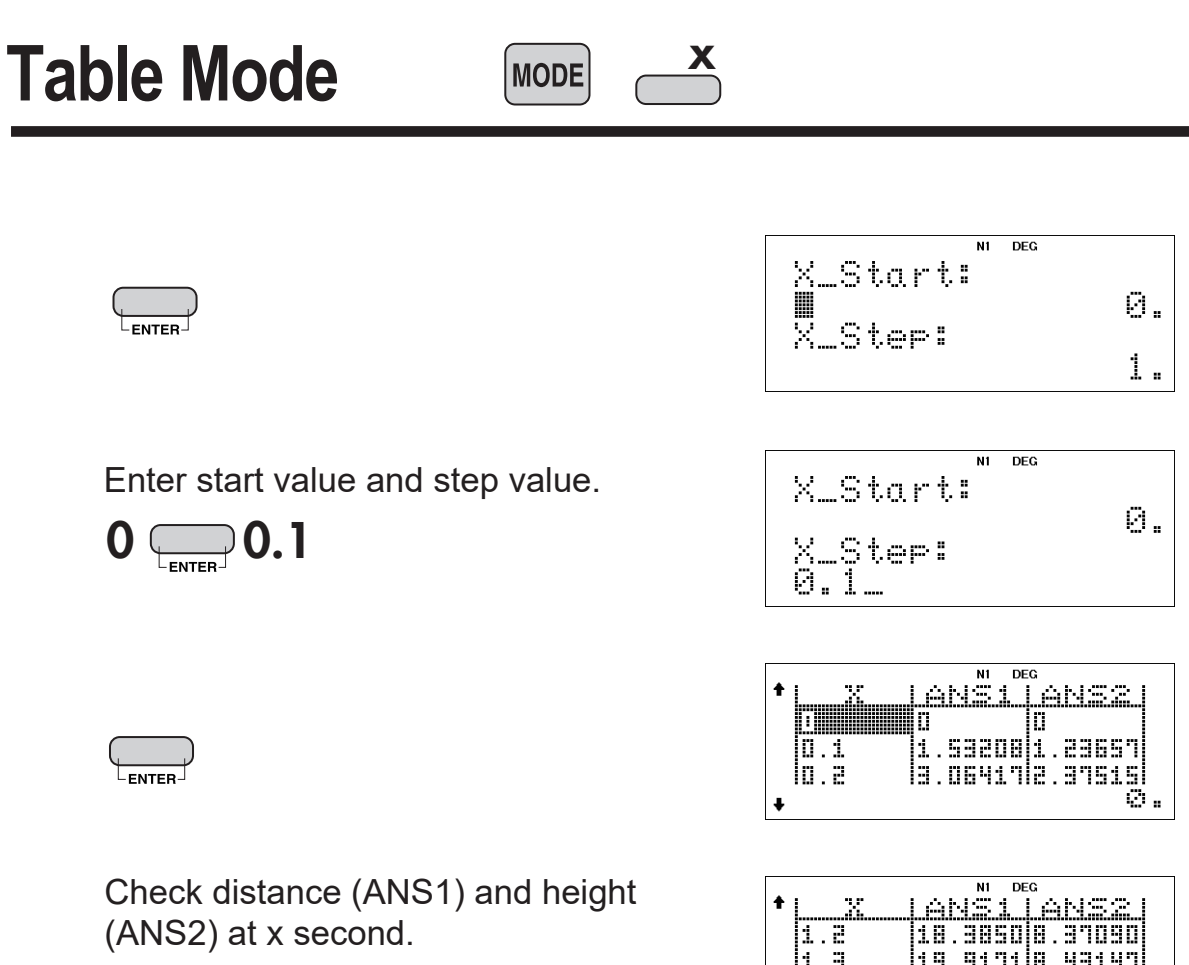

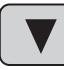

(14 times)

1 ANŠI 1 ANSS<br>|18.3850|8.37090|<br>|19.3171|8.33191 |an Baras : 1998<br>|- | 1

# Table Mode Mode **X**

# (2) Find the angle that gives the longest distance.

Transform the distance formula.

$$
t = \frac{X}{V_0 \cdot cos\theta}
$$

Eliminate t from the height formula.

$$
Y = V_0 \cdot \sin\theta \cdot \frac{X}{V_0 \cdot \cos\theta} - \frac{1}{2}g\left(\frac{X}{V_0 \cdot \cos\theta}\right)^2
$$
  
=  $\tan\theta \cdot X - \frac{g}{2V_0^2 \cdot \cos^2\theta}X^2$  \*  $\tan\theta = \frac{\sin\theta}{\cos\theta}$   
=  $X\left(\tan\theta - \frac{g}{2V_0^2 \cdot \cos^2\theta}X\right)$ 

Since we need a distance where the height becomes 0, solve the following equation with  $Y = 0$ .

$$
X\left(tan\theta - \frac{g}{2V_0^2 \cdot cos^2\theta}X\right) = 0
$$

Transform the equation to find a solution other than  $X = 0$ 

$$
\tan\theta - \frac{g}{2V_0^2 \cdot \cos^2\theta} X = 0
$$
  

$$
\frac{g}{2V_0^2 \cdot \cos^2\theta} X = \tan\theta
$$
  

$$
X = \tan\theta \cdot \frac{2V_0^2 \cdot \cos^2\theta}{g}
$$
  

$$
= \frac{V_0^2 \cdot 2 \cdot \sin\theta \cdot \cos\theta}{g}
$$
  

$$
= \frac{V_0^2 \sin 2\theta}{g}
$$
  

$$
= \frac{V_0^2 \sin 2\theta}{g}
$$

#### **Operation Display**

Enter the expression.

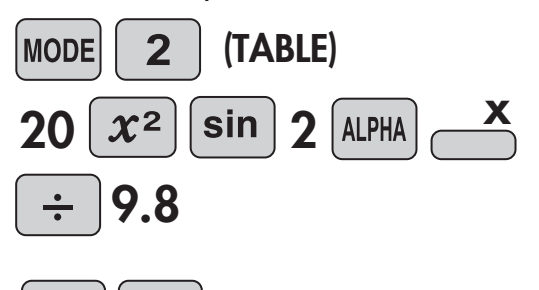

 $\begin{array}{c} \begin{array}{c} \begin{array}{c} \end{array} \\ \begin{array}{c} \end{array} \\ \begin{array}{c} \end{array} \\ \begin{array}{c} \end{array} \\ \end{array}$ Skip next expression.

$$
202 \sin 2x + 9.8
$$

# Table Mode Mode **X**

Enter start value 10 and step value 5.

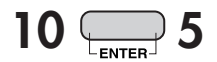

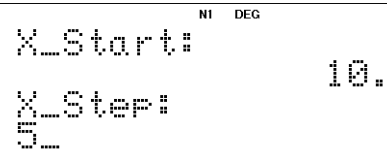

 $\begin{pmatrix} 1 \\ 1 \end{pmatrix}$ 

Check the distance(ANS) with  $\nabla$  key.

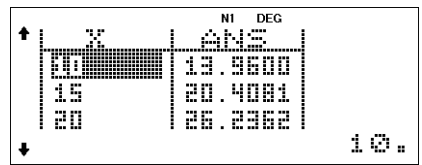

Press  $\sqrt{\ }$  key until the value of ANS decreases.

The value decreased at 50°, so the distance is the longest at 45°.

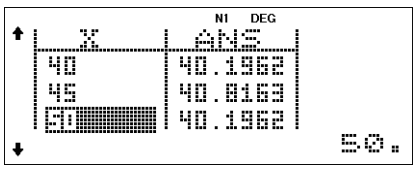

## **Operation Display**

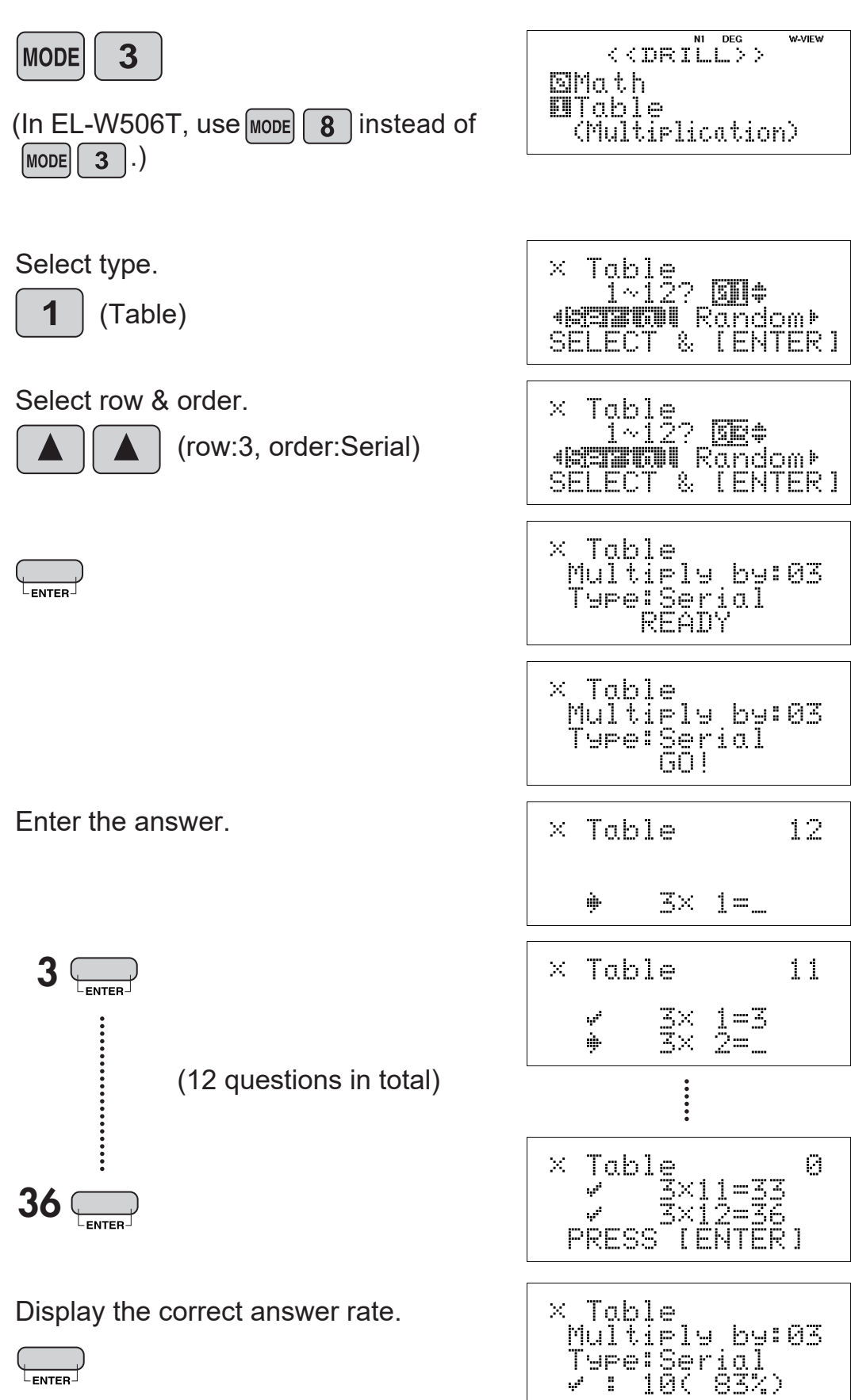

# $\approx$ Functions and Key Operations for EL-W506T only  $\approx$

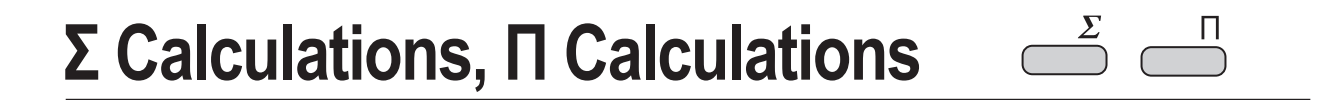

 $\frac{\Sigma}{\sqrt{2}}$ 

Calculates the cumulative sum of a given expression from an initial value to an end value.

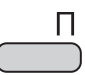

Calculates the product of a given expression from an initial value to an end value.

# **(This example is for EL-W506T only.)**

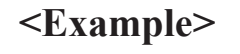

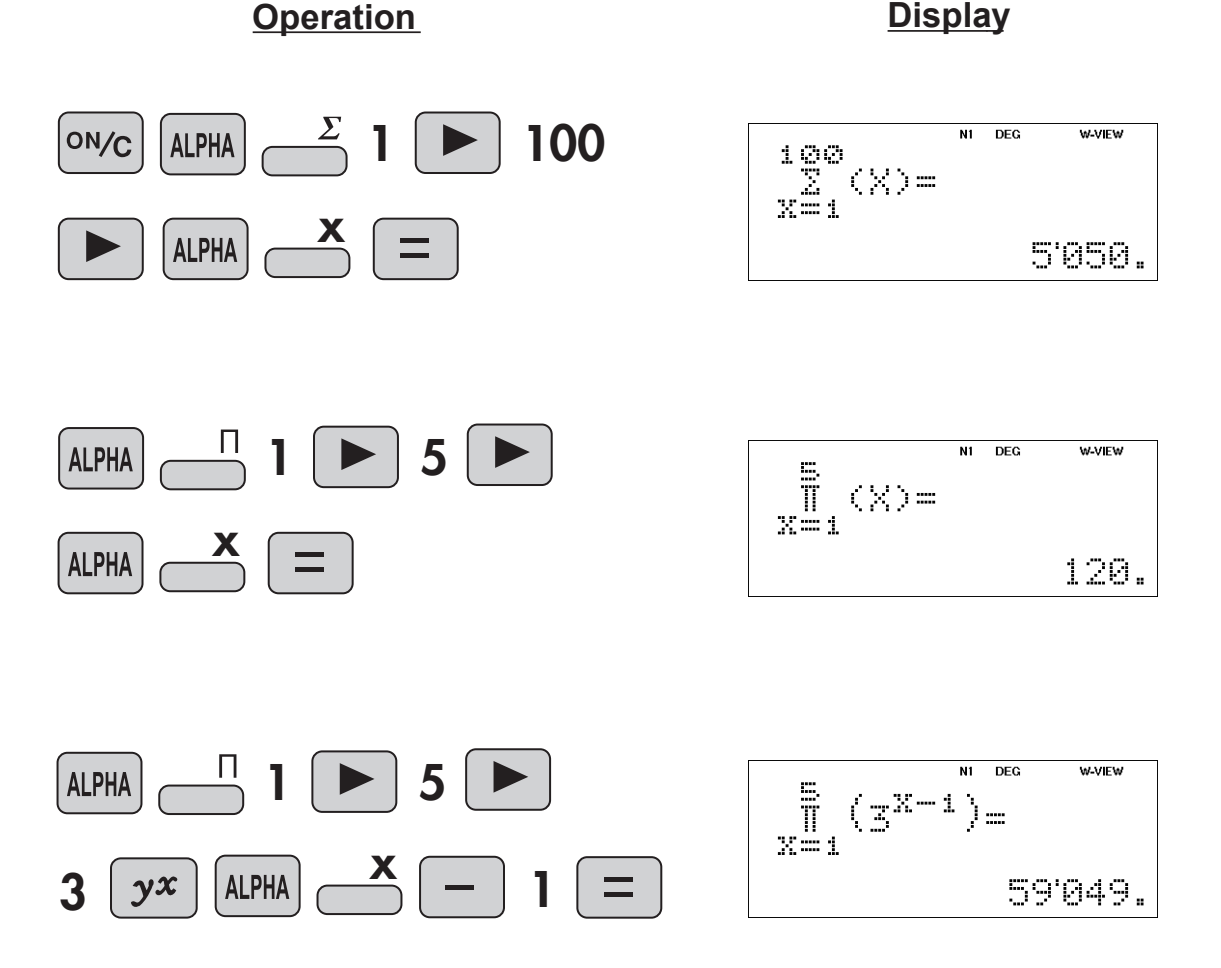

# **Integer Part, Fraction Part, Closest Integer**

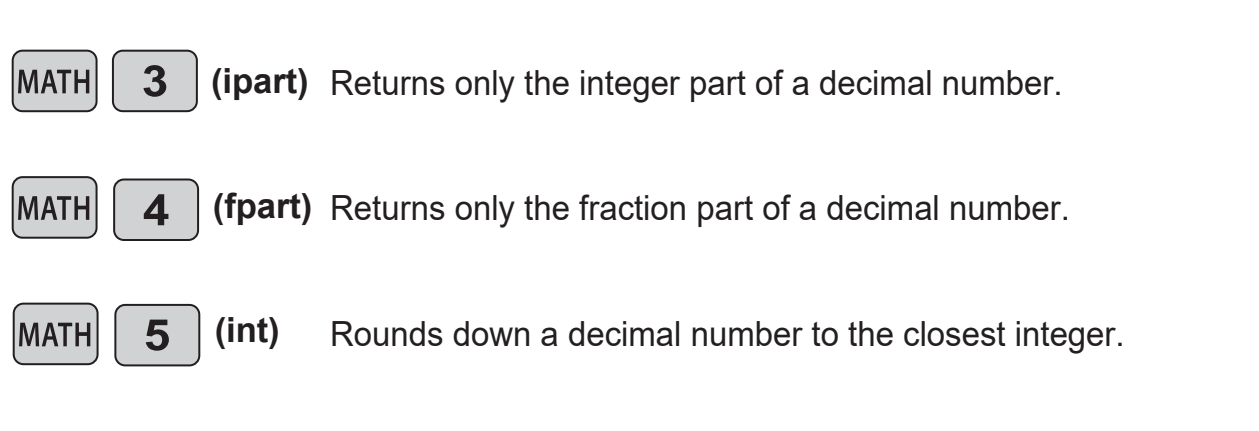

**(This example is for EL-W506T only.)**

# **<Example>**

**Operation Display** 

~

 $\sqrt{5}$ 

 $3<sup>1</sup>$ 

**MATH** 

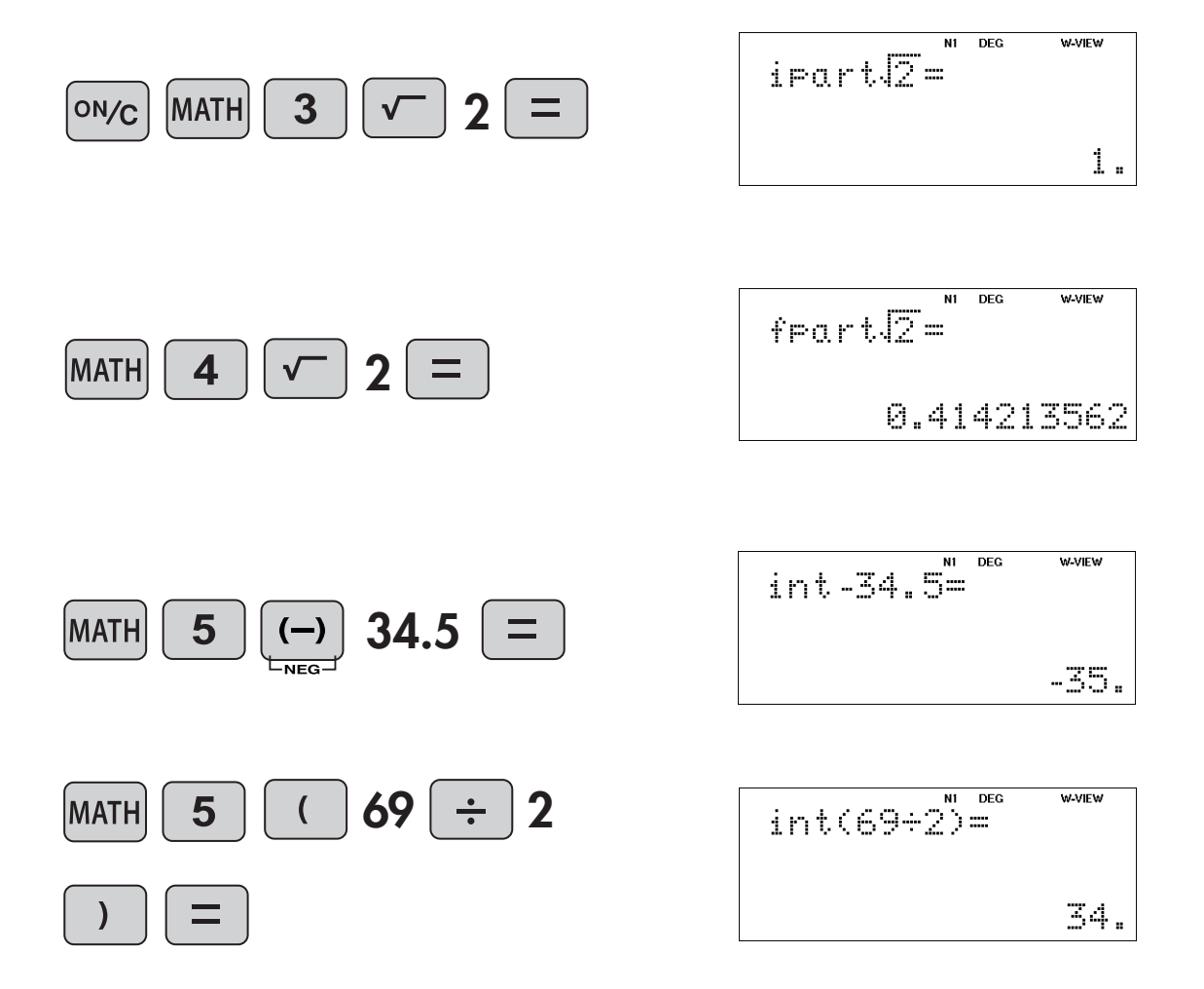

# **Engineering Prefixes**

# **(This example is for EL-W506T only.)**

# **<Example>**

Find the speed per hour of movement due to the rotation of the earth when standing on the equator.

- Assuming the circumference of the earth is 40,000 km on the equator.

- Use "k" of engineering prefixes.
- The earth turns around in 24 hours.

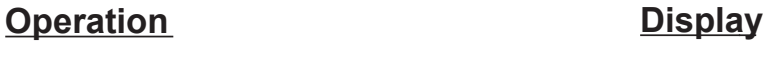

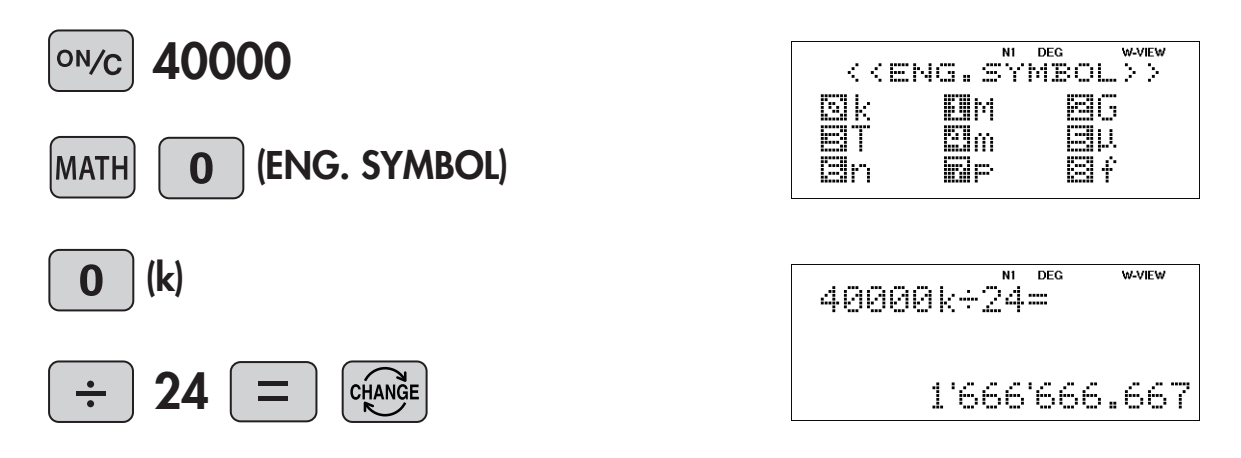

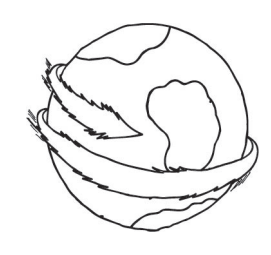

#### **MATH**  $\mathbf{0}$

# **Differentiation Calculation**  $\frac{d/dx}{dx}$

# **(This example is for EL-W506T only.)**

## **<Example 1>**

If the demand curve is expressed by

$$
D = \frac{25920}{P} - 24
$$

find the price elasticity of demand when *P*=360 (*D*=48).

\*Price elasticity of demand:

A value that indicates how sensitive demand is to changes of price.

*P dP D dD D P dP* Price elasticity *dD* of demand Rate of demand <u>change</u> Rate of price change  $= - \frac{64}{100}$  =  $= - \frac{1}{40}$  =  $= - \frac{1}{40}$ 

Find the following value when *P*=360 and *D*=48.

$$
-\frac{P}{D}\frac{d\left(\frac{25920}{x}-24\right)}{dx}\bigg|_{x=360}
$$

**Operation Display** 

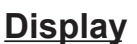

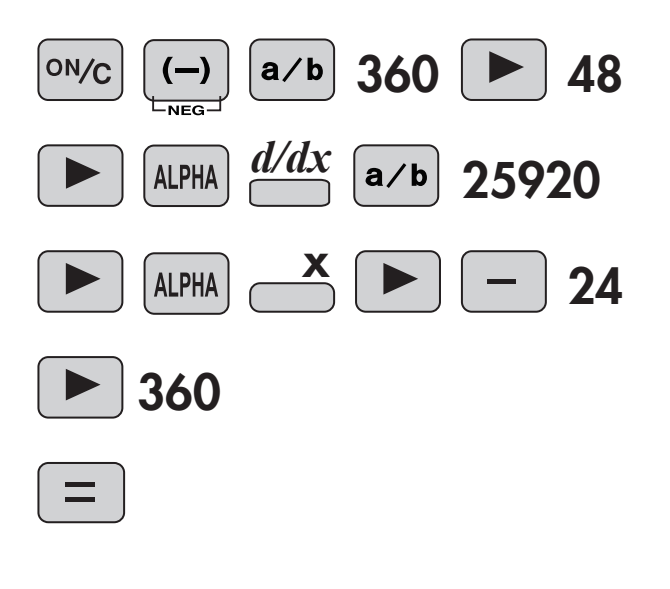

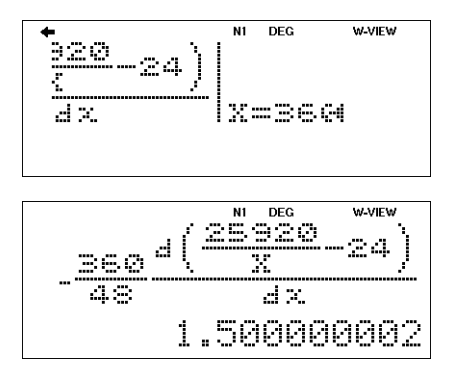

**(This example is for EL-W506T only.)**

**<Example 2>**

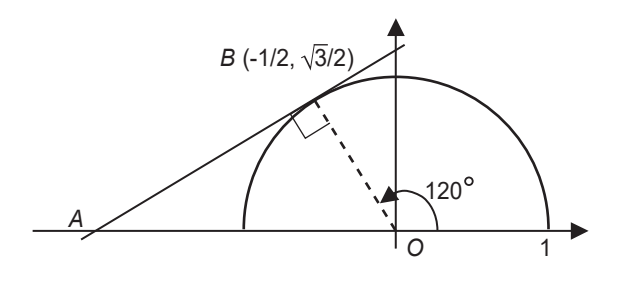

The semicircle above is given by the equation

$$
y = \sqrt{1 - x^2}
$$

Find the slope of the tangent *AB* at point *B* (-1/2,  $\sqrt{3}/2$ ) on the semicircle.

$$
\frac{d(\sqrt{1-x^2})}{dx}\bigg|_{x=-\frac{1}{2}}
$$

**Operation Display** 

 $\frac{d/dx}{dx}$   $\rightarrow$ 

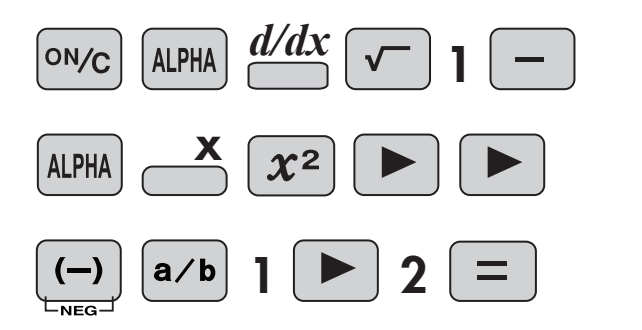

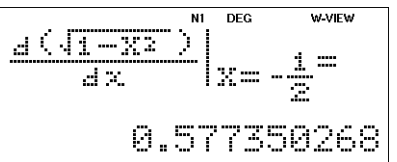

## **Integration Calculation**  $\frac{\int dx}{\sqrt{2}}$

# **(This example is for EL-W506T only.)**

## **<Example 1>**

Let the demand curve of the overall market be *D* = 3000 - 10*P*, the supply curve be *S* = 20*P*, the equilibrium price be 100, and the equilibrium output be 2000.

(1) Find the consumer surplus of the overall market.

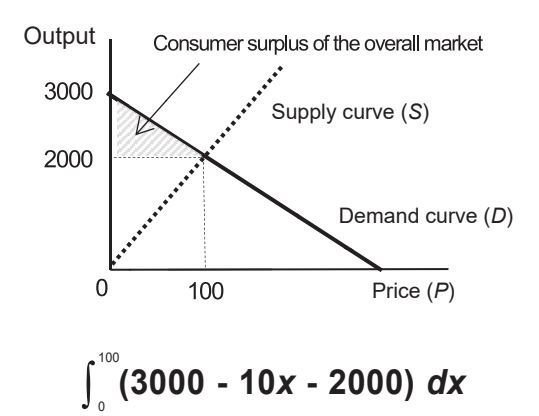

(2) Find the producer surplus of the overall market.

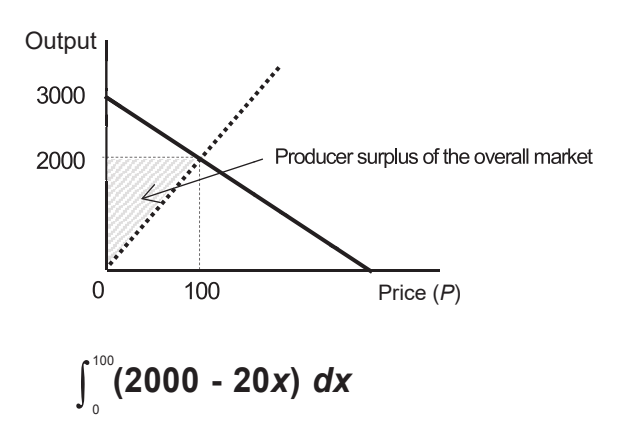

(3) Find the total surplus of the overall market.

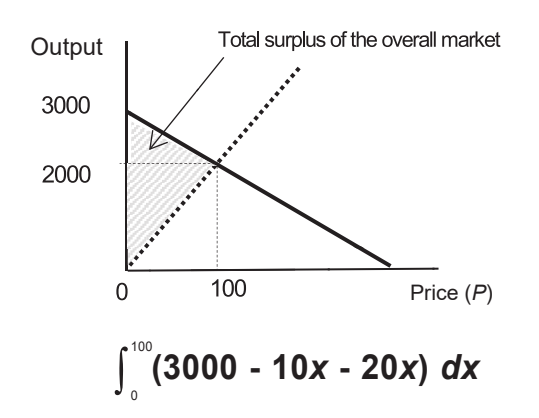

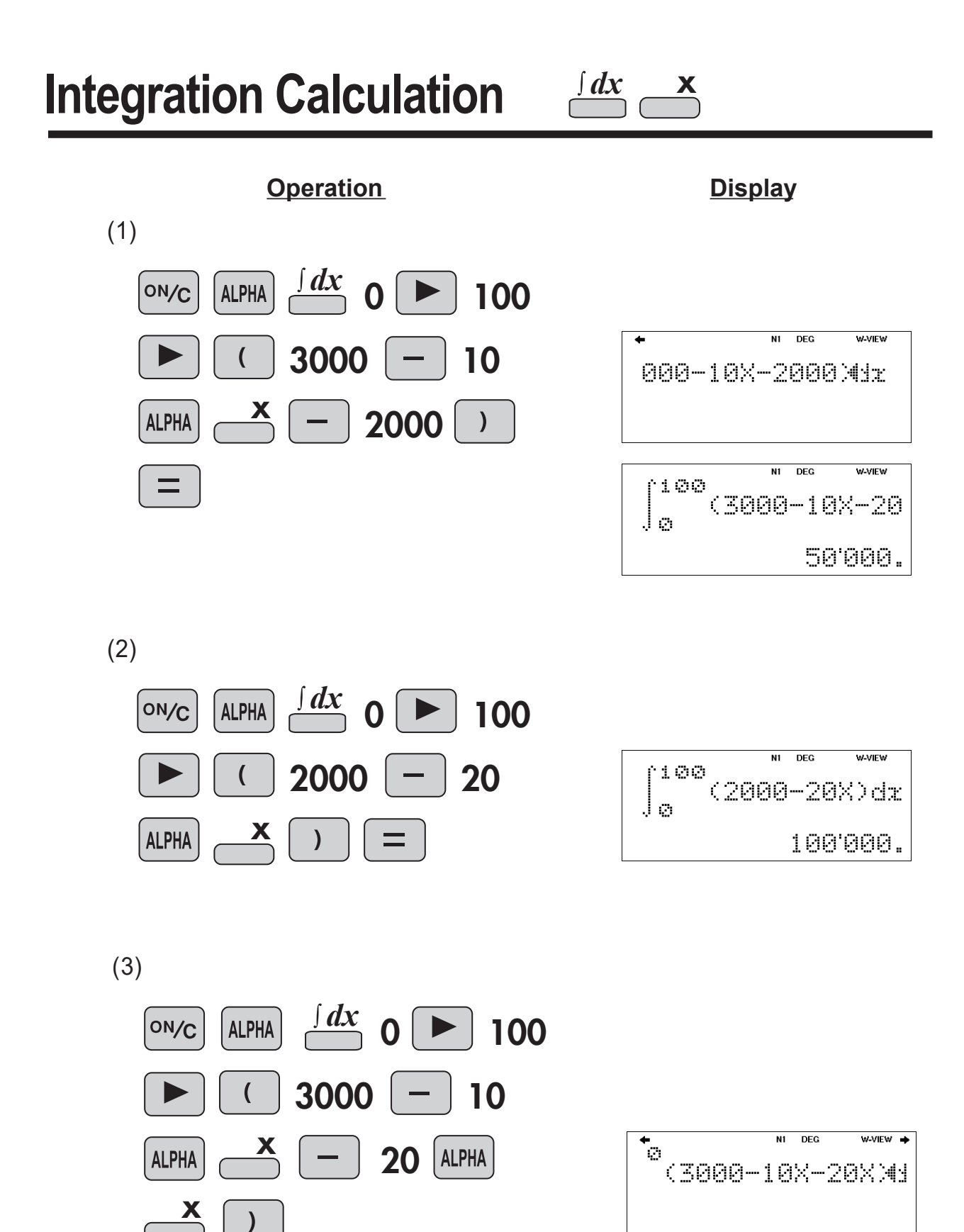

 $=$ 

 $\overline{DEG}$ 

 $(3000 - 108 - 20$ 

rioe

Jа

**W-VIEW** 

150'000.
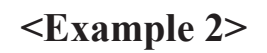

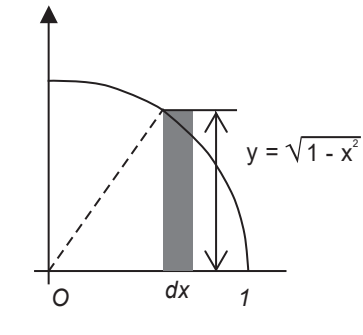

 $y = \sqrt{1 - x^2}$ The fan shaped curve at left is given by the equation Find the area of the fan shape with radius 1 and central angle 90 .  $1 - x^2$ **1** 。√1 - *x*² dx

**Operation Display** 

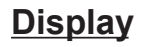

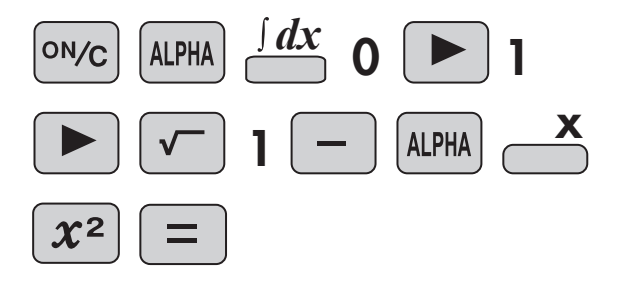

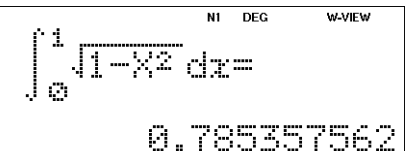

# **Simulation Calculation (ALGB)**

**ALGB** 

If you have to find values consecutively using the same expression, once you enter the expression, all you have to do is to specify the value for the variable in the equation.

## **(This example is for EL-W506T only.)**

## **<Example>**

Find the length of the remaining side when the two sides of the right triangle are known. Use the Pythagoras theorem.

- From the Pythagoras theorem, input the expression.  $A^2 + B^2 = C^2$ 

 √*A*²+*B*²=*C* -Find *C* from *A* and *B.*

> ON/C  $x^2$ **ALPHA** <u>B</u>  $x^2$ **ALPHA** ╈ **ALGB**  $2ndF$ (Simulation Calculation)m₩  $3 \overline{\phantom{a}}$   $4 \overline{\phantom{a}}$   $(A=3, B=4)$ **ALGB**  $2ndF$  $\bigotimes$ <sub>ENTER</sub>  $\bigotimes$   $\overline{\mathbb{R}}$  (A=6, B=8)

N1 DEG W-VIEW  $\sqrt{(\sqrt{4}x + R^2)}$ **WANDW** N1 DEG  $\sqrt{(42+R^2)}$ 0.

 $N1$ DEG **W-VIEW**  $\sqrt{(A^2+B^2)}$  = 5.

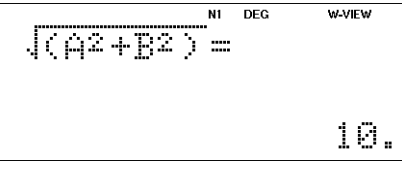

**Operation Display** 

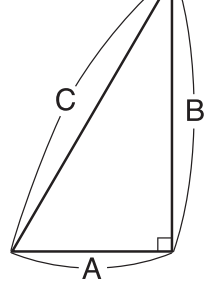

# **Solver Function**

The solver function finds the value for *x* that reduces the entered expression to zero.

## **(This example is for EL-W506T only.)**

## **<Example>**

When the rectangle with lengths and widths of 2 m and 1 m were lengthened by the same length and width, the area increased by 10 m2. How many meters did you make it longer?

- Create an expression with the desired value as *x*, and then, transform the expression  $(= 0)$ .
	- (2+*x*)(1+*x*)=2+10  $(2+x)(1+x)-12=0$
- Perform the solver function. ("start=0" and "d*x*=0.00001)

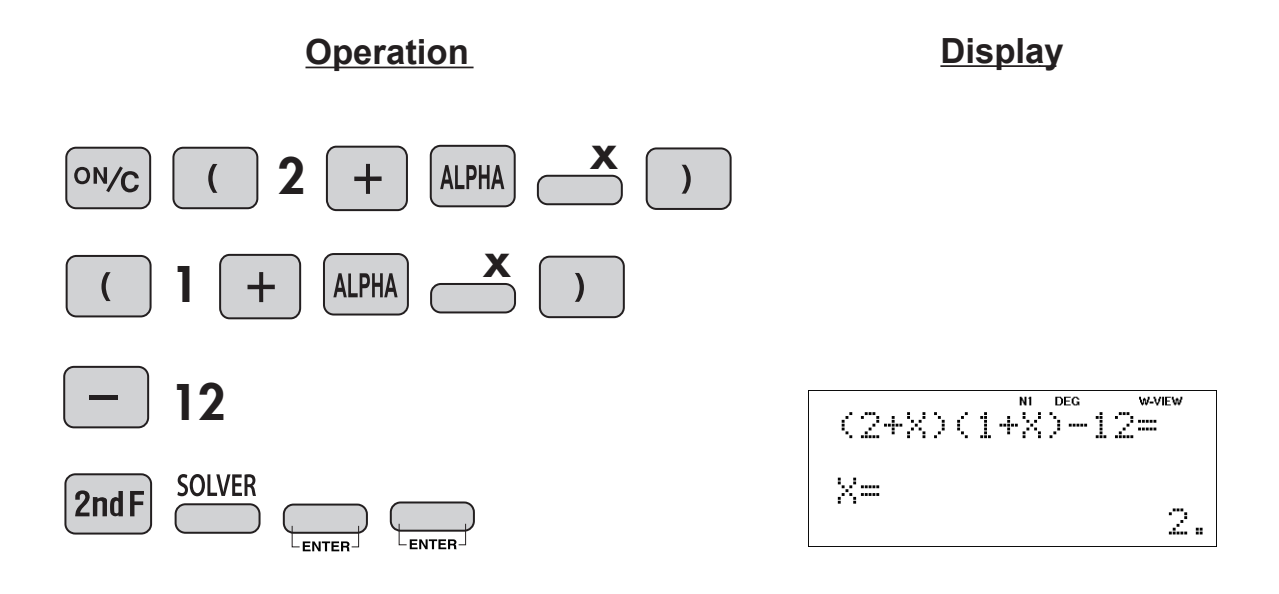

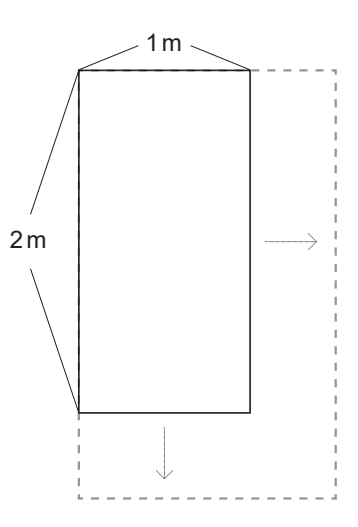

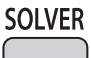

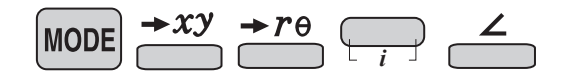

#### **<Example 1>**

An AC sine wave voltage of 100 V, 50 Hz is applied to a circuit consisting of a resistor ( $R = 250\Omega$ ) and capacitor ( $C = 20 \times 10^{-6}$ F) connected in parallel. Find the impedance of this circuit.

Circuit impedance = Value of polar coordinate *r*

Let *R* = 250, *C* = 20 x 10-6, and *f* = 50. If the complex number  $Z = 1 \div ((1 \div R) + 2 \pi fC)$ , find the value of the complex number *Z* and the values of *r*.

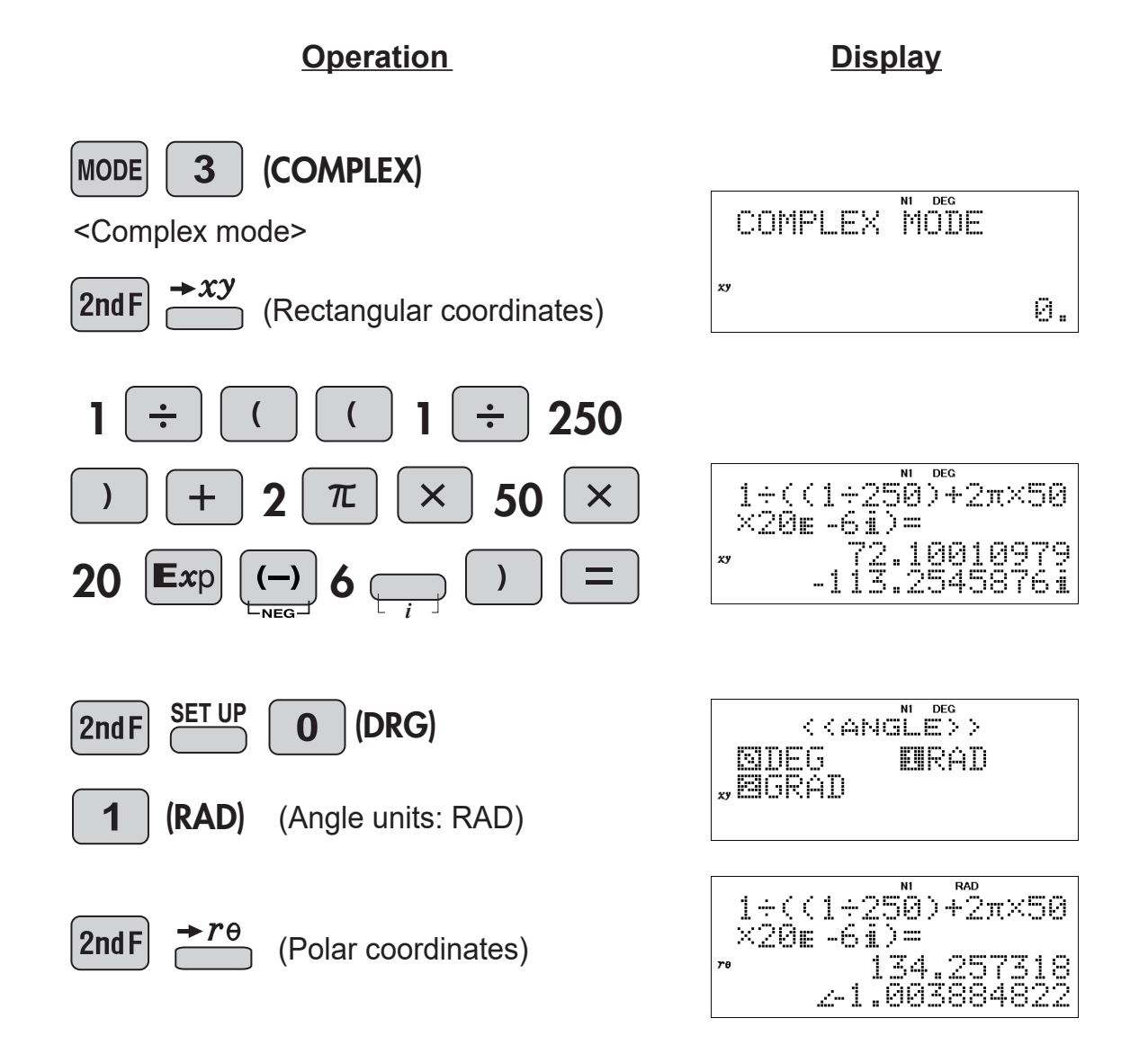

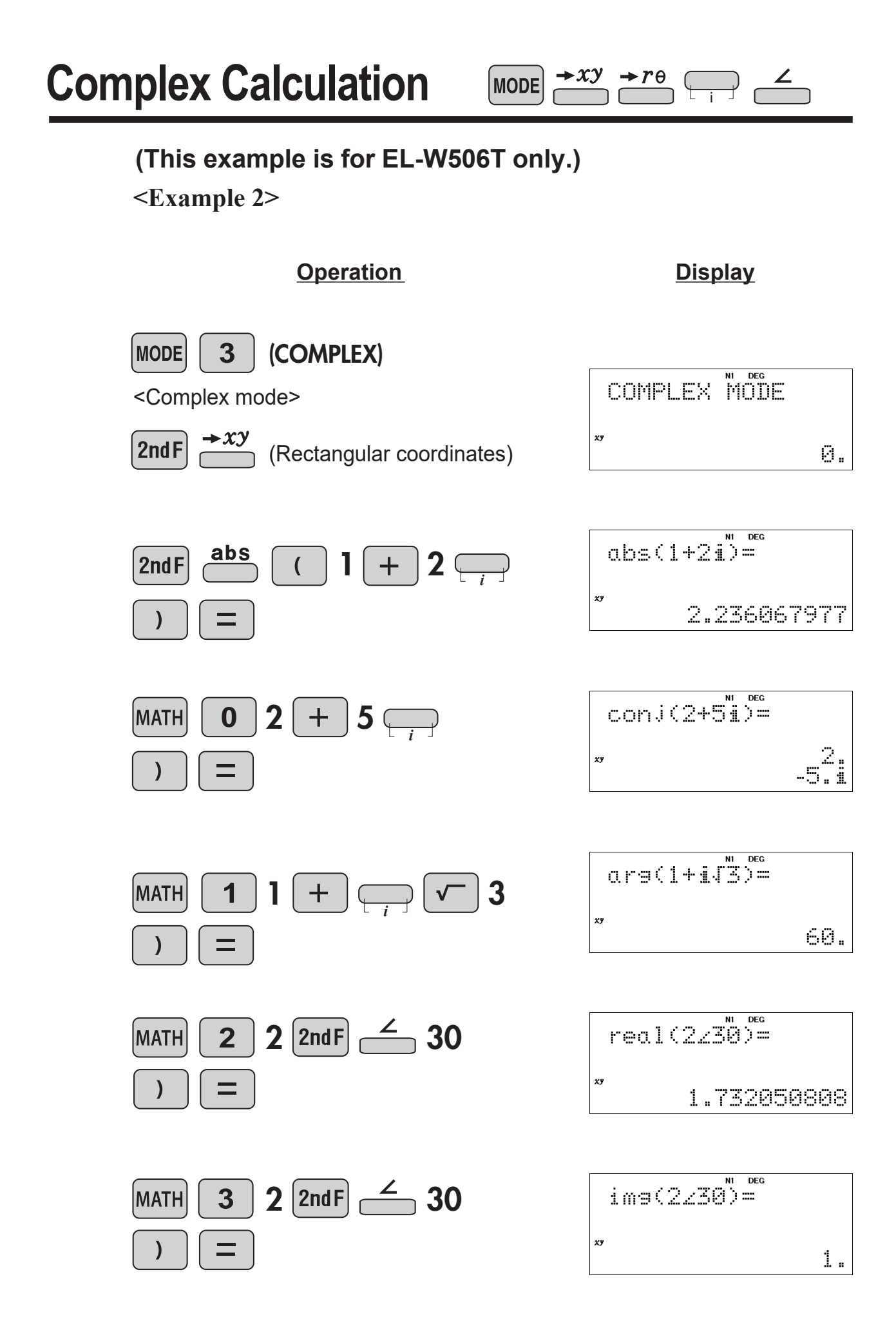

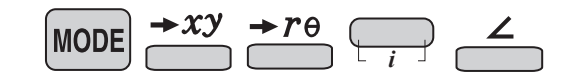

#### **<Example 3>**

An AC sine wave voltage of 100V, 60Hz is applied to a circuit consisting of a resistor  $(R = 120\Omega)$ , coil  $(L = 4 H)$ , and capacitor  $(C = 3 \times 10^{-6}F)$  connected in series.

- (1) Find the impedance of the circuit.
- $(2)$  Find the phase difference  $\Phi$  between the current and the voltage.

Circuit impedance = Value of polar coordinate *r* Phase difference = Polar coordinate  $\theta$ 

Let  $R = 120$ ,  $L = 4$ ,  $C = 3 \times 10^{-6}$ , and  $f = 60$ . If the complex number  $Z = R + 2 \pi fLi + 1 \div (2 \pi fCi)$ , find the value of the complex number *Z* and the values of  $r$  and  $\theta$ .

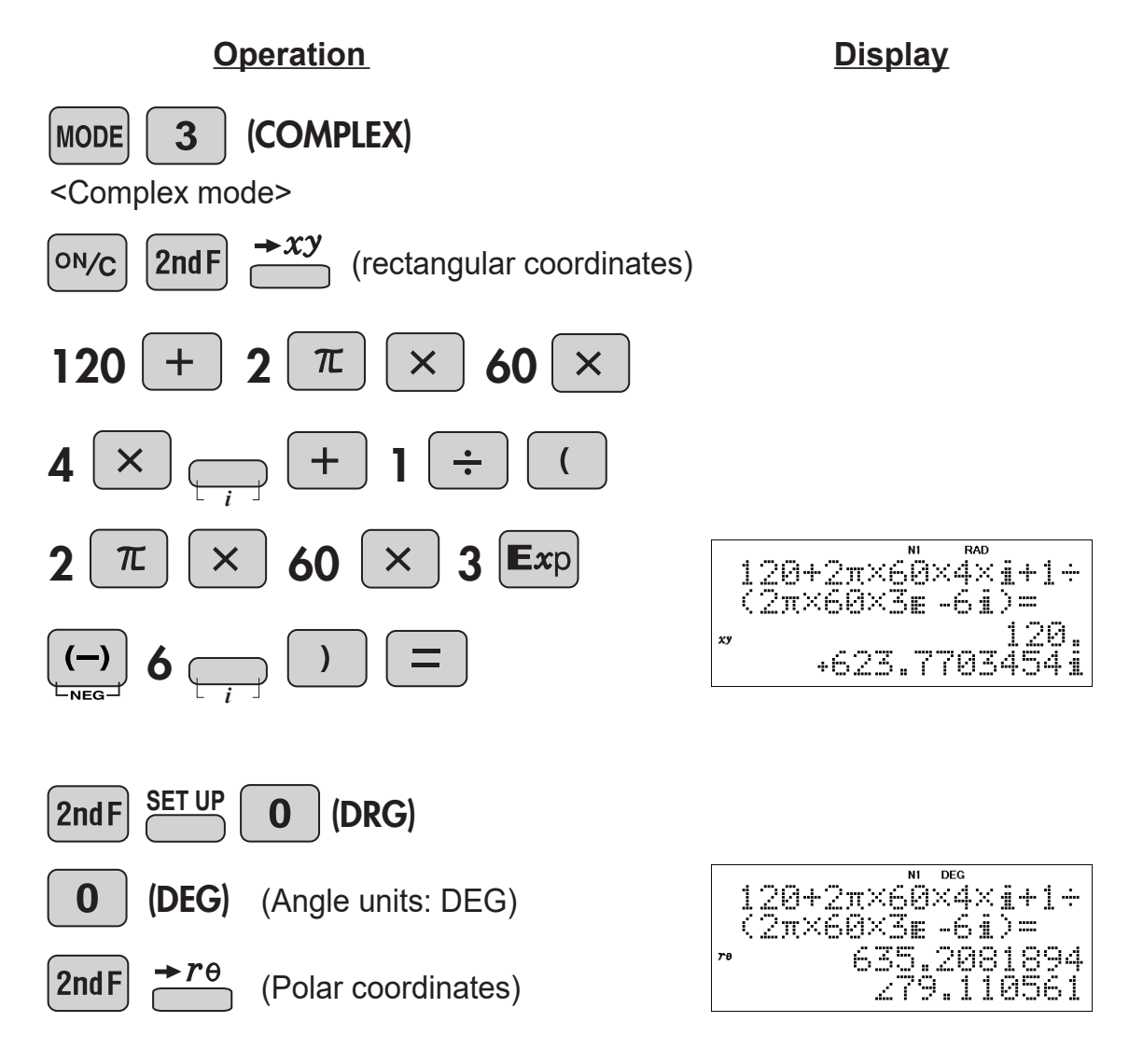

#### **<Example 1>**

To produce one unit of product *X*, 3 kg of material *A* and 1 kg of material *B* are required.

To product one unit of product *Y*, 1 kg of material *A* and 2 kg of material *B* are required.

There are 9 kg of *A* and 8 kg of *B* in stock.

If the selling price of product *X* is 300 dollars/unit and the selling price of product *Y* is 200 dollars/unit, how many units of product *X* and how many units of product *Y* should be produced in order to maximize sales *K*? (Do not include the cost of materials and production or other expenses)

If the quantities produced of each product are *x* and *y*, the sales *K* can be expressed as

*K* **= 3***x* **+ 2***y*

The following relations hold for the quantities in stock:

 $3x + y \leq 9$ 

$$
x + 2y \le 8
$$

*x* **0,** *y* **0** Based on these conditions, find the values of *x* and *y* that maximize sales *K*.

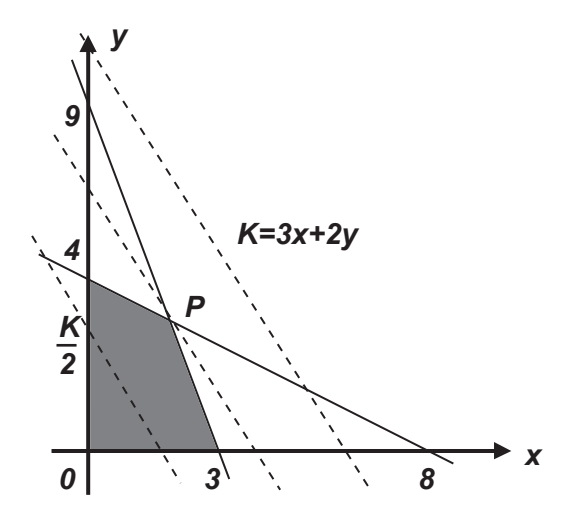

The conditions can be graphed as shown above. The sales *K* is a maximum where the line *K = 3x + 2y* passes through the intersection point *P* of lines  $3x + y = 9$  and  $x + 2y = 8$ .

The intersection point P can be obtained from the following simultaneous equations:  $3x + y = 9$ 

 $x + 2y = 8$ Solving these gives  $x = 2$ ,  $y = 3$ <br>and thus the maximum value of the sales K is  $K = 3 \times 2 + 2 \times 3 = 12$  (x 100) dollars (when  $x = 2$  units and  $y = 3$  units)

## **Simultaneous Equation**

**MODE** 

- (1) Solve the following simultaneous equations.  $3x + y = 9$  $x + 2y = 8$
- *K* **= 3***x* **+ 2***y* (2) Use the result of (1) to find the following value.

#### **Operation**

**Display**

(1)

Set the mode to Equation.

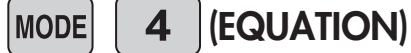

<Equation mode>

(2-VLE)

<Simultaneous linear equations in two unknowns>

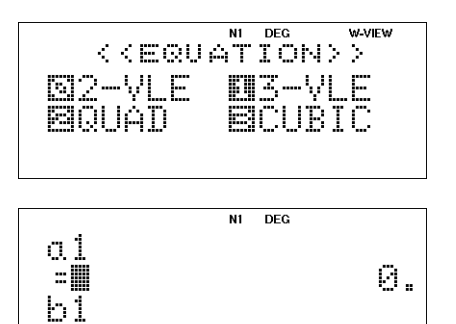

0.

**W-VIEW** 

 $\sim$ 

12.

 $\ddot{\bullet}$ 

Enter the coefficients.

 $a1 = 3$ ,  $b1 = 1$ ,  $c1 = 9$  $a2 = 1$ ,  $b2 = 2$ ,  $c2 = 8$ 

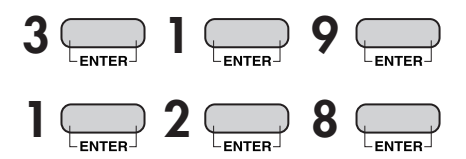

N1 DEG  $\frac{2}{5}$ . ň. ÿ. Đ.

N1 DEG

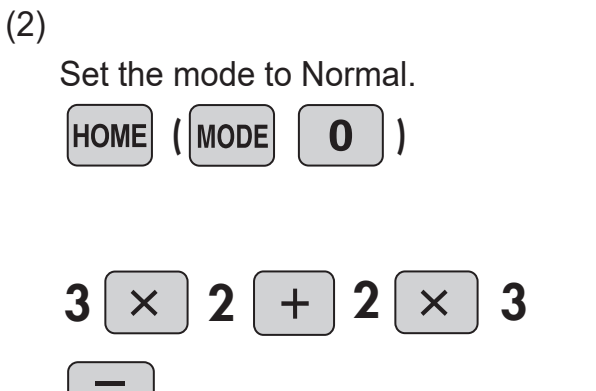

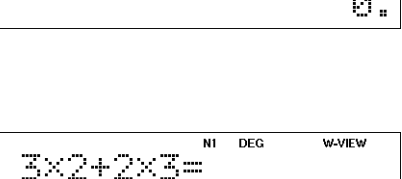

NORMAL MODE

## **MODE**

## **(This example is for EL-W506T only.)**

#### **<Example 2>**

When ethanol  $C_2H_5OH$  is completely combusted, carbon dioxide  $CO_2$  and water  $H_2O$  are created.

The chemical reaction formula of this reaction is expressed as follows: *x* **C2H5OH + 3O2** *y* **CO2 +** *z* **H2O**

Find the values of *x*, *y*, and *z* to complete the chemical reaction formula.

The numbers of C, H, and O before and after the reaction are equal, hence Number of C:  $2x = y$  Number of H: 5*x* + *x* = 2*z* Number of O: *x* + 6 = *2y*+ *z*

As such, the following simultaneous equations are obtained:

 $2x - y = 0$  $6x - 2z = 0$  $x - 2y - z = -6$ 

Solving these gives *x* = 1, *y* = 2, *z* = 3 and the chemical reaction formula is  $C_2H_5OH + 3O_2 \rightarrow 2CO_2 + 3H_2O$ 

#### **Operation**

Set the mode to Equation

**MODE** 

 $\overline{\mathbf{4}}$ (EQUATION)

<Equation mode>

(3-VLE) 1

<Simultaneous linear equations in three unknowns>

Enter the coefficients.

 $a1 = 2$ ,  $b1 = -1$ ,  $c1 = 0$ ,  $d1 = 0$  $a2 = 6$ ,  $b2 = 0$ ,  $c2 = -2$ ,  $d2 = 0$  $a3 = 1$ ,  $b3 = -2$ ,  $c3 = -1$ ,  $d3 = -6$ 

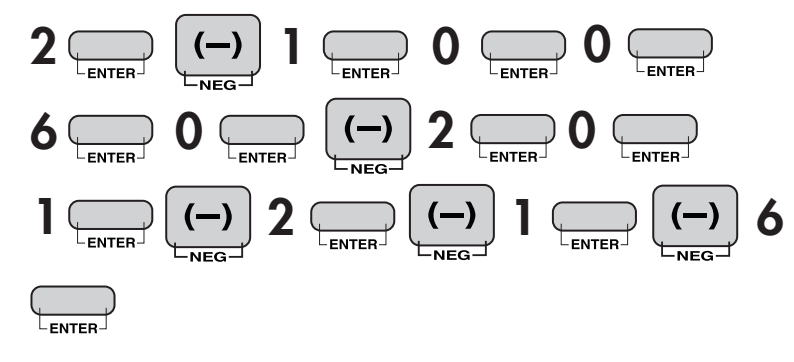

**Display**

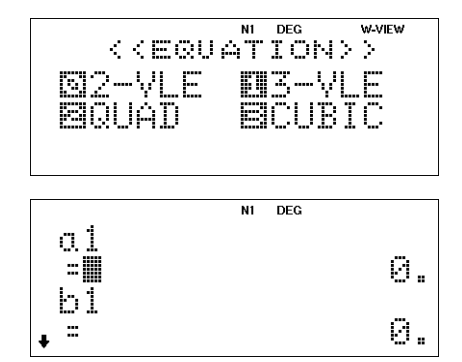

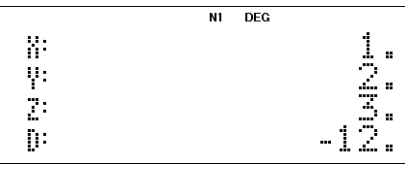

**MODE** 

## **(This example is for EL-W506T only.)**

### **<Example 1>**

Let the hydrochloric acid concentration be  $c$  (= 1.0 x 10<sup>-8</sup> mol /  $l$ ), and the hydrogen ion concentration be *x*.

(1) Solve the following quadratic equation to find the hydrogen ion concentration *x*:  $x^2 - cx - K_w = 0$ 

where

 $K_w$  = 1.0 x 10<sup>-14</sup> [mol /  $\ell$  ] (ionic product of water)

(2) Use the result of (1) to find the pH (= - log *x*) of hydrochloric acid. **pH = - log** *x* (*>0)* 

**Operation**

**Display**

(1)

Set the mode to Equation.

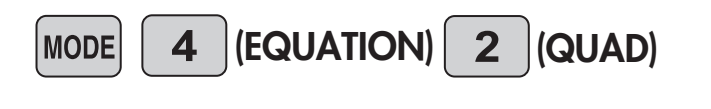

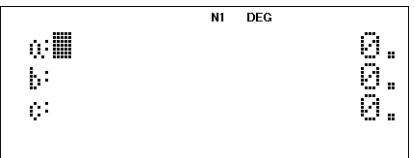

Solve the equation (enter coefficients a, b, c).

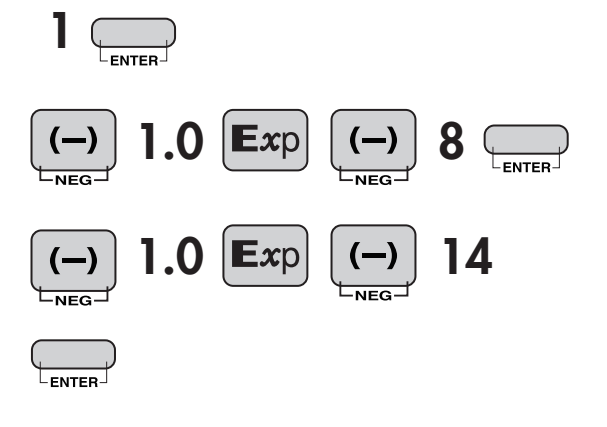

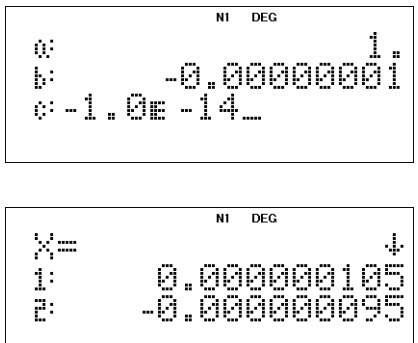

## **Polynomial Equation**

**MODE** 

(2)

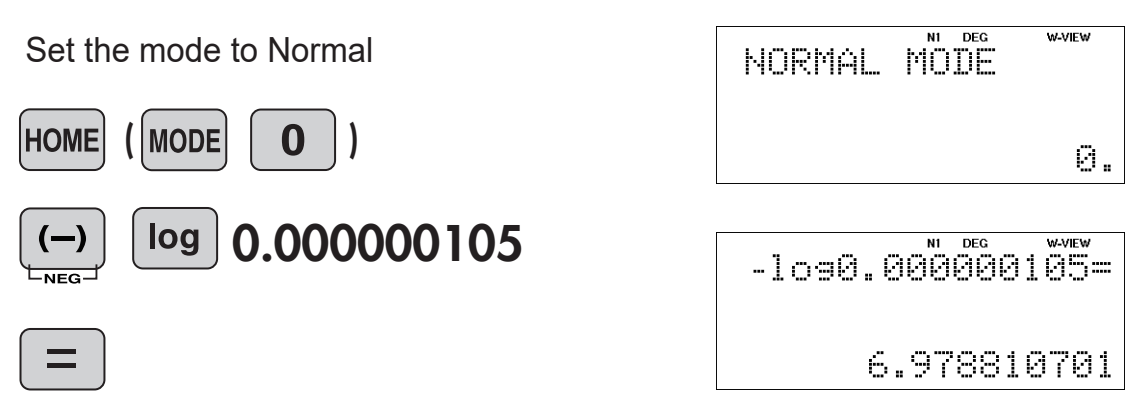

#### **NOTE:**

Make sure the FSE (decimal settings) in the SETUP menu when manually entering the results of the previous calculation and using it for subsequent calculations. The accuracy of the calculation results may vary as follows. If the absolute value of the previous result is much less than 1, it is recommended to use the SCI format.

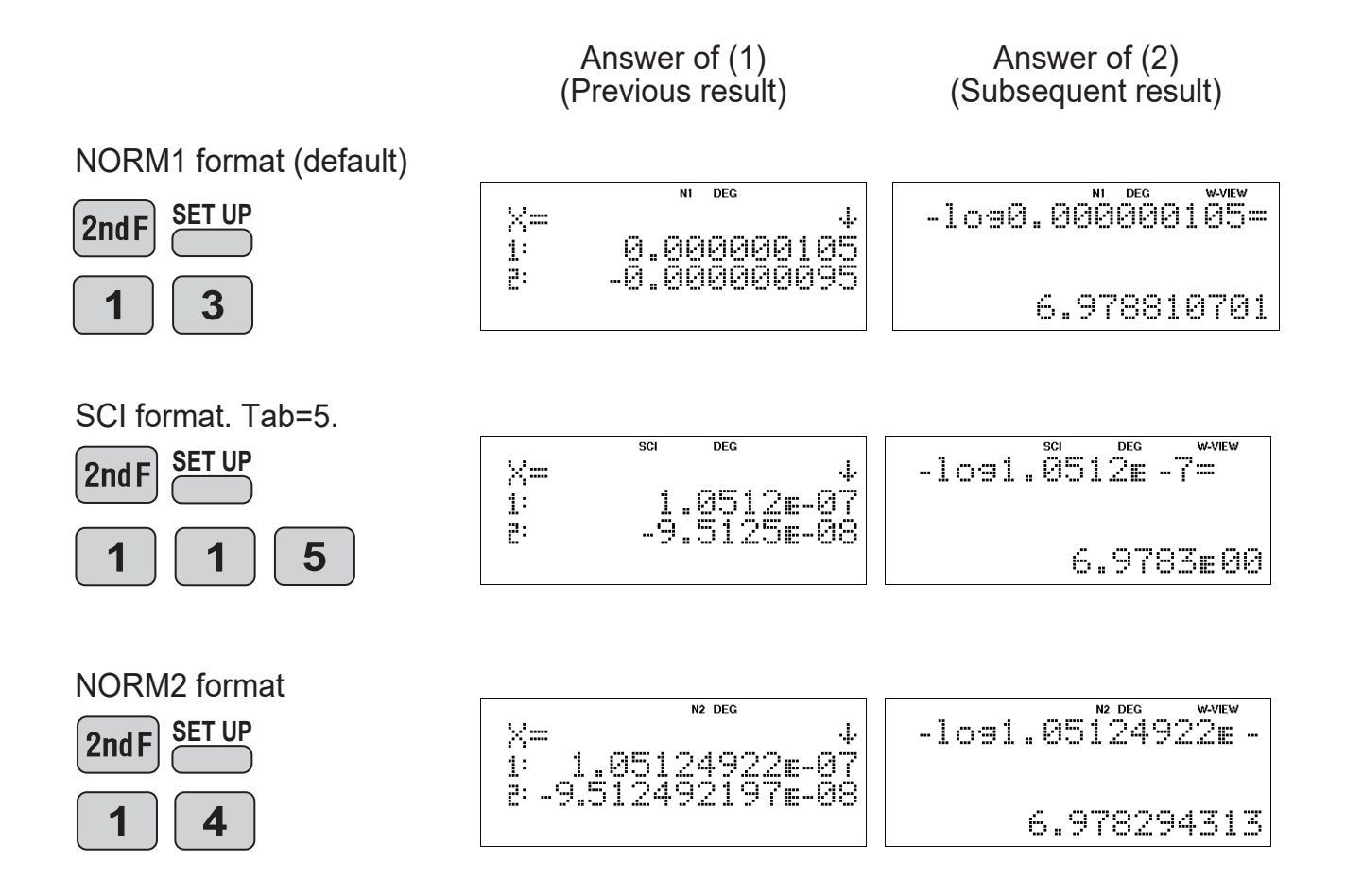

**MODE** 

## **(This example is for EL-W506T only.)**

#### **<Example 2>**

Let the acetic acid concentration be  $c = 0.1$  mol  $\ell$ ), and the hydrogen ion concentration be *x*.

(1) Solve the following quadratic equation to find the hydrogen ion concentration *x*: *x*<sup>3</sup> +  $K_a x^2$  -  $(cK_a + K_w)x$  -  $K_a K_w = 0$ 

where

 $K_a$  = 2.75 x 10<sup>-5</sup> [mol / $\ell$  ] (ionization equilibrium constant of acetic acid)  $K_w$  = 1.0 x 10<sup>-14</sup> [mol /  $\ell$  ] (ionic product of water)

(2) Use the result of (1) to find the pH (= - log *x*) of acetic acid.  **pH = - log** *x* **(***x***>0)**

#### **Operation**

**Display**

(1)

Save constants.

( When using the same number repeatedly, it is convenient to store it in memory.)

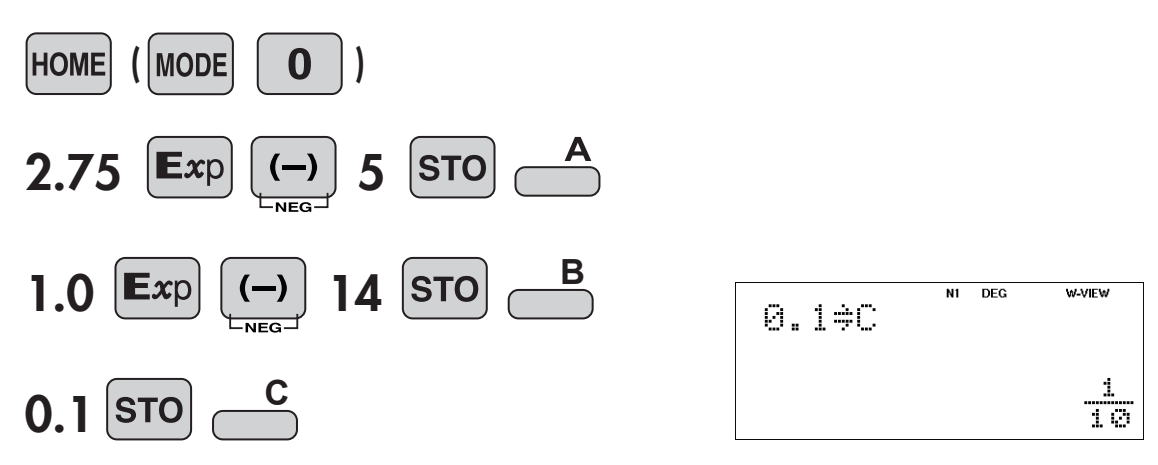

#### **Polynomial Equation** MODE

Set the mode to Equation

 $|EQUATION|$  3  $|CUBIC|$  $\overline{\mathbf{4}}$ **MODE** 

<Cubic equation>

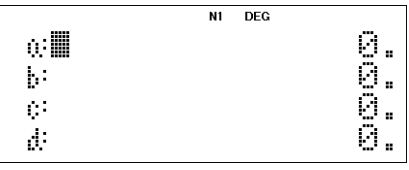

Solve the equation (enter coefficients a, b, c, d).

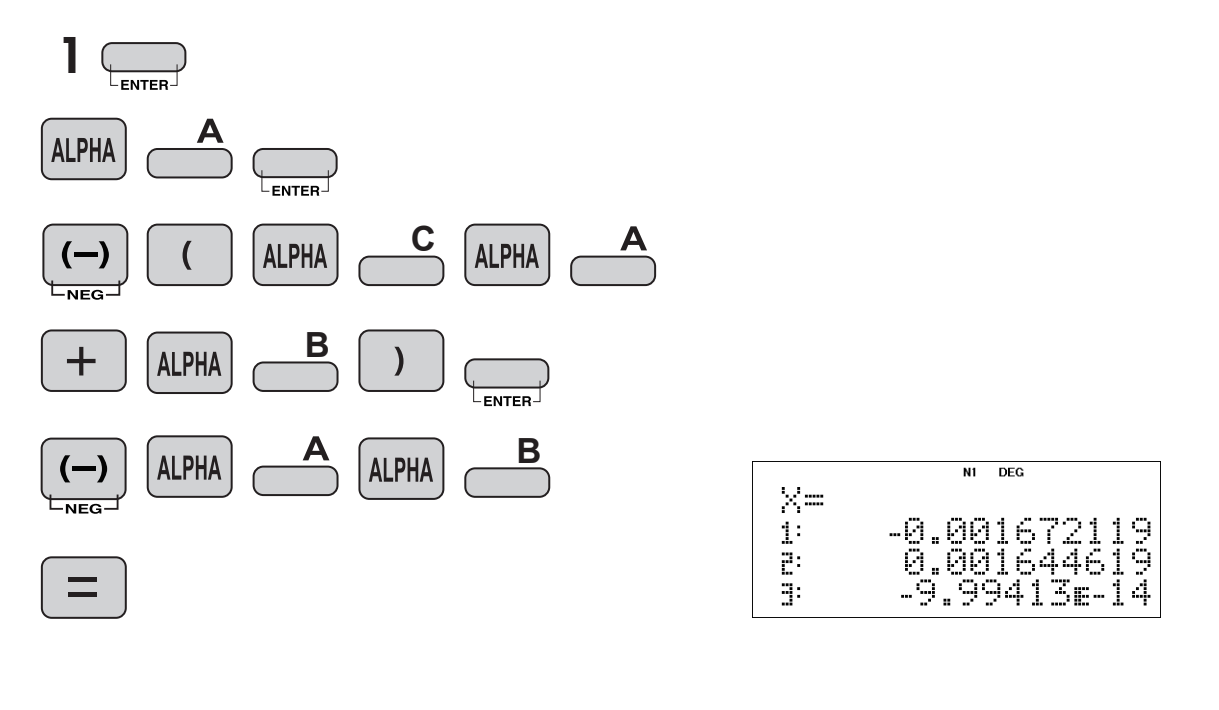

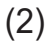

Set the mode to Normal.  $MODE$   $\Box$  0 **HOME**  $\boxed{ON/C}$  $log$ 0.001644619  $(-)$  $t_{\text{NEG}}$  $=$ 

NORMAL MODE **MARINE** 0.

$$
-1090.001644619=
$$
  

$$
2.783934697
$$

MODE MATH

## **(This example is for EL-W506T only.)**

#### **<Example>**

In a certain year (year 0), the share of manufacturer A is 10% and the share of manufacturer B is 90%. Manufacturer A then releases a new product, and each following year it maintains 90% of the share it had the previous year, and usurps 20% of the share of manufacturer B. Find the transition matrix for this process and the shares of manufacturers A and B after 2 years.

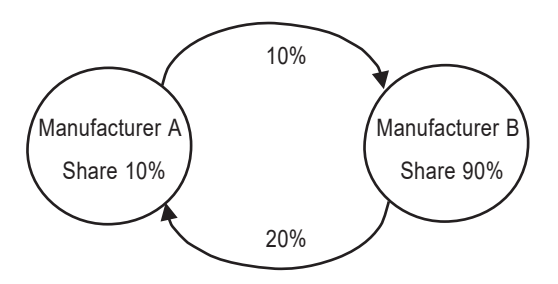

#### **Answer**

Assuming that the share of manufacturer A after k years is  $a_k$  and the share of manufacturer B is  $b_k$ , the shares of the 0th year and the 1st year and thereafter are as follows.

 $a_1 = 0.9a_0 + 0.2b_0$  $b_1 = (1-0.9)a_0 + (1-0.2)b_0$ 

Thus,  $a_1$  and  $b_1$  are

 $a_1 = 0.9a_0 + 0.2b_0$  $b_1 = 0.1a_0 + 0.8b_0$ 

Make it into a matrix format.

$$
\begin{bmatrix} a_1 \\ b_1 \end{bmatrix} = \begin{bmatrix} 0.9 & 0.2 \\ 0.1 & 0.8 \end{bmatrix} \begin{bmatrix} a_0 \\ b_0 \end{bmatrix}
$$

The transition matrix is

$$
A = \begin{bmatrix} 0.9 & 0.2 \\ 0.1 & 0.8 \end{bmatrix}
$$

The share after 2 years are

$$
\begin{bmatrix} a_2 \ b_2 \end{bmatrix} = \begin{bmatrix} 0.9 & 0.2 \\ 0.1 & 0.8 \end{bmatrix} \begin{bmatrix} a_1 \\ b_1 \end{bmatrix}
$$

$$
= \begin{bmatrix} 0.9 & 0.2 \\ 0.1 & 0.8 \end{bmatrix} \begin{bmatrix} 0.9 & 0.2 \\ 0.1 & 0.8 \end{bmatrix} \begin{bmatrix} a_0 \\ b_0 \end{bmatrix}
$$

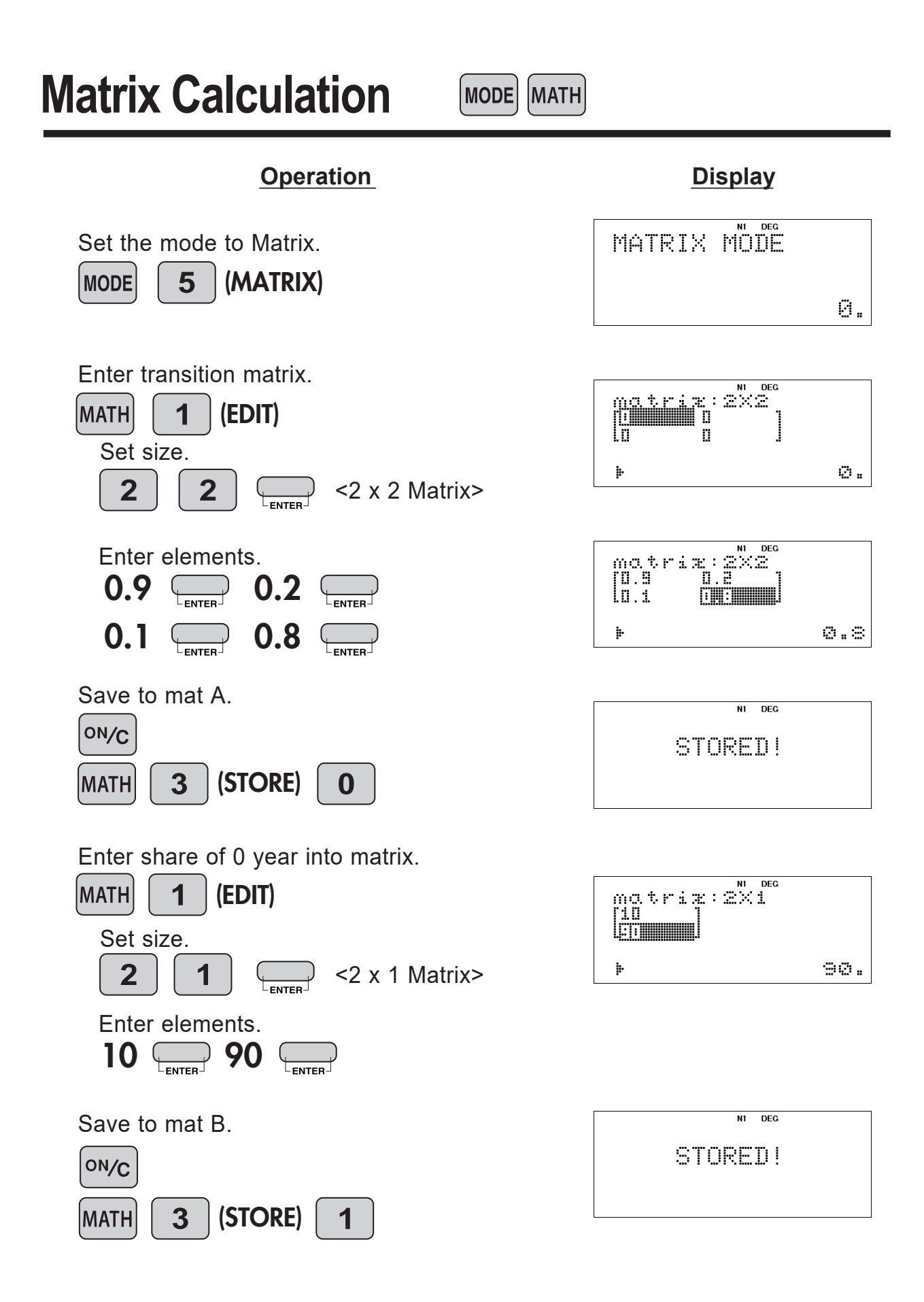

**Matrix Calculation**

 $(MODE)$   $(MATH)$ 

Calculate the shares of manufacturers A and B after 2 years.

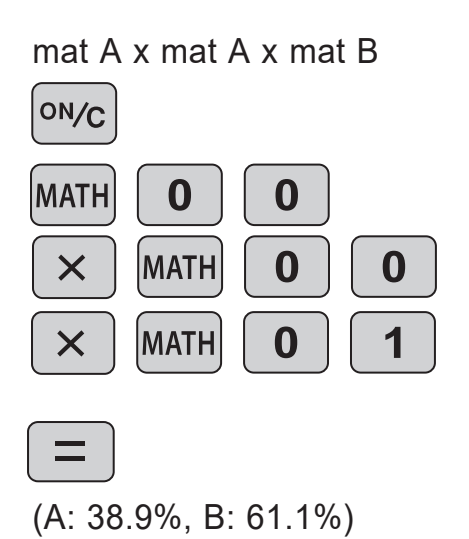

matAxmatAxmatB\_

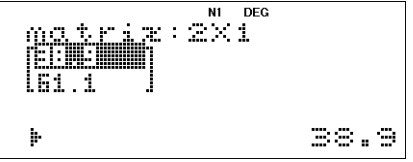

#### **Vector CalculationsMODE MATH** VECTOR MODE Set the mode to Vector. 6 (VECTOR) **MODE** 0. **(This example is for EL-W506T only.) <Example>** (1) Calculate the dot product of Vector A(3,1) and Vector B(4,-2), and calculate the angle between Vector A and Vector B. **Operation Display** Set the dimension. VECTOR SIZE : B (EDIT) **MATH**  $\overline{\mathbf{1}}$ Ũ  $2<sup>1</sup>$ (2-dimentional)  $\begin{tabular}{|c|c|} \hline \hline C & C & C \\ \hline \hline \end{tabular}$  $STZE:2$  $\overline{\overline{L_{ENTER}}}$ þ Ø.  $\mathbb{S}^{\frac{N}{2}}$  <br>  $\mathbb{Z} \mathbb{E} : \mathbb{Z}$ Enter numeric value. VECTOR: Ú  $3 \overset{\frown}{\longleftrightarrow} 1$ ţ.  $1\,$  . VECTOR MODE ON/C 0. N1 DEG Store to vectA. STORED! 3 **MATH**  $\bf{0}$ Enter next Vector. VECTOR SIZE : 2 **MATH** ŗч  $\overline{\mathbf{2}}$ ENTER<sup>-</sup> <u>letum</u>  $4 \bigoplus$   $(-)$  2 þ  $\sim$   $\gtrsim$  . ENTER-

## **Vector Calculations**

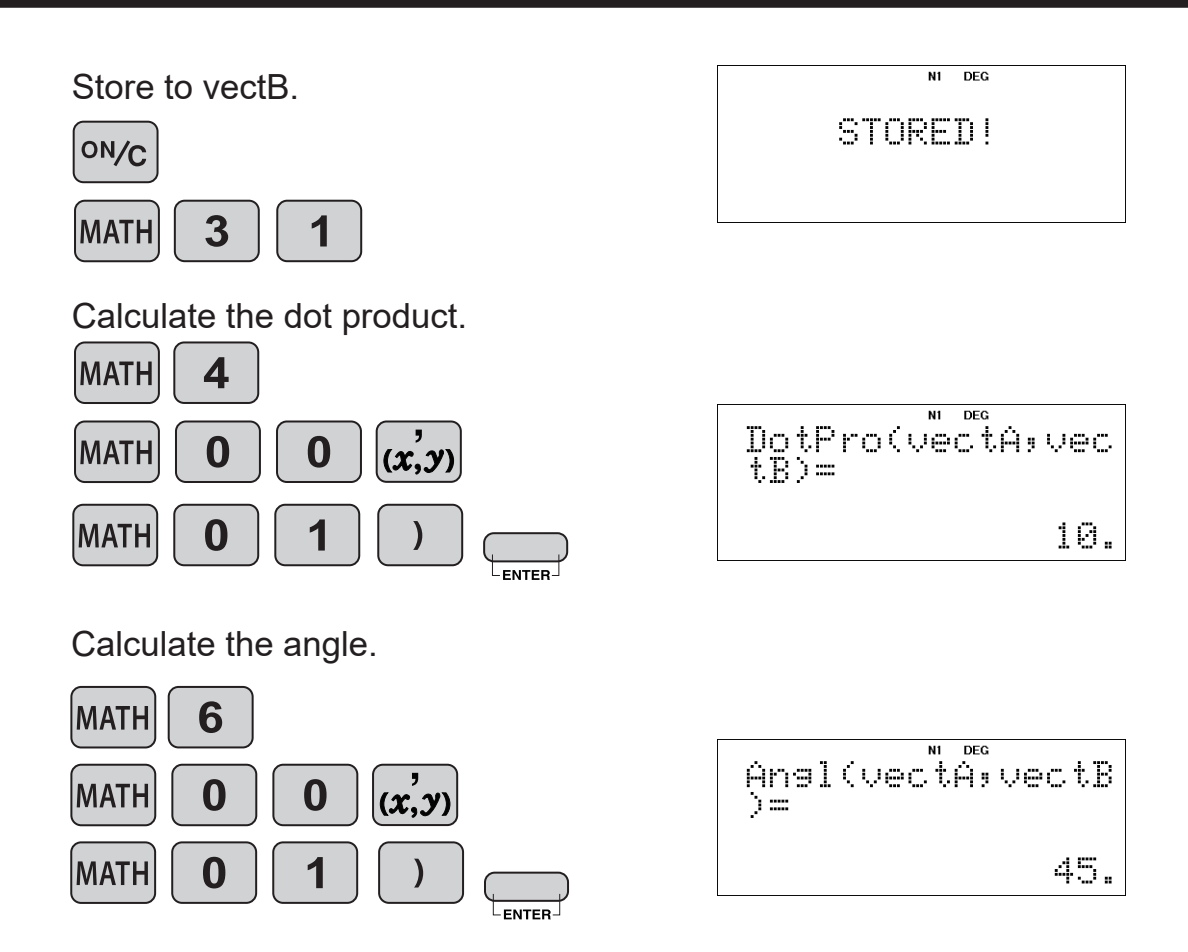

(2) Calculate the cross product of Vector A(1,2,3) and Vector B(4,5,6).

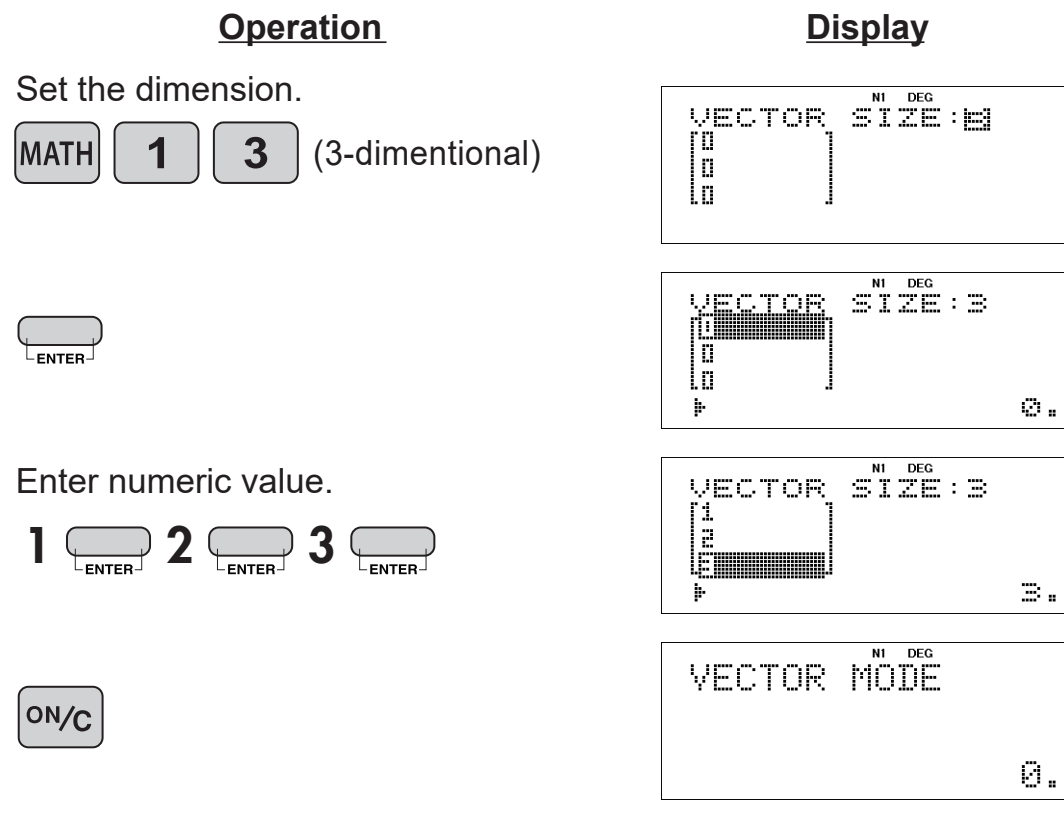

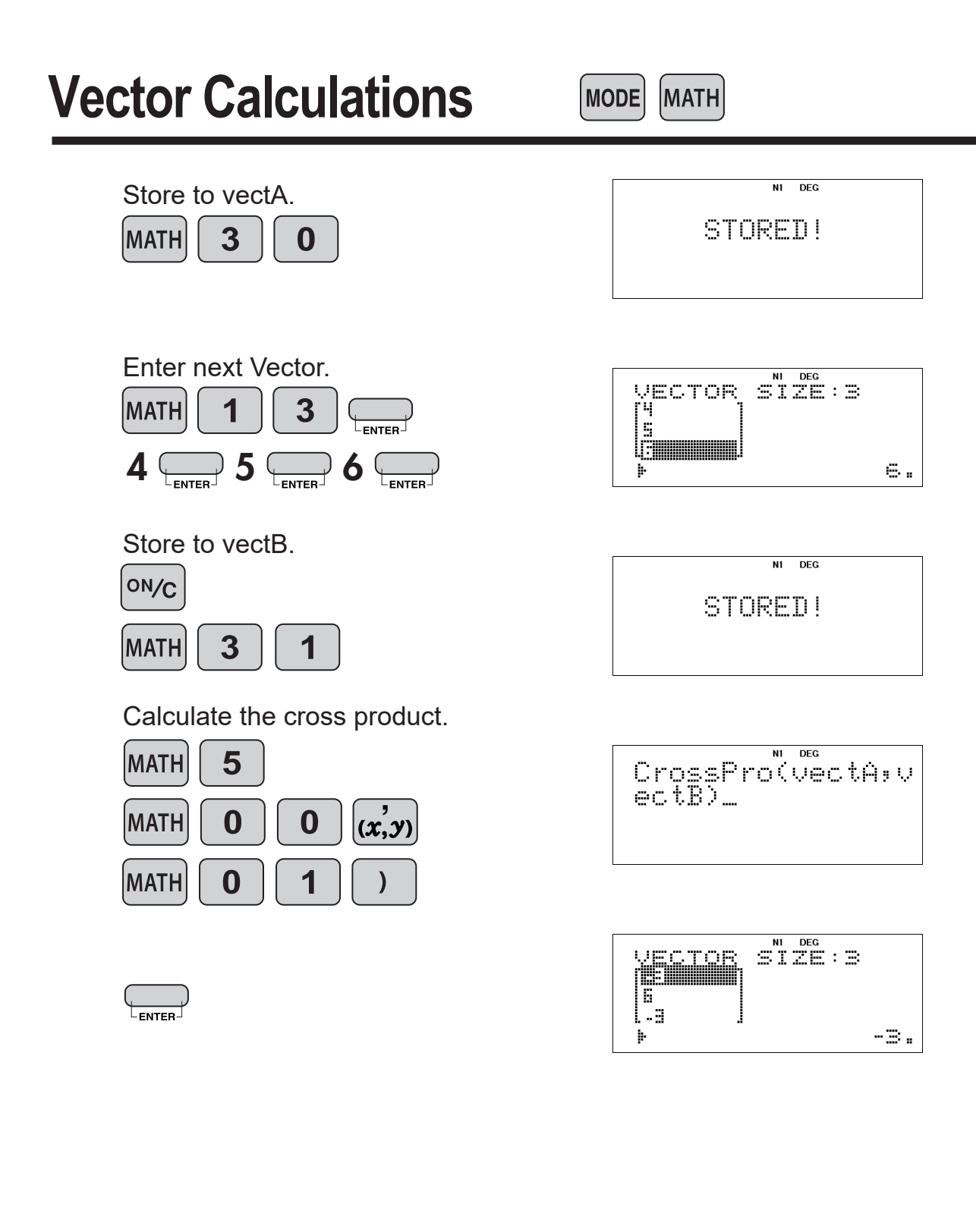

## **Distribution Functions**

MODE

## **(This example is for EL-W506T only.)**

#### **<Example>**

(1) Calculate the probability density for the normal distribution at  $x = 65$ when the test score averages is 60 with a standard deviation of 12.

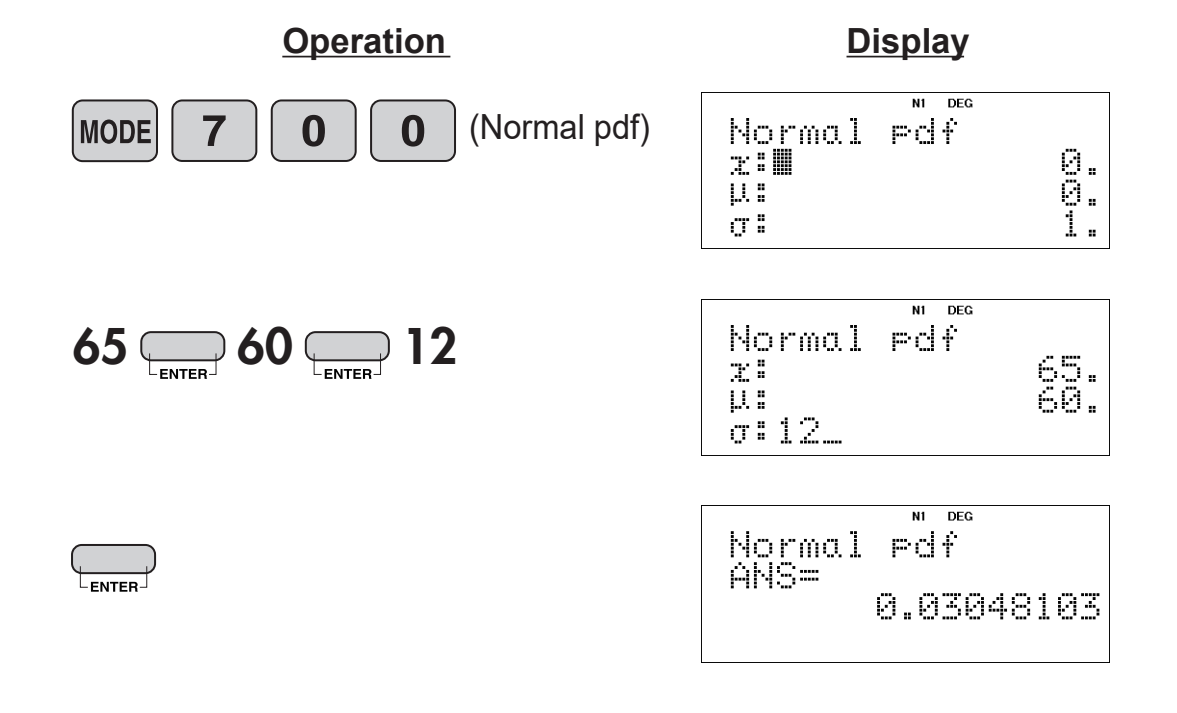

(2) Calculate the probability of range  $x = 70$  to 80 in the above sample.

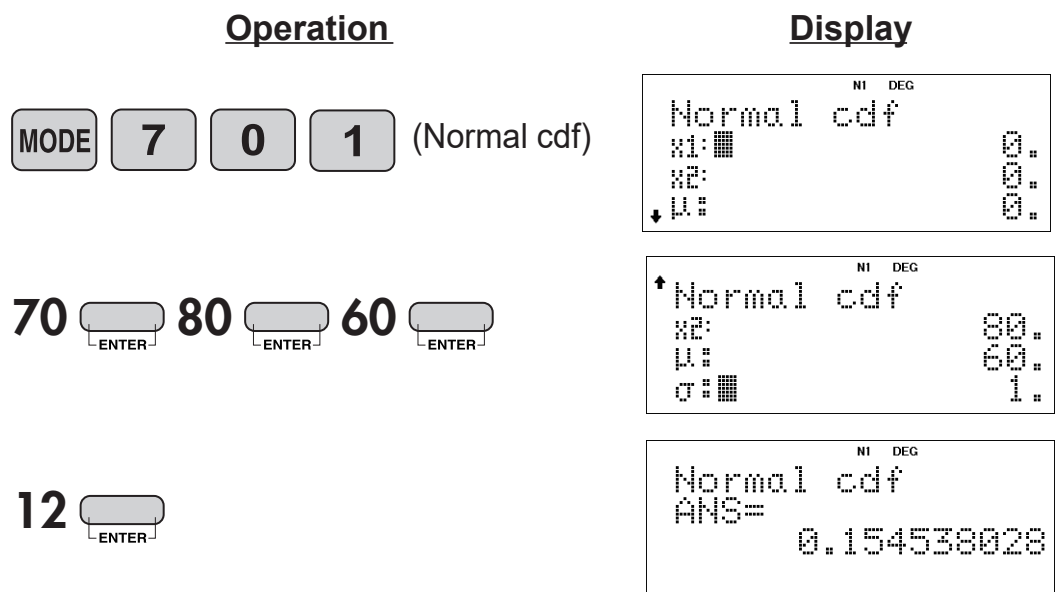

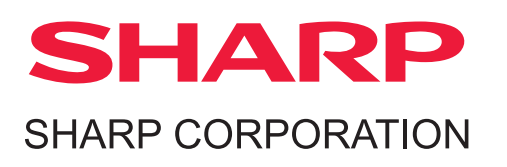